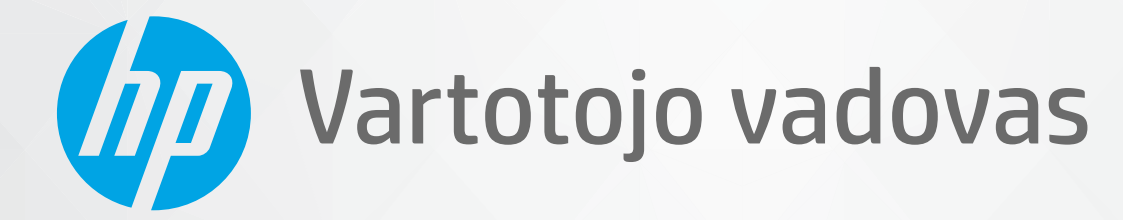

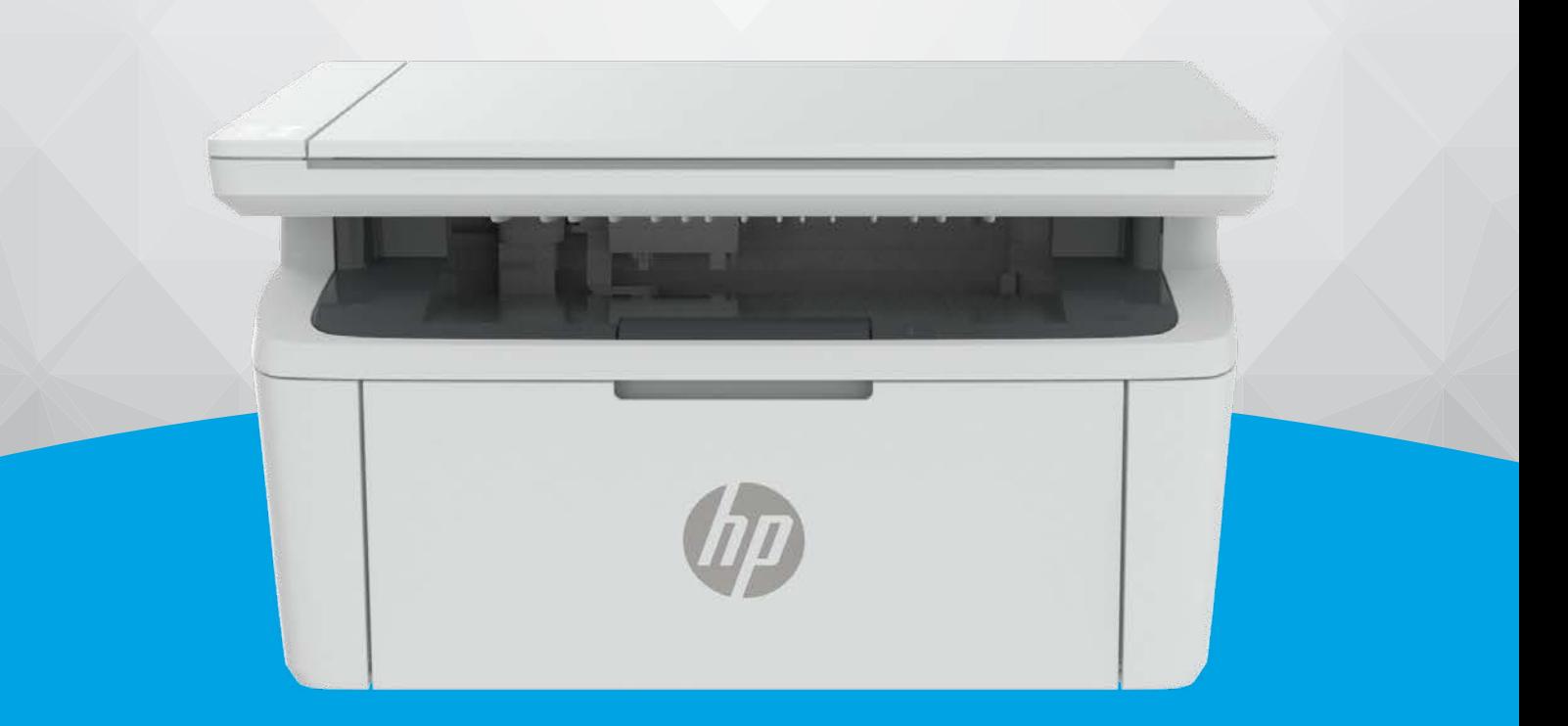

# HP LaserJet MFP M139-M142 series

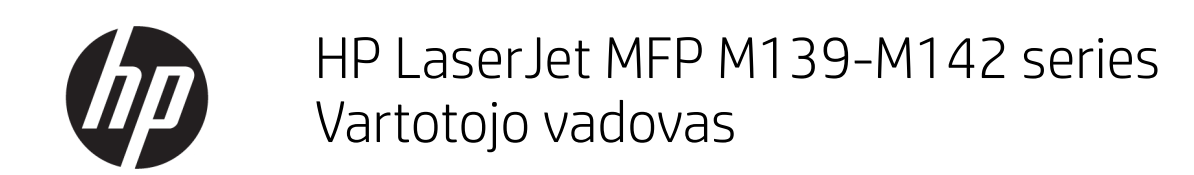

#### SUVESTINĖ

Šiame vadove pateikiama informacija apie konfigūraciją, naudojimą, garantiją, saugą ir aplinką.

### Įmonės HP pastabos

#### Autorių teisės ir licencija

ŠIAME DOKUMENTE PATEIKIAMA INFORMACIJA GALI BŪTI KEIČIAMA IŠ ANKSTO NEĮSPĖJUS.

VISOS TEISĖS SAUGOMOS. ŠIĄ MEDŽIAGĄ ATGAMINTI, PRITAIKYTI AR VERSTI BE IŠANKSTINIO RAŠTIŠKO HP SUTIKIMO DRAUDŽIAMA, IŠSKYRUS AUTORIŲ TEISIŲ ĮSTATYMUOSE NUMATYTUS ATVEJUS. HP PRODUKTŲ IR PASLAUGŲ GARANTIJOS NUSTATYTOS SPECIALIUOSE GARANTINIUOSE PAREIŠKIMUOSE, KURIE PATEIKIAMI KARTU SU PRODUKTAIS IR PASLAUGOMIS. JOKIA ČIA PATEIKTA INFORMACIJA NETURĖTŲ BŪTI SUPRASTA KAIP PAPILDOMA GARANTIJA. HP NEATSAKO UŽ TECHNINES AR REDAKCINES ŠIO LEIDINIO KLAIDAS.

© Copyright 2021 HP Development Company, L.P.

#### Prekių ženklai

Microsoft® ir Windows® yra JAV ir (arba) kitose šalyse registruoti prekių ženklai arba "Microsoft Corporation" prekių ženklai.

Mac, macOS, iPadOS ir AirPrint yra JAV ir kitose šalyse registruoti "Apple Inc." prekių ženklai.

"Google Play" yra "Google LLC" prekių ženklas.

ENERGY STAR® ir ENERGY STAR® ženklas yra registruotieji prekių ženklai, priklausantys JAV aplinkos apsaugos agentūrai.

#### Saugos informacija

Kai naudojatės šiuo gaminiu, visuomet imkitės elementarių atsargumo priemonių, kad išvengtumėte galimo sužeidimo dėl gaisro ar elektros smūgio.

Perskaitykite ir išsiaiškinkite visus nurodymus, pateiktus dokumentuose, kuriuos gavote su spausdintuvu.

Laikykitės visų perspėjimų ir nurodymų, esančių ant gaminio.

Prieš valydami šį gaminį, atjunkite jį nuo elektros lizdo.

Nestatykite ir nenaudokite šio gaminio prie vandens arba kai esate sušlapę.

Pastatykite gaminį patikimai ant tvirto paviršiaus.

Pastatykite gaminį saugioje vietoje, kad niekas negalėtų užlipti ant telefono linijos laido, už jo užkliūti ar jį pažeisti.

Jei gaminys veikia netinkamai, žr. šio vadovo skyrių [Problemų sprendimas](#page-47-0) .

Viduje nėra dalių, kurių techninę priežiūrą galėtų atlikti pats naudotojas. Dėl techninio aptarnavimo kreipkitės į kvalifikuotą techninės priežiūros personalą.

# **Turinys**

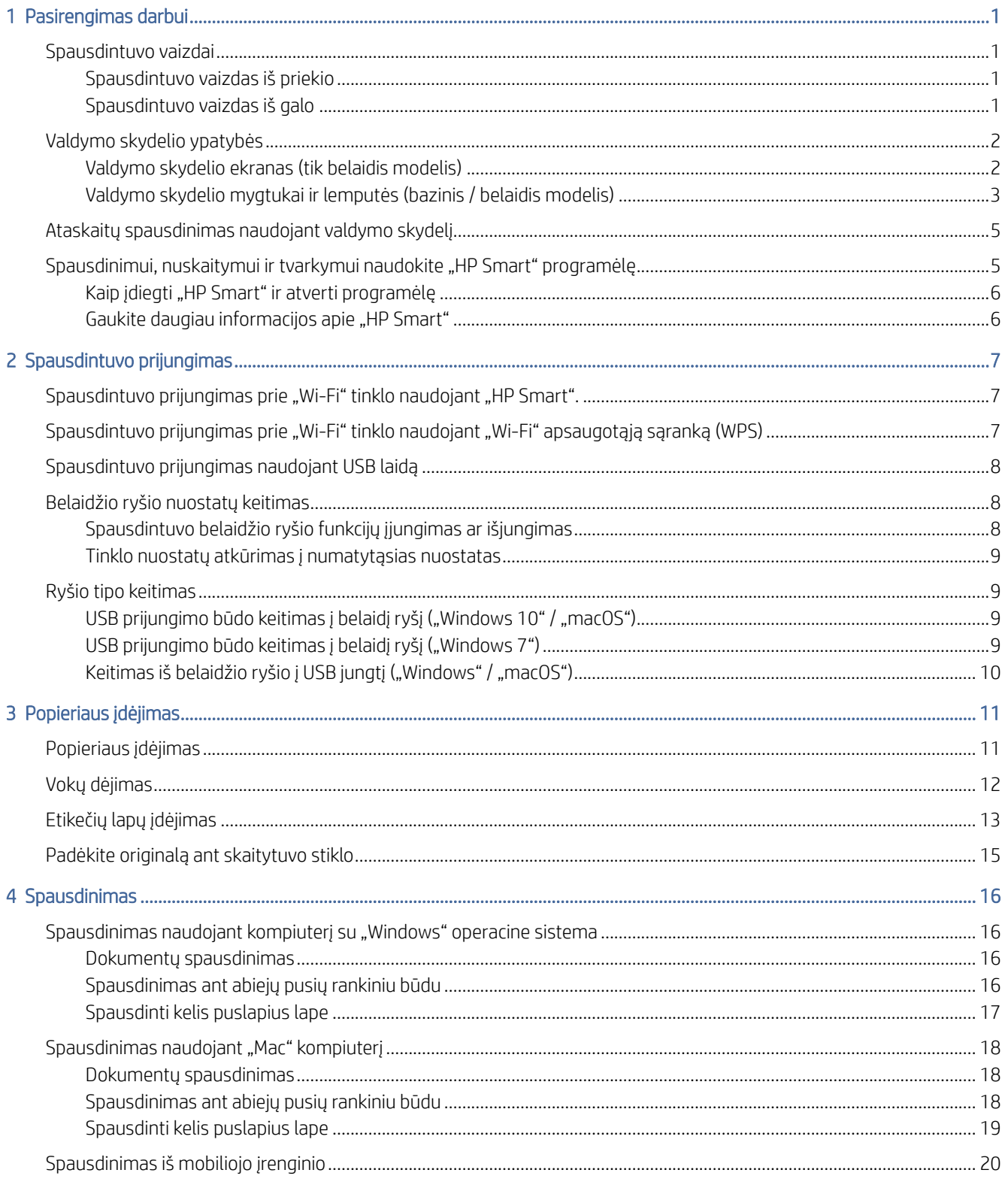

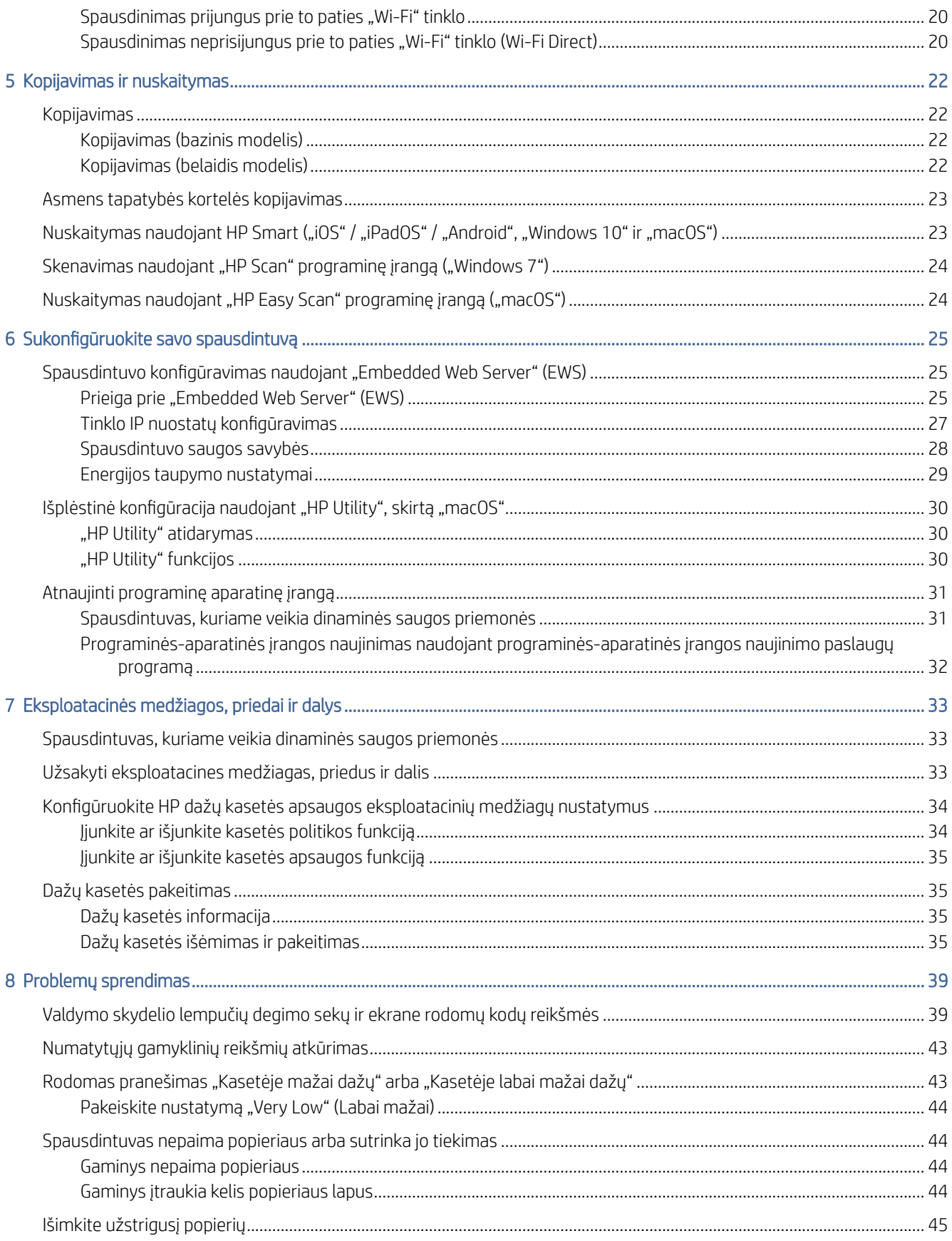

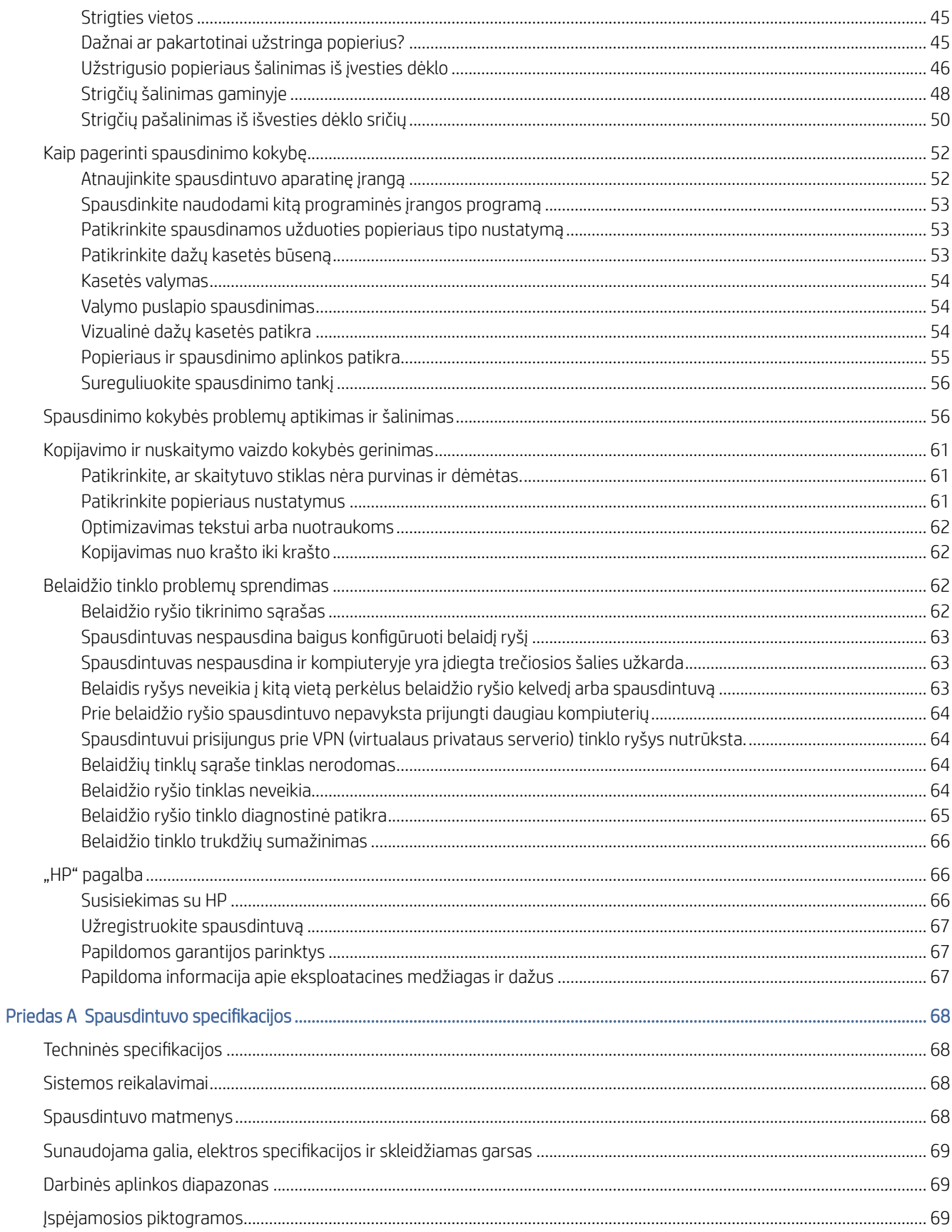

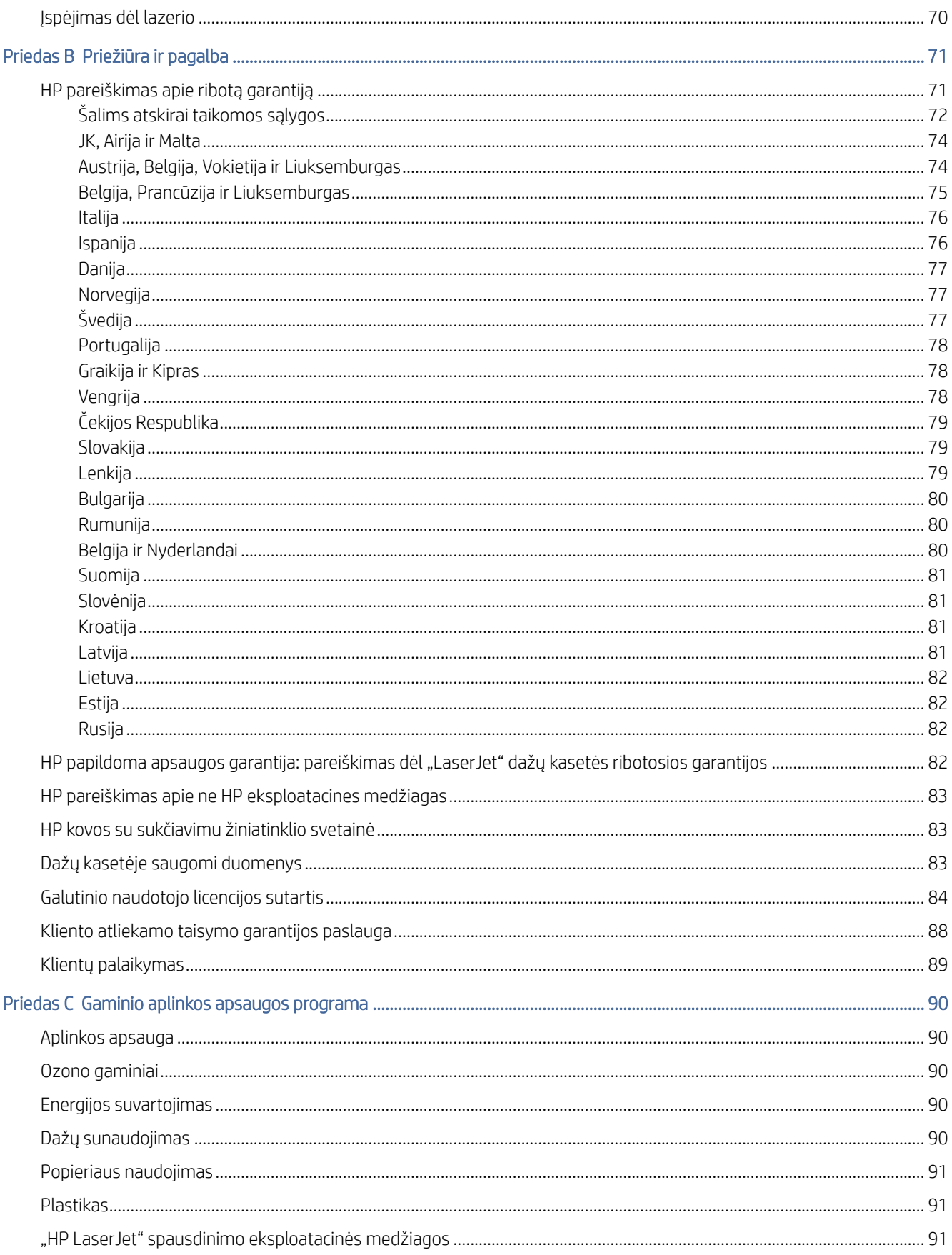

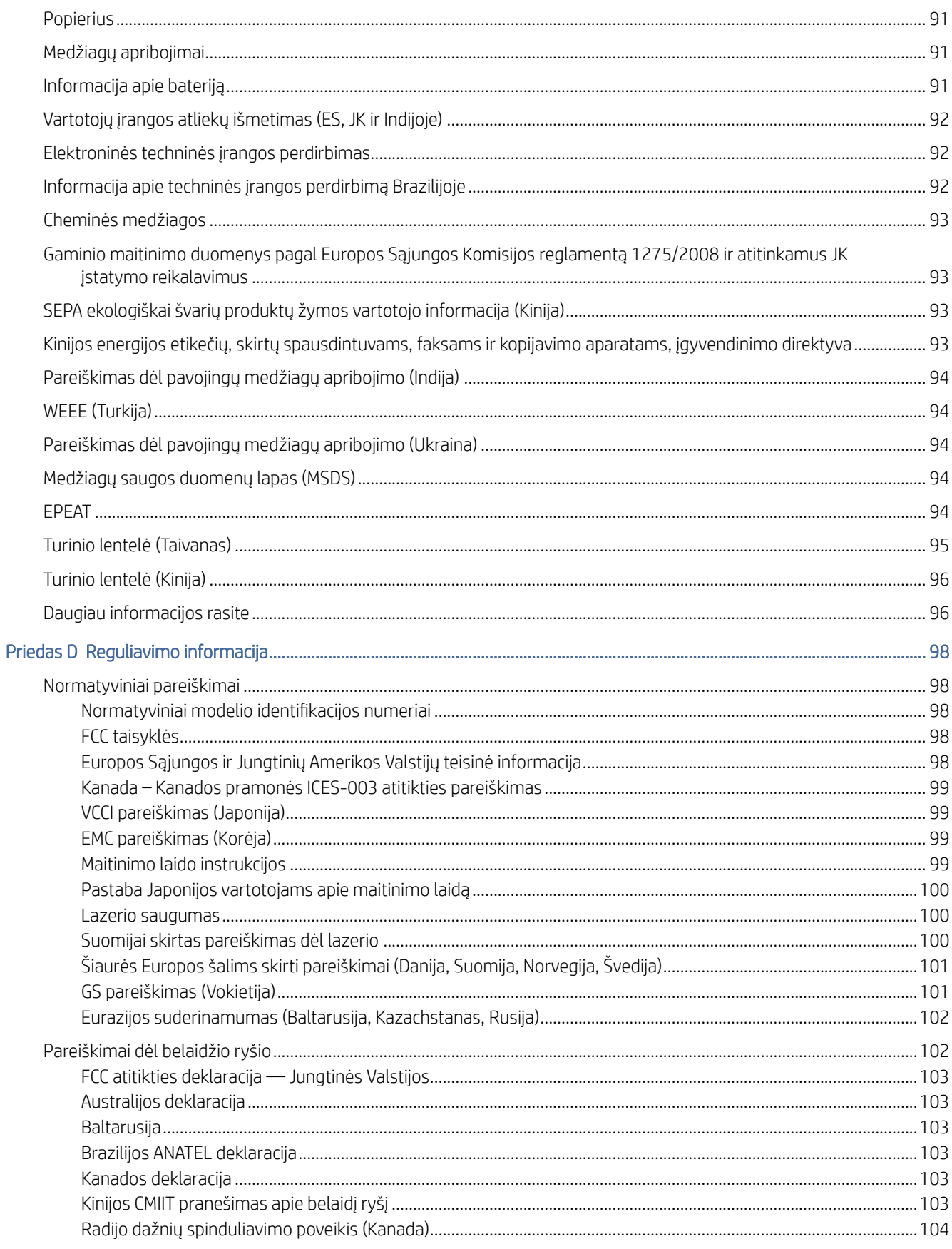

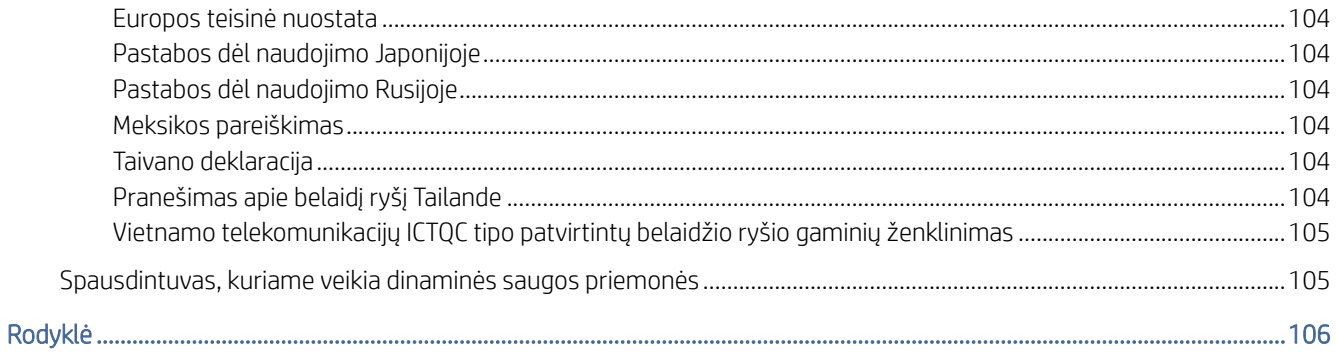

# <span id="page-9-0"></span>1 Pasirengimas darbui

Šiame skyriuje aprašomos spausdintuvo dalys, valdymo skydelio ypatybės ir kitos spausdintuvo funkcijos.

## Spausdintuvo vaizdai

Identifikuokite pagrindines spausdintuvo dalis.

### Spausdintuvo vaizdas iš priekio

Nustatykite priekines spausdintuvo dalis.

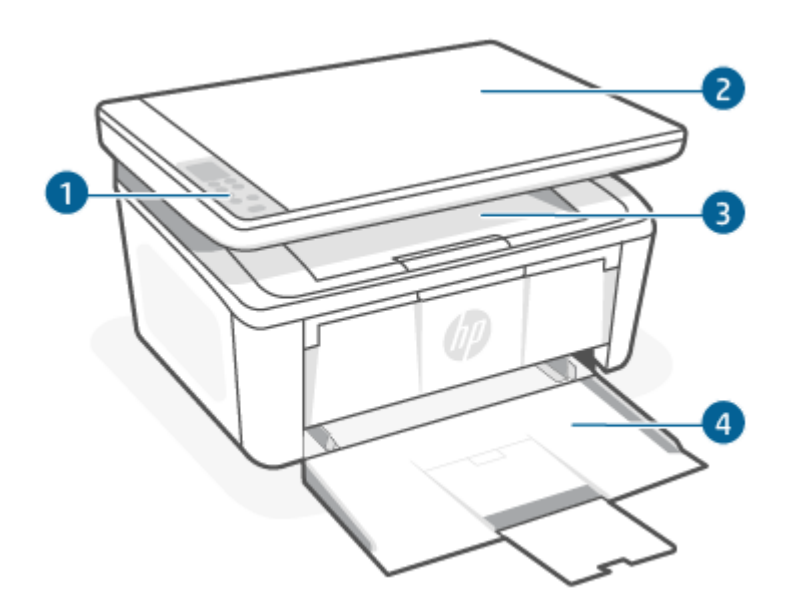

1-1 lentelė Spausdintuvo vaizdas iš priekio

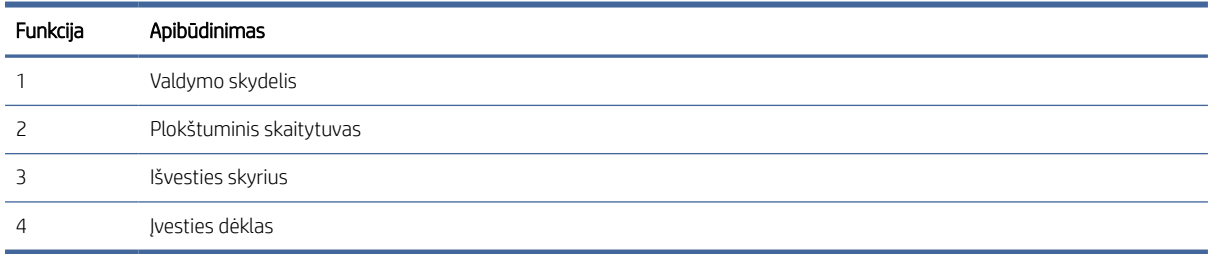

### Spausdintuvo vaizdas iš galo

Identifikuokite spausdintuvo gale esančias dalis.

<span id="page-10-0"></span>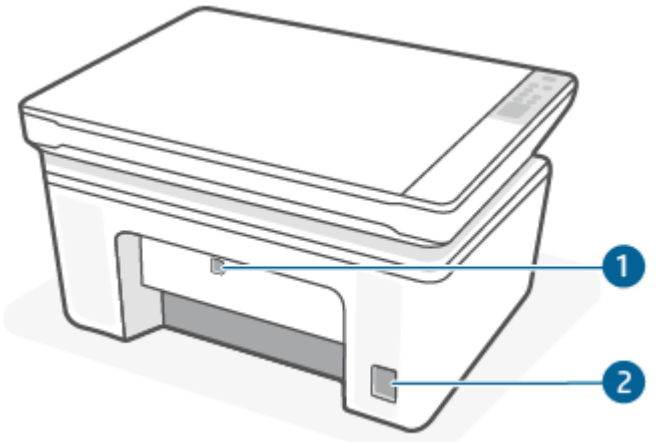

#### 1-2 lentelė Spausdintuvo vaizdas iš galo

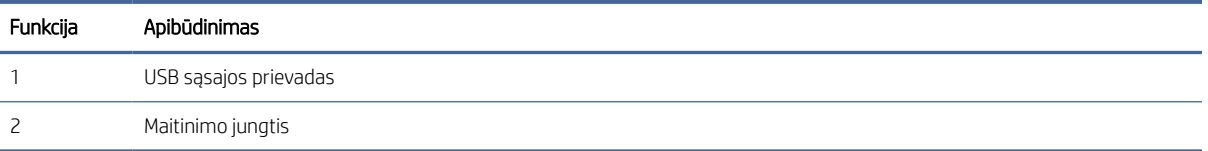

# Valdymo skydelio ypatybės

Šioje temoje pateikiamas spausdintuvo valdymo skydelio ekrano, mygtukų ir lempučių aprašymas.

### Valdymo skydelio ekranas (tik belaidis modelis)

Identifikuokite kodus ir piktogramas, rodomus spausdintuvo valdymo skydelio ekrane.

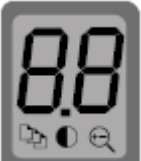

#### 1-3 lentelė Valdymo skydelio ekrano piktogramos

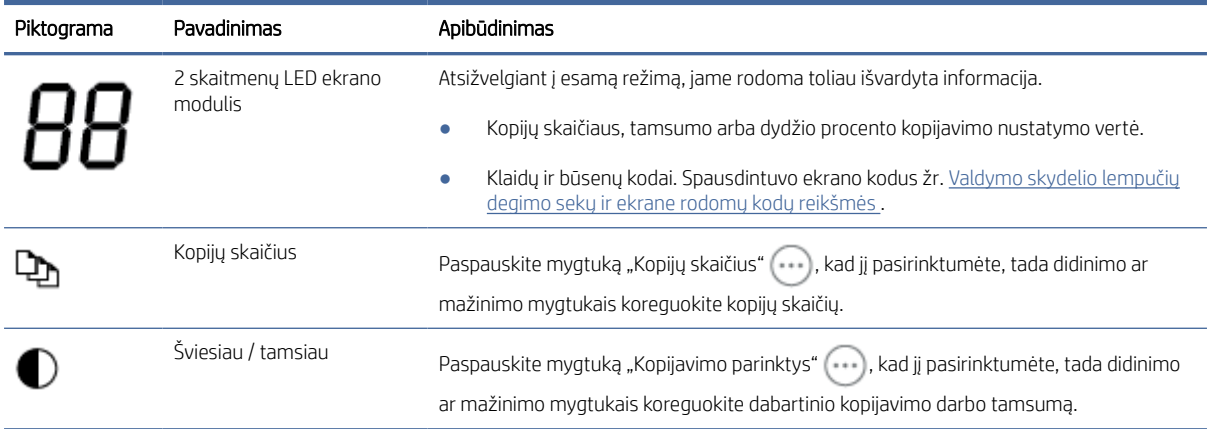

<span id="page-11-0"></span>1-3 lentelė Valdymo skydelio ekrano piktogramos (tęsinys)

| Piktograma | Pavadinimas           | Apibūdinimas                                                                                                    |
|------------|-----------------------|----------------------------------------------------------------------------------------------------|
|            | Padidinti / sumažinti | Paspauskite mygtuką "Kopijavimo parinktys" (), kad jį pasirinktumėte, tada didinimo<br>ar mažinimo mygtukais koreguokite dabartinio kopijavimo darbo dydį procentais. |

### Valdymo skydelio mygtukai ir lemputės (bazinis / belaidis modelis)

Identifikuokite mygtukus ir lemputes spausdintuvo valdymo skydelyje.

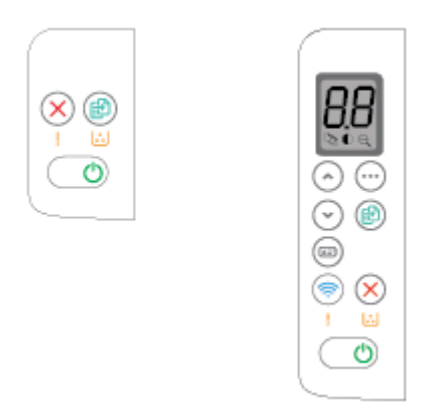

#### 1-4 lentelė Valdymo skydelio mygtukai ir lemputės

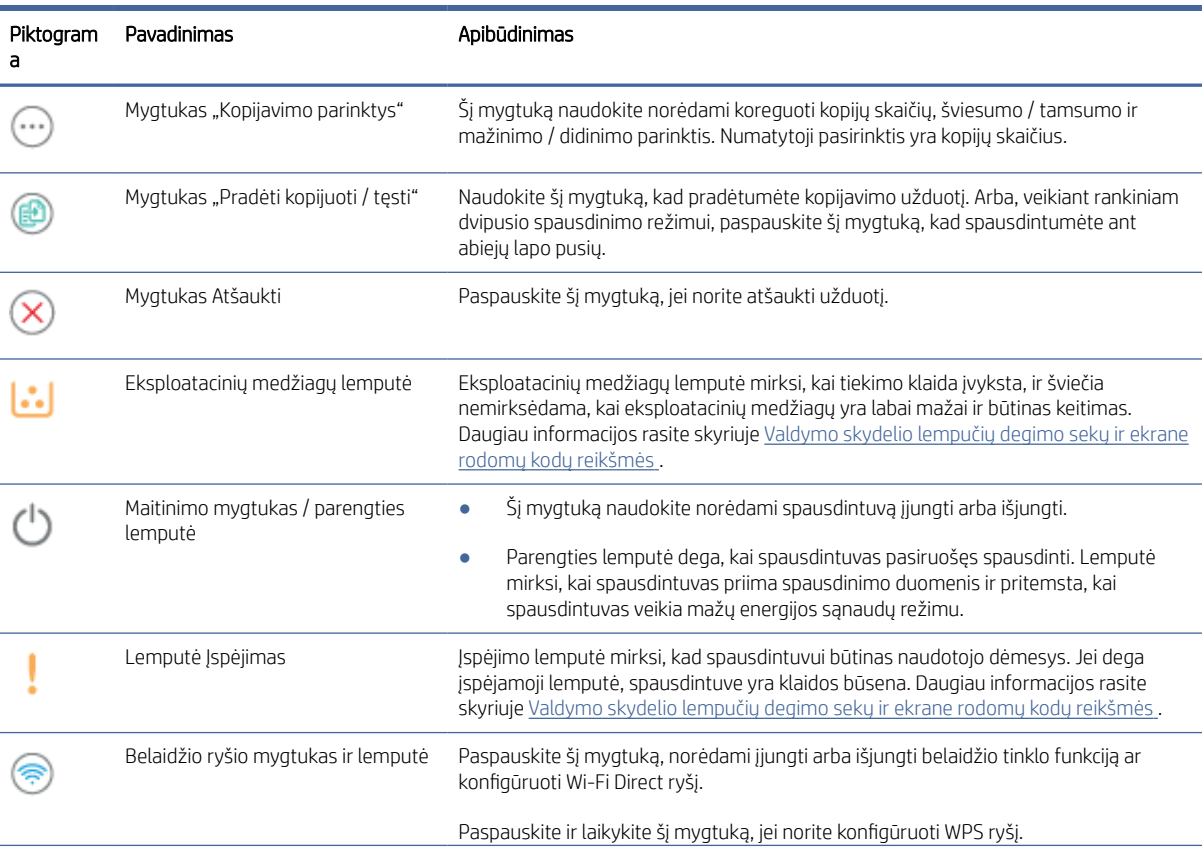

#### 1-4 lentelė Valdymo skydelio mygtukai ir lemputės (tęsinys)

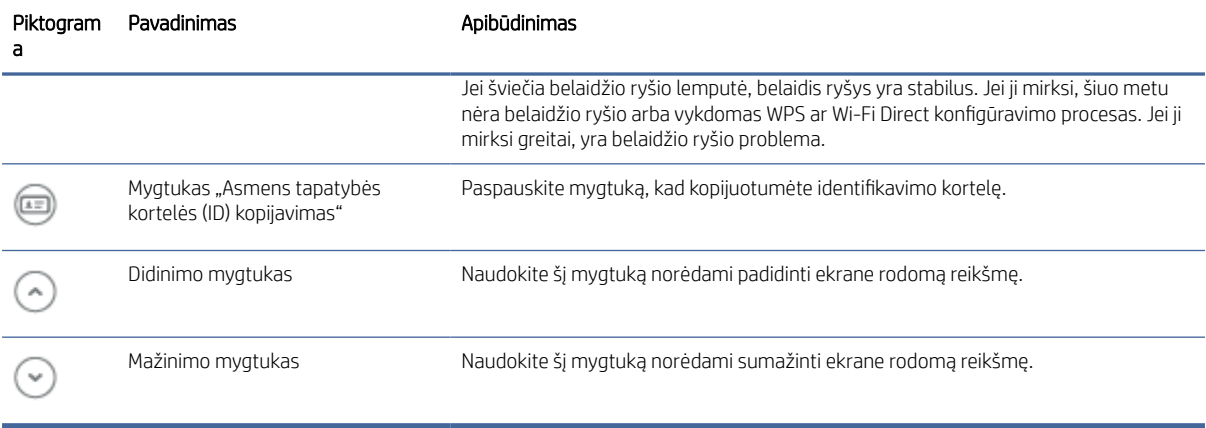

# <span id="page-13-0"></span>Ataskaitų spausdinimas naudojant valdymo skydelį

Šioje temoje aprašytos spausdinimo ataskaitos bei kaip reikia spausdinti.

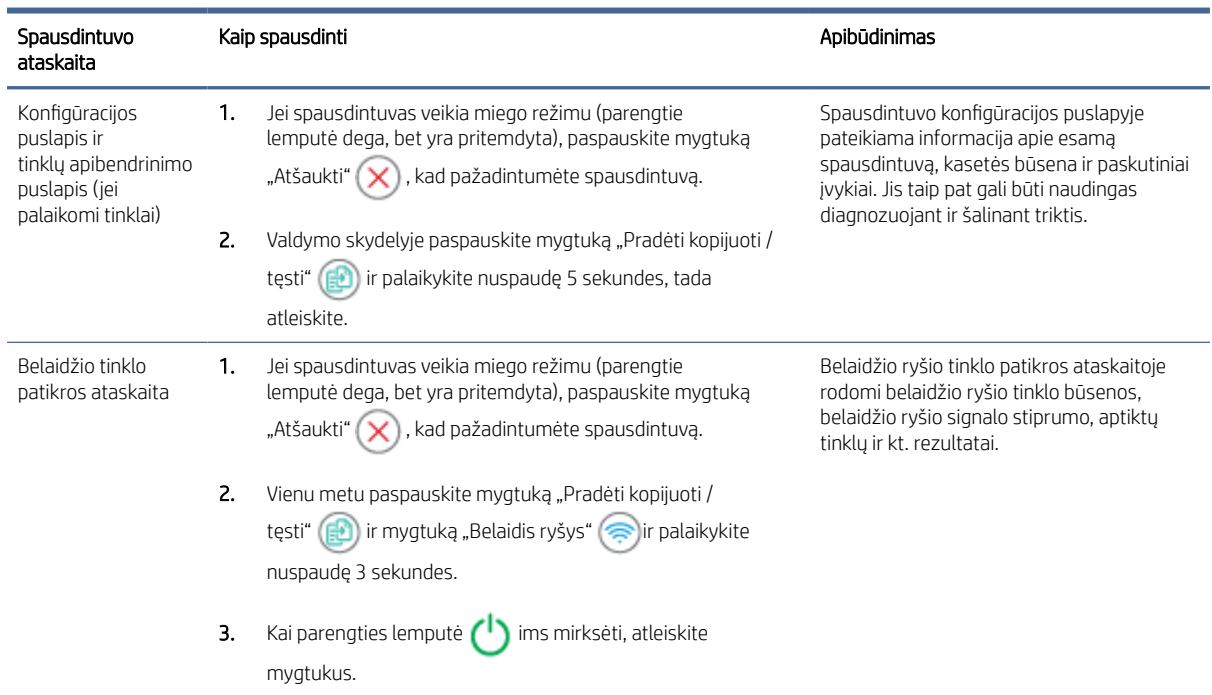

#### 1-5 lentelė Ataskaitų spausdinimas naudojant valdymo skydelį

# Spausdinimui, nuskaitymui ir tvarkymui naudokite "HP Smart" programėlę

"HP Smart" programėlė gali padėti jums atlikti įvairias spausdinimo užduotis, įskaitant toliau nurodytas.

- Nustatyti ir prijungti jūsų spausdintuvą.
- Spausdinti ir skenuoti dokumentus ir nuotraukas.
- Bendrinti dokumentus per el. paštą ir kitas programas.
- Tvarkyti spausdintuvo nuostatas, tikrinti spausdintuvo būseną, spausdinti ataskaitas ir užsakyti eksploatacines medžiagas.

"HP Smart" veikia mobiliuosiuose įrenginiuose ir kompiuteriuose, kuriuose įdiegta 7.0 versijos arba naujesnė "Android OS", 12.0 versijos arba naujesnė "iOS", "iPadOS", "Windows 10" ir 10.14 versijos ar naujesnė "macOS" operacinė sistema.

 $\mathbb{P}$  PASTABA: Šiuo metu programėlė "HP Smart" programėlė gali būti prieinama ne visomis kalbomis. Kai kurios funkcijos yra tik tam tikruose spausdintuvuose ar modeliuose. "HP Smart" veikia tik su kai kurių formatų failais. Daugiau informacijos rasite skyriuje [Gaukite daugiau informacijos apie "HP Smart"](#page-14-0).

### <span id="page-14-0"></span>Kaip įdiegti "HP Smart" ir atverti programėlę

Norėdami įdiegti ir atverti "HP Smart", prijungti savo spausdintuvą ir pradėti naudotis programėle, atlikite toliau nurodytus žingsnius.

- 1. Norėdami atsisiųsti "HP Smart" programėlę ir įdiegti ją savo įrenginyje apsilankykite [123.hp.com.](https://123.hp.com)
- $\mathbb{P}$  PASTABA: "iOS", "iPadOS", "Android", "Windows 10" ir "macOS" įrenginiai: "HP Smart" taip pat galite atsisiųsti iš savo įrenginio programėlių parduotuvės.
- 2. Jdiege atidarykite "HP Smart".
	- ..iOS" / .iPadOS" / .Android": mobiliojo įrenginio lange ar programėlės meniu bakstelėkite .HP Smart".
	- "Windows 10": kompiuterio ekrane paspauskite Pradžia, tuomet iš programėlių sąrašo pasirinkite HP Smart.
	- "macOS": "Launchpad" (Paleidyklėje) pasirinkite programėlę "HP Smart".
- 3. Naudodami "HP Smart" prijunkite savo spausdintuvą belaidžiu ryšiu. Žr. Spausdintuvo prijungimas prie "Wi-Fi" tinklo naudojant "HP Smart"...
- 4. Kai būsite paprašyti sukurkite HP paskyrą ir užregistruokite spausdintuvą.

### Gaukite daugiau informacijos apie "HP Smart"

Norėdami sužinoti, kaip prisijungti, spausdinti ir skenuoti naudojant "HP Smart", apsilankykite jūsų įrenginiui skirtoje svetainėje:

- "iOS" / "iPadOS" / "Android": [www.hp.com/go/hpsmart-help](https://www.hp.com/go/hpsmart-help/)
- "Windows 10": [www.hp.com/go/hpsmartwin-help](https://www.hp.com/go/hpsmartwin-help/)
- "macOS": [www.hp.com/go/hpsmartmac-help](https://www.hp.com/go/hpsmartmac-help/)

# <span id="page-15-0"></span>2 Spausdintuvo prijungimas

Šiame skyriuje aprašyti įvairūs spausdintuvo prijungimo būdai.

#### **FIX** PASTABA:

- Prijungimo belaidžiu ryšiu funkcija ir nustatymai taikomi tik belaidžio ryšio modeliams.
- "Windows 7": HP spausdintuvo programinę įrangą galite atsisiųsti iš [123.hp.com.](https://123.hp.com) Įdiekite ją ir prijunkite spausdintuvą belaidžiu ryšiu.

## Spausdintuvo prijungimas prie "Wi-Fi" tinklo naudojant "HP Smart".

Šioje temoje aprašoma, kaip prijungti spausdintuvą prie "Wi-Fi" tinklo naudojant "HP Smart".

Jdiekite "HP Smart" savo kompiuteryje ar mobiliajame įrenginyje ir naudokite ją spausdintuvui nustatyti ar prijungti prie "Wi-Fi" tinklo.

Daugiau informacijos apie "HP Smart", įskaitant kur atsisiųsti šią programėlę, rasite Spausdinimui, nuskaitymui ir tvarkymui naudokite "HP Smart" programėlę.

- 1. Jsitikinkite, kad kompiuteris arba mobilusis prietaisas prijungtas prie jūsų "Wi-Fi" tinklo. Savo mobiliajame jrenginyje įjunkite "Bluetooth" ir vietos nustatymo paslaugas.
- **E** PASTABA: "HP Smart" spausdintuvo sarankai naudoja "Bluetooth" ryšį. Spausdinimas naudojant "Bluetooth" neveikia.
- 2. Jei jūsų spausdintuvo "Wi-Fi" prieš tai buvo išjungtas, nepamirškite jo jjungti. Išsamiau apie belaidžio ryšio būseną žr. [Spausdintuvo belaidžio ryšio funkcijų įjungimas ar išjungimas](#page-16-0) .
- 3. Jei spausdintuvas nebėra belaidžio ryšio sąrankos režime, atkurkite spausdintuvo tinklo nustatymus. Žr. [Tinklo nuostatų atkūrimas į numatytąsias nuostatas](#page-17-0) .
- 4. Atverkite "HP Smart" programėlę kompiuteryje arba mobiliajame įrenginyje. Žr. Spausdinimui, nuskaitymui ir tvarkymui naudokite "HP Smart" programėlę.
- 5. "HP Smart" spauskite pliuso simbolį  $\leftrightarrow$  arba "Pridėti spausdintuvą", tuomet pasirinkite spausdintuvo pridėjimo ar pasirinkimo parinktį. Jei būsite paprašyti, suteikite "Bluetooth" ir vietovės informacijos leidimus. Vadovaukitės pateikiamais nurodymais, kad pridėtumėte naują spausdintuvą prie savo tinklo.
- 6. Kai būsite paraginti, sukurkite HP paskyrą arba prie jos prisijunkite ir užregistruokite spausdintuvą.

**学 PASTABA:** Sėkmingai prijungus spausdintuvą, belaidžio ryšio lemputė nustoja mirksėti ir lieka šviesti.

# Spausdintuvo prijungimas prie "Wi-Fi" tinklo naudojant "Wi-Fi" apsaugotąją sąranką (WPS)

Šioje temoje aprašoma, kaip prijungti spausdintuvą prie "Wi-Fi" tinklo naudojant WPS.

<span id="page-16-0"></span>Šis belaidės sąrankos būdas gali būti naudojamas, jei jūsų kelvedyje yra WPS mygtukas. Jei kelvedyje tokio [mygtuko nėra, rekomenduojama spausdintuvą prijungti naudojant HP Smart programėlę. Žr. Spausdintuvo](#page-15-0)  prijungimas prie "Wi-Fi" tinklo naudojant "HP Smart"...

- 1. Jsitikinkite, kad kelvedis ir spausdintuvas nėra pernelyg toli vienas nuo kito.
- 2. [Įsitikinkite, kad spausdintuvas veikia belaidės sąrankos režimu. Žr. Tinklo nuostatų atkūrimas į numatytąsias](#page-17-0)  nuostatas .
- 3. Kelvedyje paspauskite WPS mygtuką.
- 4. Per dvi minutes paspauskite belaidžio ryšio mygtuką ... esantį spausdintuvo valdymo skydelyje, laikykite jį paspaudę bent 5 sekundes, tada mygtuką atleiskite.
- 5. Palaukite, kol spausdintuvas automatiškai prisijungs prie tinklo. Tai gali užtrukti iki dviejų minučių. Kai spausdintuvas prisijungs prie tinklo, belaidžio ryšio lemputė nustos mirksėti ir liks šviesti.
- 6. [Atidarykite HP Smart programėlę kompiuteryje arba mobiliajame įrenginyje. Žr. Spausdinimui, nuskaitymui](#page-13-0)  ir tvarkymui naudokite "HP Smart" programėlę.
- 7. Programėlėje HP Smart paspauskite pliuso piktogramą  $\bigoplus$  arba mygtuką Pridėti spausdintuvą, tuomet pasirinkite spausdintuvo pridėjimo ar pasirinkimo parinktį.

Vadovaukitės pateikiamais nurodymais, kad pridėtumėte naują spausdintuvą prie savo tinklo.

8. Kai būsite paraginti, sukurkite HP paskyrą arba prie jos prisijunkite ir užregistruokite spausdintuvą.

# Spausdintuvo prijungimas naudojant USB laidą

Šioje temoje aprašoma, kaip prijungti spausdintuvą naudojant USB laidą.

- 1. USB laidu prijunkite spausdintuvą prie kompiuterio.
- 2. [Savo kompiuteryje atverkite programėlę HP Smart. Žr. Spausdinimui, nuskaitymui ir tvarkymui naudokite](#page-13-0)  "HP Smart" programėlę.
- 3. Programėlėje HP Smart paspauskite pliuso piktogramą  $\bigoplus$  arba mygtuką Pridėti spausdintuvą, tuomet pasirinkite spausdintuvo pridėjimo ar pasirinkimo parinktį.

Sekite spausdintuvo pridėjimo nurodymus.

4. Kai būsite paraginti, sukurkite HP paskyrą arba prie jos prisijunkite ir užregistruokite spausdintuvą.

# Belaidžio ryšio nuostatų keitimas

Galite nustatyti ir tvarkyti savo spausdintuvo belaidį ryšį. Pvz., spausdinti tinklo nuostatų informaciją, įjungti ar išjungti belaidžio ryšio funkciją, ir atstatyti belaidžio ryšio nuostatas.

### Spausdintuvo belaidžio ryšio funkcijų įjungimas ar išjungimas

Kai spausdintuve įjungta belaidžio ryšio funkcija, jo valdymo skydelyje šviečia mėlyna belaidžio ryšio lemputė.

Norėdami įjungti ar išjungti spausdintuvo belaidžio ryšio funkcijas, spustelėkite belaidžio ryšio mygtuką .

### <span id="page-17-0"></span>Tinklo nuostatų atkūrimas į numatytąsias nuostatas

Iškilus belaidžio ryšio problemai, galite atkurti belaidžio ryšio nuostatas į numatytąsias, tada vėl užmegzti belaidį ryšį tarp spausdintuvo ir įrenginio.

- 1. Jei spausdintuvas veikia miego režimu (parengtie lemputė dega, bet yra pritemdyta), paspauskite mygtuką "Atšaukti"  $(x)$ , kad pažadintumėte spausdintuvą.
- 2. Paspauskite mygtuką "Belaidis ryšys"  $\implies$  ir mygtuką "Atšaukti"  $\blacktriangledown$ ), esančius spausdintuvo valdymo skydelyje, ir laikykite nuspaudę 5 sekundes.
- 3. Spausdintuvas bus automatiškai paleistas iš naujo. Kai belaidžio ryšio lemputė ima mirksėti, spausdintuvas yra belaidžio ryšio sąrankos režime Dabar galite vėl užmegzti belaidį ryšį tarp spausdintuvo ir įrenginio.
- PASTABA: Norėdami prijungti spausdintuvą belaidžiu ryšiu, naudokite HP Smart programėlę.

## Ryšio tipo keitimas

Šioje temoje aprašoma, kaip pakeisti spausdintuvo prijungimo būdą.

### USB prijungimo būdo keitimas į belaidį ryšį ("Windows 10" / "macOS")

Norėdami pakeisti spausdintuvo prijungimo būdą iš USB į belaidį ryšį, naudokitės programėle HP Smart.

- 1. Ištraukite USB kabelį iš spausdintuvo.
- 2. Įsitikinkite, kad kompiuteris arba mobilusis prietaisas prijungtas prie jūsų "Wi-Fi" tinklo. Savo mobiliajame jrenginyje jjunkite "Bluetooth" ir vietos nustatymo paslaugas.
- 3. Jei jūsų spausdintuvo "Wi-Fi" prieš tai buvo išjungtas, nepamirškite jo įjungti. Išsamiau apie belaidžio ryšio būseną žr. Spausdintuvo belaidžio ryšio funkcijų jjungimas ar išjungimas.
- 4. Jei spausdintuvas nebėra belaidžio ryšio sąrankos režime, atkurkite spausdintuvo tinklo nustatymus. Žr. Tinklo nuostatų atkūrimas į numatytąsias nuostatas .
- 5. [Atidarykite HP Smart programėlę kompiuteryje arba mobiliajame įrenginyje. Žr. Spausdinimui, nuskaitymui](#page-13-0)  ir tvarkymui naudokite "HP Smart" programėlę.
- 6. Kai būsite paraginti, sukurkite HP paskyrą arba prie jos prisijunkite ir užregistruokite spausdintuvą.
- 7. Vadovaukitės ekrane pateikiamomis instrukcijomis, kad prijungtumėte savo spausdintuvą savo "Wi-Fi" tinklo.

### USB prijungimo būdo keitimas į belaidį ryšį ("Windows 7")

Norėdami pakeisti prijungimo būdą iš USB į belaidį ryšį, spausdintuvo programinėje įrangoje pasirinkite *Įrenginio* sąranka ir programinė įranga.

1. Paleiskite HP spausdintuvo programinę įrangą.

Jei savo kompiuteryje nesate įdiegę HP spausdintuvo programinės įrangos, prisijunkite prie [123.hp.com,](https://123.hp.com) atsisiųskite ir įdiekite spausdintuvo programinę įrangą.

2. Spausdintuvo programinėje įrangoje spustelėkite **Įrankiai**, tada spustelėkite **Įrenginio sąranka ir programinė** įranga.

3. Pasirinkite Paversti USB ryšiu prijungtą įrenginį belaidžiu ryšiu prijungtu įrenginiu. Vykdykite ekrane pateiktus nurodymus.

### <span id="page-18-0"></span>Keitimas iš belaidžio ryšio į USB jungtį ("Windows" / "macOS")

Norėdami pakeisti spausdintuvo prijungimo būdą iš belaidžio ryšio į USB jungtį, naudokitės HP Smart programėle.

- 1. USB laidu prijunkite spausdintuvą prie kompiuterio.
- 2. Savo kompiuteryje atverkite programėlę HP Smart. Žr. Spausdinimui, nuskaitymui ir tvarkymui naudokite "HP Smart" programėlę.
- 3. Programėlėje HP Smart paspauskite pliuso piktogramą  $\bigoplus$  arba mygtuką Pridėti spausdintuvą, tuomet pasirinkite spausdintuvo pridėjimo ar pasirinkimo parinktį. Sekite spausdintuvo pridėjimo nurodymus.
- 4. Kai būsite paraginti, sukurkite HP paskyrą arba prie jos prisijunkite ir užregistruokite spausdintuvą.

# <span id="page-19-0"></span>3 Popieriaus įdėjimas

Šioje dalyje aprašoma, kaip įdėti skirtingo formato popierių į spausdintuvą ir kaip padėti originalą ant skaitytuvo stiklo.

# Popieriaus įdėjimas

Šioje temoje aprašoma, kaip į įvesties dėklą įdėti popierių.

**PASTABA:** Norėdami išvengti popieriaus strigčių:

- niekada nedėkite popieriaus į dėklą ir iš jo neišimkite spausdinant;
- dėdami popierių į dėklą, nesulankstykite popieriaus;
- naudokite nesulamdytą, neperlenktą ar nesuplėšytą popierių.
- 1. Iš įvesties dėklo išimkite visas medžiagas, jei ten jų yra.
- 2. Lygus popieriaus lapų šūsnį dėkite į dėklą viršutinę dalį nukreipę pirmyn, o spausdinamą paviršių aukštyn. Stumkite šūsnį į dėklą, kol ji sustos.

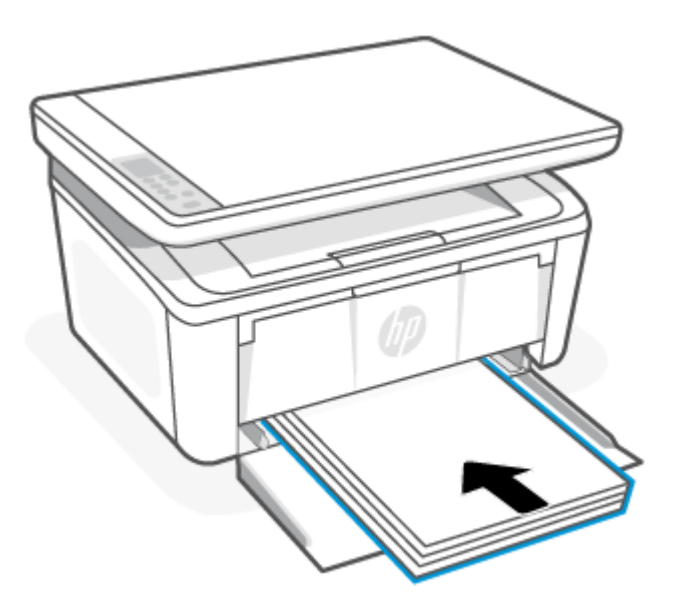

<span id="page-20-0"></span>3. Pastumkite popieriaus kreiptuvus, kol jie palies popieriaus kraštus.

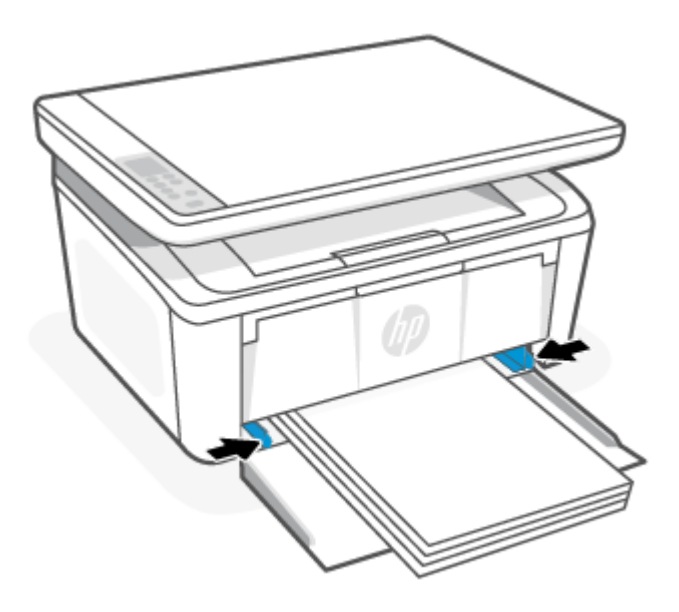

4. Ištraukite išvesties dėklo ilgintuvą.

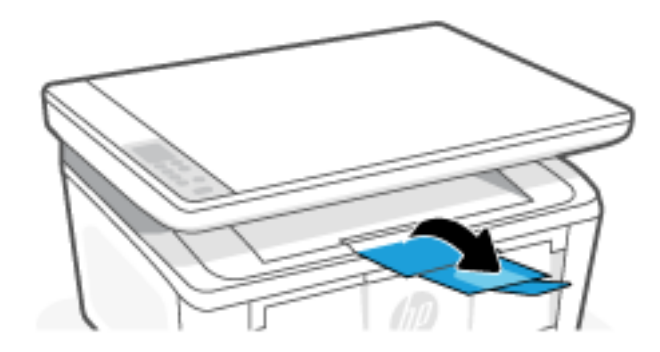

# Vokų dėjimas

Šioje temoje aprašoma, kaip į įvesties dėklą įdėti voką.

Galimi dydžiai ir dėklo talpos nurodyti [www.hp.com/support/ljM139MFP.](https://www.hp.com/support/ljM139MFP) Spustelėkite Produkto informacija, tada pasirinkite savo spausdintuvo specifikacijas.

- 1. Iš įvesties dėklo išimkite visas medžiagas, jei ten jų yra.
- 2. Sudėkite vokus į įvesties dėklą trumpuoju kraštu pirmyn ir spausdintinu paviršiumi aukštyn. Stumkite šūsnį į dėklą, kol ji sustos.
	- Jei voko atvartas yra trumpajame voko krašte, padėkite vokus taip, kad atvarto pusė būtų nukreipta aukštyn, o trumpasis kraštas be atvarto – link spausdintuvo.
	- Jei voko atvartas yra ilgajame voko krašte, padėkite vokus taip, kad atvarto pusė būtų nukreipta žemyn, o trumpasis kraštas, kuriame klijuojamas pašto ženklas – link įvesties dėklo galo.

<span id="page-21-0"></span>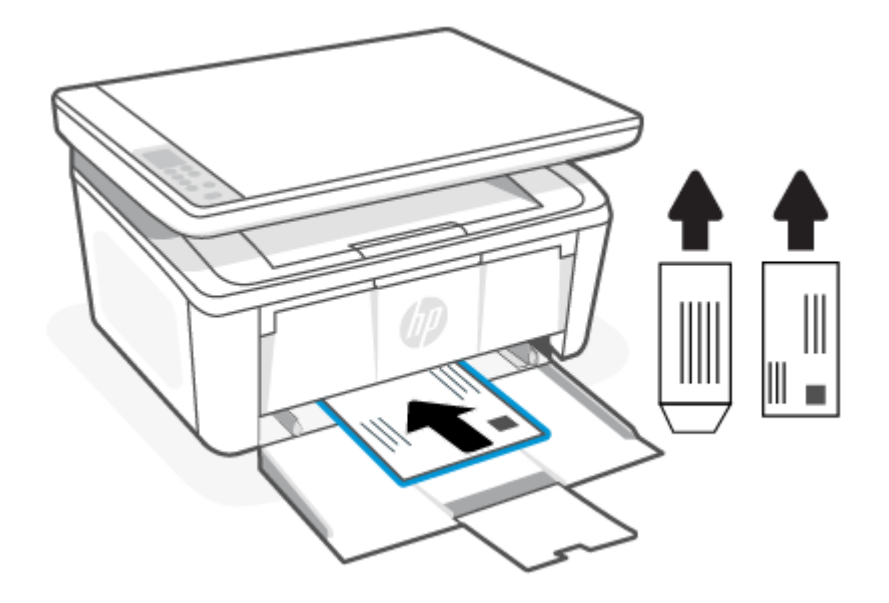

3. Pastumkite popieriaus kreiptuvus, kol jie palies popieriaus kraštus.

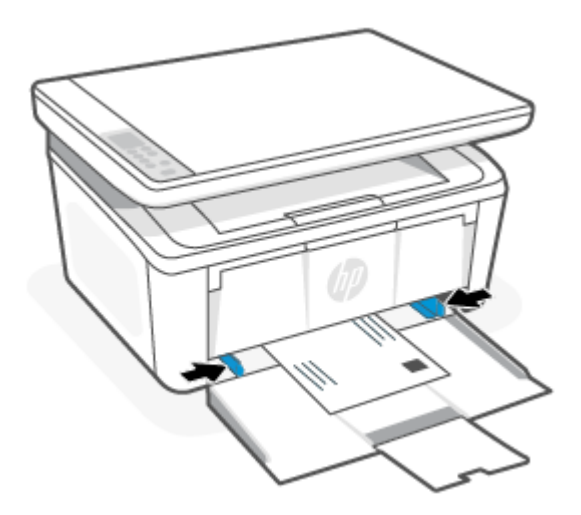

4. Ištraukite išvesties dėklo ilgintuvą.

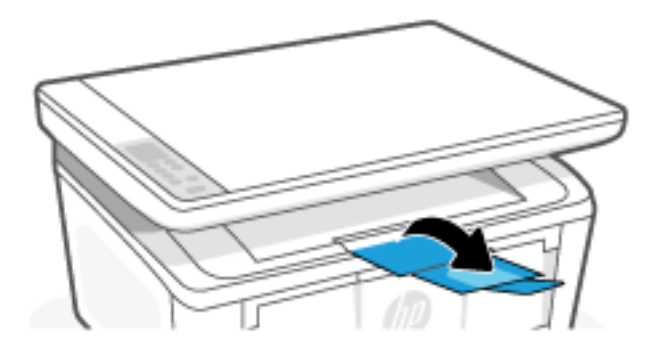

# Etikečių lapų įdėjimas

Šioje temoje aprašoma, kaip į įvesties dėklą įdėti etiketes.

Galimi dydžiai ir dėklo talpos nurodyti [www.hp.com/support/ljM139MFP.](https://www.hp.com/support/ljM139MFP) Spustelėkite Produkto informacija, tada pasirinkite savo spausdintuvo specifikacijas.

- 1. Iš įvesties dėklo išimkite visas medžiagas, jei ten jų yra.
- 2. Įdėkite etikečių lapus į įvesties dėklo vidurį viršutinį lapo kraštą nukreipę link dėklo galo. Spausdinamoji pusė turi būti nukreipta į viršų.

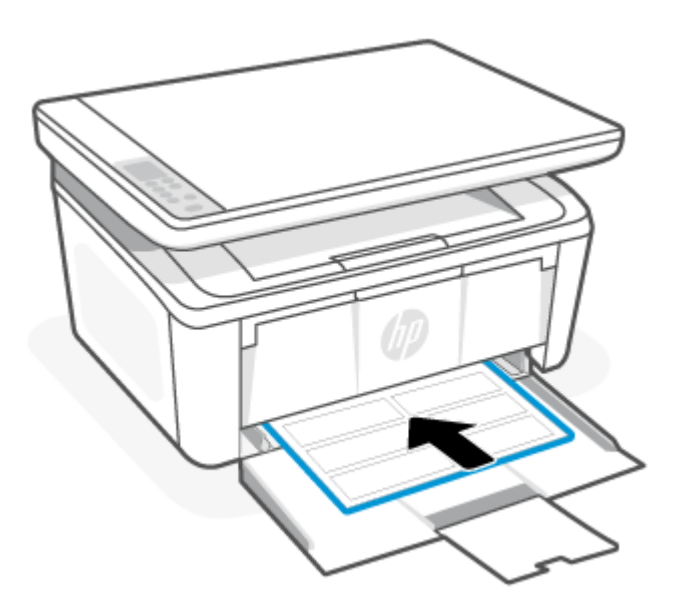

3. Pastumkite popieriaus kreiptuvus, kol jie palies popieriaus kraštus.

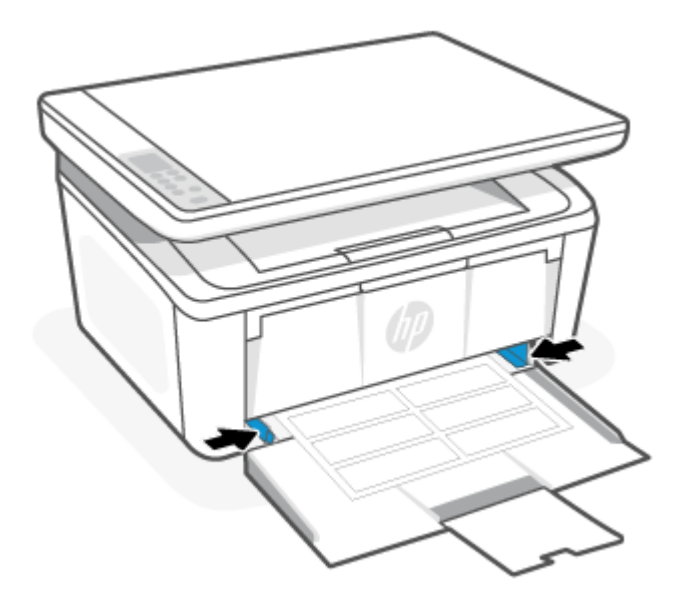

<span id="page-23-0"></span>4. Ištraukite išvesties dėklo ilgintuvą.

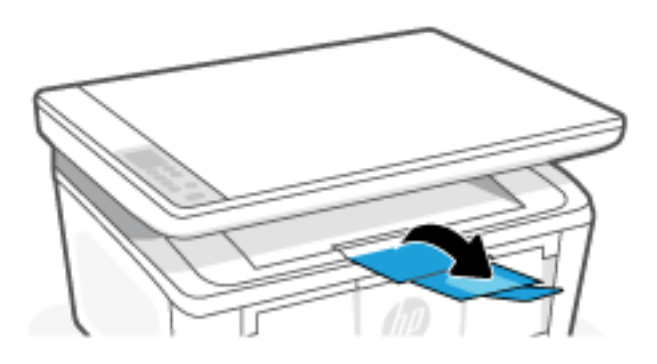

## Padėkite originalą ant skaitytuvo stiklo

Padėję ant skaitytuvo stiklo originalus galite kopijuoti arba nuskaityti.

- PASTABA: Skaitytuvas gali veikti netinkamai, jeigu stiklas ir dangčio vidinė pusė yra nešvarios.
	- 1. Pakelkite skaitytuvo dangtį.
	- 2. Originalą įdėkite spausdinamąja puse žemyn su sulyginkite su galiniame dešiniajame stiklo kampe esančia žyma.
	- PATARIMAS: Norėdami gauti pagalbos kaip įdėti originalą, žr. prie skaitytuvo stiklo briaunų išgraviruotus nurodymus.

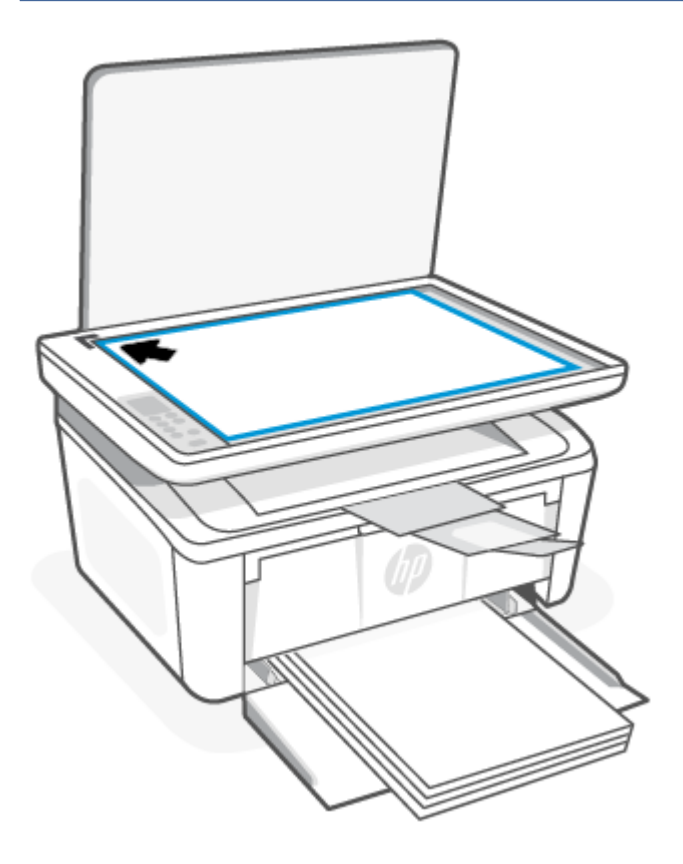

3. Nuleiskite dangtį.

# <span id="page-24-0"></span>4 Spausdinimas

Šiame skyriuje aprašoma, kaip spausdinti iš skirtingų įrenginių.

PASTABA: Kai įspėjamoji ir parengties lemputės mirksi, spausdintuve pradedamas darbas, atliekamos valymo arba aušinimo procedūros. Kai spausdintuvas aušinamas, spausdinimo užduotys gali būti pristabdytos. Spausdinimo užduotys bus tęsiamos, kai variklis bus parengtas. Tai gali užtrukti kelias minutes.

Siekiant palaikyti produktyvų spausdinimą, esant tam tikroms aplinkos sąlygoms, kai reikia, šiame spausdintuve gali būti automatiškai įjungtas aušinimo režimas.

## Spausdinimas naudojant kompiuterį su "Windows" operacine sistema

Šioje tempje aprašoma, kaip spausdinti iš "Windows" kompiuterio.

Jsitikinkite, kad esate įdiegę HP Smart programėlę. Žr. Spausdinimui, nuskaitymui ir tvarkymui naudokite "HP Smart" programėlę .

Įsitikinkite, kad į dėklą įdėjote popieriaus. Žr. [Popieriaus įdėjimas](#page-19-0) .

#### Dokumentų spausdinimas

Naudokite parinkti "Print" (Spausdinti), esančią programinės įrangos programėlėje, kad pasirinktumėte spausdintuvą ir pagrindines spausdinimo darbo parinktis.

- 1. Programoje pasirinkite parinkti Spausdinti.
- 2. Iš spausdintuvų sąrašo pasirinkite spausdintuvą. Norėdami pakeisti nustatymus, spustelėkite mygtuką Ypatybės arba Nuostatos tam, kad atvertumėte spausdintuvo tvarkyklę.

**EX** PASTABA: skirtingos programos turi kitokius mygtukų pavadinimus.

- 3. Norėdami sukonfigūruoti galimas parinktis, spustelėkite skirtukus spausdintuvo tvarkyklėje.
- 4. Spustelėkite mygtuką Gerai, norėdami grįžti į dialogo langą Spausdinti. Ekrane pasirinkite norimą spausdinamų kopijų skaičių.
- 5. Norėdami spausdinti užduotį, spustelėkite mygtuką Gerai.

#### Spausdinimas ant abiejų pusių rankiniu būdu

Naudodami rankinį režimą galite spausdinti ant abiejų popieriaus pusių. Spausdinimui ant antros pusės turėsite lapus sudėti dar kartą.

- 1. Programoje pasirinkite parinktį Spausdinti.
- 2. Pasirinkite spausdintuvą iš spausdintuvų sąrašo, tada spustelėkite mygtuką Ypatybės arba Nuostatos tam, kad atvertumėte spausdintuvo tvarkyklę.
- **EX** PASTABA: skirtingos programos turi kitokius mygtukų pavadinimus.
- 3. Spustelėkite skirtuką Išdėstymas.
- <span id="page-25-0"></span>4. Pažymėkite žymimąjį laukelį Spausdinimas ant abiejų pusių rankiniu būdu, tada spustelėkite mygtuką Gerai.
- 5. Norėdami spausdinti užduotį, dialogo lange Spausdinti spustelėkite mygtuką Gerai. Spausdintuvas atspausdins visų dokumento puslapių pirmą pusę.
- 6. Prieikite prie spausdintuvo, tada išimkite visus tuščius lapus, esančius įvesties dėkle.
- 7. Išspausdintus lapus išimkite iš išvesties dėklo ir įdėkite spausdinta puse žemyn, viršutiniu kraštu į įvesties dėklą.

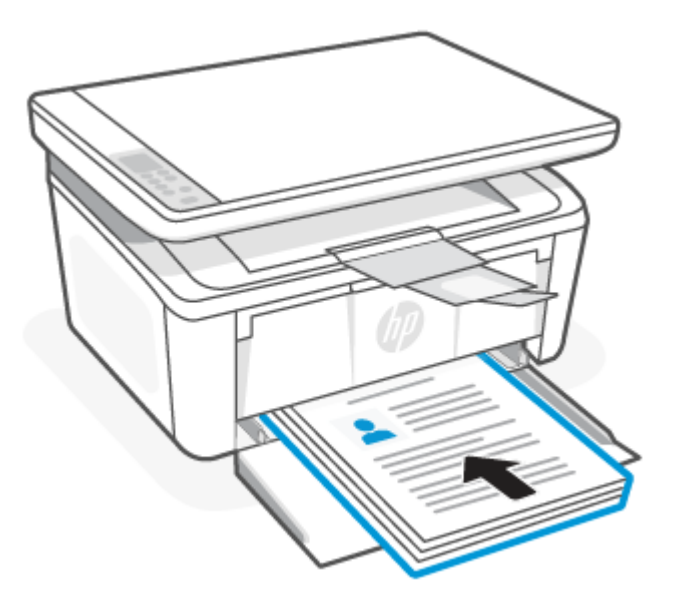

- 8. Kompiuteryje spustelėkite mygtuką "OK" (Gerai), kad atspausdintumėte antrąją užduoties pusę.
- 9. Jei įspėjamoji lemputė **pradės mirksėti, norėdami testi paspauskite mygtuką "Pradėti kopijuoti /** tęsti" .

### Spausdinti kelis puslapius lape

Kai spausdinate iš programinės įrangos programėlės naudodamiesi parinktimi "Print" (Spausdinti), galite pasirinkti parinktį spausdinti kelis puslapius ant vieno popieriaus lapo. Pavyzdžiui, galite pasinaudoti šia parinktimi, kai spausdinate didelį dokumentą ir norite sutaupyti popieriaus.

- 1. Programoje pasirinkite parinkti Spausdinti.
- 2. Pasirinkite spausdintuvą iš spausdintuvų sąrašo, tada spustelėkite mygtuką Ypatybės arba Nuostatos tam, kad atvertumėte spausdintuvo tvarkyklę.
- ₩ PASTABA: skirtingos programos turi kitokius mygtukų pavadinimus.
- 3. Spustelėkite skirtuką Išdėstymas.
- 4. Išskleidžiamame sąraše **Puslapių lape** pasirinkite tinkamą puslapių skaičių kiekviename lape.
- 5. Išskleidžiamajame sąraše Puslapių išdėstymas lape pasirinkite tinkamą išdėstymą.
- 6. Jei norite pridėti puslapių rėmelius, pažymėkite žymimąjį laukelį Puslapių rėmeliai.
- <span id="page-26-0"></span>7. Pasirinkite tinkamą popieriaus kryptį, tada paspaudę mygtuką Gerai uždarykite dialogo langą Ypatybės arba Nuostatos.
- 8. Norėdami spausdinti užduotį, dialogo lange Spausdinti spustelėkite mygtuką Gerai.

## Spausdinimas naudojant "Mac" kompiuterį

Šioje temoje aprašoma, kaip spausdinti iš "Mac" kompiuterio.

Įsitikinkite, kad esate įdiegę HP Smart programėlę. Žr. Spausdinimui, nuskaitymui ir tvarkymui naudokite "HP Smart" programėlę .

Įsitikinkite, kad į dėklą įdėjote popieriaus. Žr. [Popieriaus įdėjimas](#page-19-0) .

Jei spausdintuvo nesate įtraukę į sistemą, pirmiausia atlikite toliau nurodytus veiksmus, kad įgalintumėte spausdinimą.

- 1. Kompiuteryje atverkite Sistemos nuostatos ir pasirinkite Spausdintuvai ir skaitytuvai.
- 2. Spustelėkite mygtuką / piktogramą "Pridėti" +, iš spausdintuvų sąrašo išsirinkite spausdintuvą ir spustelėkite Pridėti.

### Dokumentų spausdinimas

Naudokite parinktį "Print" (Spausdinti), esančią programinės įrangos programėlėje, kad pasirinktumėte spausdintuvą ir pagrindines spausdinimo darbo parinktis.

- 1. Spustelėkite meniu Failas, tada spustelėkite parinktį Spausdinti.
- 2. Pasirinkite spausdintuvą.
- 3. Spustelėkite "Show Details" (Rodyti išsamią informaciją) arba "Copies & Pages" (Kopijos ir puslapiai), tuomet pasirinkite kitą meniu, kad pritaikytumėte spausdinimo nustatymus.

 $\mathbb{R}^n$  **PASTABA:** Skirtingos programinės įrangos programos turi kitokius elementų pavadinimus.

4. Spustelėkite mygtuką Spausdinti.

### Spausdinimas ant abiejų pusių rankiniu būdu

Naudodami rankinį režimą galite spausdinti ant abiejų popieriaus pusių. Spausdinimui ant antros pusės turėsite lapus sudėti dar kartą.

PASTABA: ši funkcija yra galima, jei įdiegiate HP spausdinimo tvarkyklę. Ši funkcija yra negalima, jei naudoiate "AirPrint".

- 1. Spustelėkite meniu Failas, tada spustelėkite parinktį Spausdinti.
- 2. Pasirinkite spausdintuvą.
- 3. Spustelėkite "Show Details" (Rodyti išsamią informaciją) arba "Copies & Pages" (Kopijos ir puslapiai), tuomet paspauskite meniu "Manual Duplex" (Rankinis dvipusis spausdinimas).

**EX** PASTABA: Skirtingos programinės įrangos programos turi kitokius elementų pavadinimus.

4. Spustelėkite langelį Rankinis dvipusis spausdinimas ir pasirinkite atitinkamą parinktį.

- <span id="page-27-0"></span>5. Spustelėkite mygtuką Spausdinti.
- 6. Prieikite prie spausdintuvo, tada išimkite visus tuščius lapus, esančius įvesties dėkle.
- 7. Išspausdintus lapus išimkite iš išvesties dėklo ir įdėkite spausdinta puse žemyn, viršutiniu kraštu į įvesties dėklą.

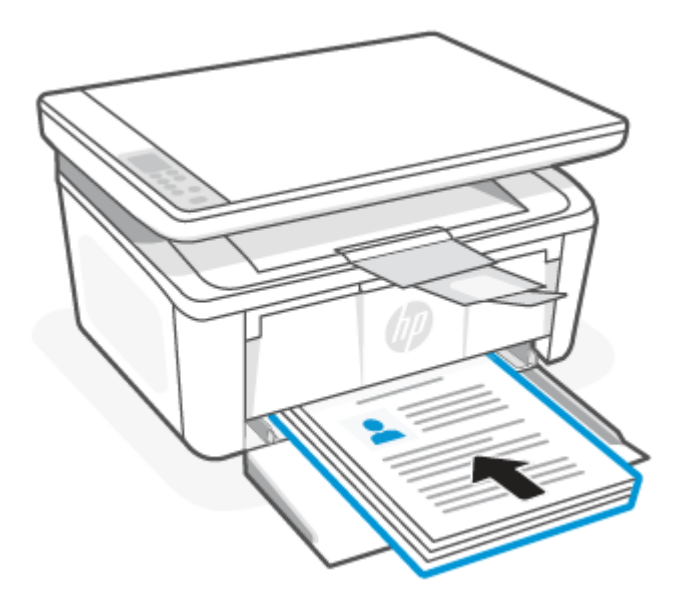

8. Jei įspėjamoji lemputė **i** pradės mirksėti, norėdami tęsti paspauskite mygtuką "Pradėti kopijuoti / tęsti" (p

### Spausdinti kelis puslapius lape

Kai spausdinate iš programinės įrangos programėlės naudodamiesi parinktimi "Print" (Spausdinti), galite pasirinkti parinktį spausdinti kelis puslapius ant vieno popieriaus lapo. Pavyzdžiui, galite pasinaudoti šia parinktimi, kai spausdinate didelį dokumentą ir norite sutaupyti popieriaus.

- 1. Spustelėkite meniu Failas, tada spustelėkite parinktį Spausdinti.
- 2. Pasirinkite spausdintuvą.
- 3. Spustelėkite "Show Details" (Rodyti išsamią informaciją) arba "Copies & Pages" (Kopijos ir puslapiai), tuomet paspauskite meniu "Layout" (Išdėstymas).

PASTABA: Skirtingos programinės įrangos programos turi kitokius elementų pavadinimus.

- 4. Išskleidžiamajame sąraše Puslapių lape pasirinkite puslapių, kuriuose norite spausdinti, numerius.
- 5. Srityje Išdėstymo kryptis, pasirinkite puslapių lape tvarką ir išdėstymą.
- 6. Iš meniu Rėmeliai pasirinkite, kokio tipo rėmelius norite spausdinti aplink kiekvieną puslapį.
- 7. Spustelėkite mygtuką Spausdinti.

# <span id="page-28-0"></span>Spausdinimas iš mobiliojo įrenginio

HP spausdinimo iš mobiliųjų įrenginių sprendimai įgalina lengvai spausdinti spausdintuvu informaciją iš mobiliųjų įrenginių.

Naudodami "HP Smart" programėlę galite spausdinti dokumentus ir nuotraukas iš savo mobiliojo įrenginio, socialinių tinklų paskyros ar talpyklos interneto debesyje. Žr. Spausdinimui, nuskaitymui ir tvarkymui naudokite "HP Smart" programėlę.

Taip pat galite spausdinti tiesiogiai iš savo mobiliųjų įrenginių naudodami "AirPrint" ("iOS" ir "iPadOS") ar "HP Print Service Plugin" ("Android"):

- "iOS": 4.2 arba naujesnės versijos "iOS" įrenginiuose "AirPrint" yra įdiegta iš anksto.
- · "iPadOS": įrenginiuose "AirPrint" yra įdiegta iš anksto.
- "Android": atsisiųskite "HP Print Service Plugin" iš "Google Play Store" ar savo mėgstamos programėlių parduotuvės, tuomet įjunkite ją savo įrenginyje.
- $\mathbb{B}^*$  PASTABA: Spausdinti naudojant HP Smart ar "AirPrint"/"HP Print Service Plugin" galite, kai mobilusis įrenginys yra prijungtas prie to paties tinklo, kaip ir spausdintuvas, arba prie kito tinklo (naudojant Wi-Fi Direct).

### Spausdinimas prijungus prie to paties "Wi-Fi" tinklo

Dokumentus ir nuotraukas iš savo mobiliojo įrenginio galite spausdinti, kai įrenginys veikia tame pačiame "Wi-Fi" tinkle, kaip ir spausdintuvas.

Daugiau informacijos apie mobilųjį spausdinimą rasite svetainėje [www.hp.com/go/mobileprinting.](https://www8.hp.com/us/en/printers/mobility/overview.html)

 $\hat{P}$  PASTABA: jsitikinkite, kad mobilusis įrenginys ir spausdintuvas yra prijungti prie to paties "Wi-Fi" tinklo. Žr. [Spausdintuvo prijungimas prie "Wi-Fi" tinklo naudojant "HP Smart".](#page-15-0).

### Spausdinimas neprisijungus prie to paties "Wi-Fi" tinklo (Wi-Fi Direct)

Naudodami Wi-Fi Direct galite savo kompiuterį ar mobilųjį įrenginį prijungti tiesiai prie spausdintuvo ir spausdinti belaidžiu ryšiu. Tam nereikia savo kompiuterio ar mobiliojo įrenginio prijungti prie jau esančio belaidžio tinklo.

Svetainėje [www.hp.com/go/wifidirectprinting](https://www.hp.com/go/wifidirectprinting) rasite daugiau informacijos apie Wi-Fi Direct.

#### **EX PASTABA:**

- Jsitikinkite, kad jiungtas jūsų spausdintuvo Wi-Fi Direct. Norėdami patikrinti, atidarykite EWS (žr. Prieiga prie "Embedded Web Server" (EWS)), spustelėkite skirtuką Tinklai, tada spustelėkite saitą "Wi-Fi Direct" sąranka, esantį kairiojoje naršymo srityje.
- Naudojant Wi-Fi Direct ryšį prie spausdintuvo gali jungtis iki 5 kompiuterių ir mobiliųjų įrenginių.

#### Spausdinimas iš mobiliojo įrenginio naudojant Wi-Fi Direct

Galite prijungti savo mobilųjį įrenginį tiesiogiai prie spausdintuvo naudodami Wi-Fi Direct ir spausdinti.

1. Mobiliajame įrenginyje atidarykite "Wi-Fi" arba "Wi-Fi Direct" meniu.

- 2. Galimų tinklų sąraše pasirinkite spausdintuvo pavadinimą.
- $\mathbb{Z}$ PASTABA: Jei spausdintuvo pavadinimas nerodomas, galite būti už "Wi-Fi Direct" signalo diapazono ribų. Perkelkite įrenginį arčiau spausdintuvo.
- 3. Jei prašoma, įveskite "Wi-Fi Direct" slaptažodį.
- <sup>2</sup> PASTABA: Jei naudojami "Wi-Fi Direct" palaikantys "Android" įrenginiai, jei nustatytas Automatinis prisijungimo būdas, prisijungiama bus automatiškai, neprašant slaptažodžio. Jei nustatytas prijungimo būdas yra Rankinis, norėdami prijungti spausdintuvą prie "Android" įrenginio turėsite paspausti mygtuką "Belaidis ryšys" arba, jei norite jį prijungti prie "Windows" (10 arba naujesnių) įrenginių, turėsite nurodyti asmens identifikavimo numerį (PIN).
- <sup>e</sup> PASTABA: Norėdami pasiekti "Wi-Fi Direct" slaptažodį, "Embedded Web Server" spustelėkite skirtuką Tinklai, tada spustelėkite "Wi-Fi Direct" sąranka.
- 4. Atidarykite dokumentą ir tada pasirinkite parinktį Spausdinti.
- PASTABA: Jei mobilusis įrenginys nepalaiko spausdinimo, įdiekite programėlę HP Smart.  $\mathbb R$
- 5. Galimų spausdintuvų sąraše pasirinkite spausdintuvą ir pasirinkite Spausdinti.

Kai baigiamas spausdinimo darbas, kai kuriuos mobiliuosius įrenginius reikia iš naujo prijungti prie vietinio tinklo.

#### "Wi-Fi Direct" įjungimas ar išjungimas

"Wi-Fi Direct" funkcijas galite įjungti arba išjungti naudodamiesi "HP Embedded Web Server" (EWS).

- 1. Atidarykite "HP Embedded Web Server". Žr. [Prieiga prie "Embedded Web Server" \(EWS\)](#page-33-0).
- 2. Skirtuke Tinklai spustelėkite kairėje naršymo juostoje esančią nuorodą "Wi-Fi Direct" sąranka.
- 3. Pasirinkite parinktį Jjungta, tada spustelėkite Taikyti. Pasirinkus parinktį Išjungti "Wi-Fi Direct" spausdinimas išjungiamas.

#### "Wi-Fi Direct" pavadinimo keitimas

Jei netoliese naudojami daugiau nei vienas tokio paties modelio spausdintuvas, gali būti naudinga kiekvienam spausdintuvui suteikti unikalų "Wi-Fi Direct" pavadinimą, kad "Wi-Fi Direct" spausdinimo funkcija lengviau juos atpažintų.

Norėdami pakeisti spausdintuvo "Wi-Fi Direct" pavadinimą naudodami "HP Embedded Web Server" (EWS), atlikite toliau nurodytus veiksmus.

- 1. Atidarykite "HP Embedded Web Server". Žr. [Prieiga prie "Embedded Web Server" \(EWS\)](#page-33-0).
- 2. Skirtuke Tinklai spustelėkite kairėje naršymo juostoje esančią nuorodą "Wi-Fi Direct" sąranka.
- 3. Laukelyje "Wi-Fi Direct Name" ("Wi-Fi Direct" pavadinimas) įveskite naują pavadinimą.
- 4. Spustelėkite Taikyti.

# <span id="page-30-0"></span>5 Kopijavimas ir nuskaitymas

Šiame skyriuje aprašoma, kaip naudotis kopijavimo ir skenavimo ypatybėmis.

# Kopijavimas

Kopijavimo veiksmai skiriasi priklausomai nuo valdymo skydelio tipo.

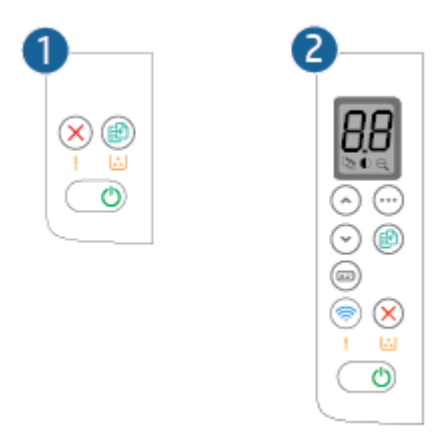

#### 5-1 lentelė Valdymo skydelio išdėstymas

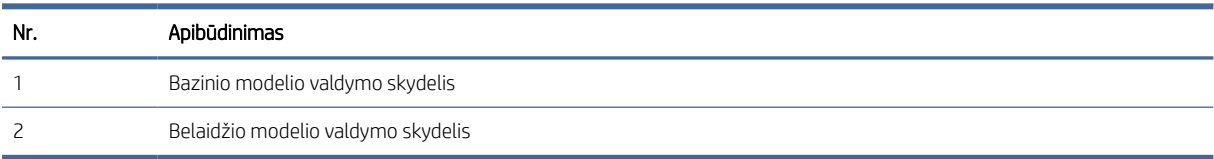

### Kopijavimas (bazinis modelis)

Norėdami nukopijuoti ant skaitytuvo stiklo padėtą dokumentą, atlikite toliau nurodytus veiksmus.

- 1. Dokumentą padėkite ant skaitytuvo stiklo pagal žymes, nurodytas ant spausdintuvo. Žr. Padėkite originalą ant skaitytuvo stiklo .
- 2. Norėdami pradėti kopijuoti, paspauskite mygtuką "Pradėti kopijuoti / tęsti" (.
- PASTABA: Norėdami padidinti kopijų skaičių, paspauskite mygtuką "Pradėti kopijuoti / tęsti" (\* kelis kartus (iki devynių kartų), kad gautumėte kelias kopijas.

### Kopijavimas (belaidis modelis)

Norėdami nukopijuoti ant skaitytuvo stiklo padėtą dokumentą, atlikite toliau nurodytus veiksmus.

1. Dokumentą padėkite ant skaitytuvo stiklo pagal žymes, nurodytas ant spausdintuvo. Žr. Padėkite originalą ant skaitytuvo stiklo .

- <span id="page-31-0"></span>2. Paspauskite mygtuką "Kopijavimo parinktys" (...) ir pasirinkite bet kurį iš toliau nurodytų kopijavimo nustatymų.
	- Pasirinkite "Kopijų skaičius"  $\Box$ , tada didinimo ar mažinimo mygtukais koreguokite kopijų skaičių.
	- Pasirinkite "Šviesiau / tamsiau" (■), tada didinimo ar mažinimo mygtukais koreguokite dabartinio kopijavimo darbo tamsumą.
	- Pasirinkite "Padidinti / sumažinti"  $\bigoplus$  , tada didinimo ar mažinimo mygtukais koreguokite dabartinio kopijavimo darbo dydį procentais.
- 3. Norėdami pradėti kopijuoti, paspauskite mygtuką "Pradėti kopijuoti / tęsti" (.

## Asmens tapatybės kortelės kopijavimas

Norėdami nukopijuoti abi asmens tapatybės kortelės arba kito mažo dokumento puses toje pačioje vieno lapo pusėje, naudokitės funkcija "Asmens tapatybės kortelės (ID) kopijavimas". Spausdintuvas abu atvaizdus atspausdina tuo pat metu.

- 1. Padėkite ID kortelę ant kairės skaitytuvo stiklo pusės.
- 2. Uždarykite skaitytuvo dangtį ir palieskite asmens tapatybės kortelės (ID) kopijavimo mygtuką (m), kad pradėtumėte kopijavimą. Baigus užduotį, ima mirksėti įspėjamoji lemputė.
- 3. Ant tos pačios skaitytuvo stiklo vietos padėkite antrą ITD kortelės pusę.
- 4. Norėdami pradėti kopijuoti, palieskite asmens tapatybės kortelės (ID) kopijavimo mygtuką dar kartą.
- 5. Bus išspausdintas lapas.

# Nuskaitymas naudojant HP Smart ("iOS" / "iPadOS" / "Android", "Windows 10" ir "macOS")

Galite naudoti programėlę HP Smart nuskaityti dokumentus ir nuotraukas, esančias ant spausdintuvo skaitytuvo stiklo. Taip pat galite nuskaityti naudodami savo įrenginio kamerą. HP Smart turi redagavimo priemonių, leidžiančių koreguoti nuskaitytą nuotrauką prieš ją įrašant ar bendrinant. Nuskaitytus dokumentus galite atspausdinti arba įrašyti kompiuteryje ar debesijos saugykloje ir bendrinti el. p., SMS, "Facebook", "Instagram" ir t. t. Norėdami nuskaityti naudodami HP Smart, vadovaukitės toliau esančioje atitinkamoje skiltyje pateiktais nurodymais, atsižvelgdami į naudojamo įrenginio rūšį.

- "iOS" / "iPadOS" / "Android": [www.hp.com/go/hpsmart-help](https://www.hp.com/go/hpsmart-help/)
- "Windows 10": [www.hp.com/go/hpsmartwin-help](https://www.hp.com/go/hpsmartwin-help/)
- "macOS": [www.hp.com/go/hpsmartmac-help](https://www.hp.com/go/hpsmartmac-help/)

# <span id="page-32-0"></span>Skenavimas naudojant "HP Scan" programinę įrangą ("Windows 7")

Norėdami pradėti nuskaitymą su kompiuteryje esančia programa, naudokite programinę įrangą "HP Scan". Jūs galite išsaugoti nuskaitytą paveikslėlį kaip failą arba jį išsiųsti į kitą programinės įrangos programą.

- 1. [Dokumentą padėkite ant skaitytuvo stiklo pagal žymes, nurodytas ant spausdintuvo. Žr. Padėkite originalą](#page-23-0)  ant skaitytuvo stiklo .
- 2. Kompiuterio darbalaukyje spustelėkite Pradėti, pasirinkite Visos programos, spustelėkite HP, spustelėkite spausdintuvo aplanką ir tada pasirinkite spausdintuvo pavadinimą, kad atidarytumėte "HP Printer Assistant".
- 3. "HP Printer Assistant" pasirinkite Nuskaitymas ir tada pasirinkite Nuskaityti dokumentą ar nuotrauką.
- 4. Jei reikia, sureguliuokite nustatymus.
- 5. Spustelėkite Nuskaityti.

# Nuskaitymas naudojant "HP Easy Scan" programinę įrangą ("macOS")

Norėdami pradėti nuskaitymą naudodamiesi kompiuteryje esančia programa, naudokite programinę įrangą "HP Easy Scan".

- 1. Dokumentą padėkite ant skaitytuvo stiklo pagal žymes, nurodytas ant spausdintuvo.
- 2. Kompiuteryje atidarykite programą "HP Easy Scan", kuri yra aplanke Programos.
- 3. Laikykitės ekrane pateiktų nurodymų ir nuskaitykite dokumentą.
- 4. Kai nuskaitėte visus puslapius, paspauskite "File" (Failas) ir "Save" (Išsaugoti), kad išsaugotumėte juos faile.

# <span id="page-33-0"></span>6 Sukonfigūruokite savo spausdintuvą

Šiame skyriuje aprašyta, kaip konfigūruoti spausdintuvą.

# Spausdintuvo konfigūravimas naudojant "Embedded Web Server" (EWS)

Norėdami tvarkyti spausdinimo funkcijas iš kompiuterio, o ne iš spausdintuvo valdymo skydelio, naudokitės "HP Embedded Web Server".

- Peržiūrėti spausdintuvo būsenos informaciją
- Sužinoti, kiek yra likę visų eksploatacinių medžiagų ir užsisakyti naujų
- Peržiūrėti ir keisti dėklų konfigūraciją
- Gauti pranešimus apie spausdintuvo ir eksploatacinių medžiagų įvykius
- Peržiūrėti ir keisti tinklo konfigūraciją

### Prieiga prie "Embedded Web Server" (EWS)

"HP Embedded Web Server" veikia, kai spausdintuvas prijungtas prie IP pagrindu veikiančio tinklo. "HP Embedded Web Server" nepalaiko IPX pagrindu veikiančių jungčių su spausdintuvu. Norint jjungti ir naudoti "HP Embedded Web Server", prieiga prie interneto nebūtina.

Kai spausdintuvas prijungtas prie tinklo, "HP Embedded Web Server" tampa pasiekiamas automatiškai.

 $\mathbb{R}$  PASTABA: "HP Device Toolbox" yra programinė įranga, naudojama prisijungti prie "HP Embedded Web Server", kai spausdintuvas yra prijungtas prie kompiuterio per USB. Ji galima tik jei kompiuteryje diegiant spausdintuvą buvo atliekamas visas diegimas. Priklausomai nuo spausdintuvo prijungimo būdo, kai kuriomis funkcijomis gali būti negalima naudotis.

EWS galite atidaryti vienu iš toliau išvardytų būdų.

#### "Embedded Web Server" atidarymas naudojant HP Smart ("iOS", "iPadOS", "Android" ir "Windows 10")

Galite atidaryti "Embedded Web Server" naudodami HP Smart programėlę.

- 1. Atidarykite HP Smart programėlę kompiuteryje arba mobiliajame įrenginyje. Žr. Spausdinimui, nuskaitymui ir tvarkymui naudokite "HP Smart" programėlę.
- 2. HP Smart pasirinkite savo spausdintuvą, tada spustelėkite Išplėstiniai nustatymai.

### "Embedded Web Server" atidarymas naudojant IP adresą ("Wi-Fi" ryšys)

Kad galėtumėte pasiekti "Embedded Web Server", jūsų spausdintuvas turi būti prijungtas prie IP tinklo.

Siekiant apsaugoti spausdintuvo nustatymus, kad jų negalėtų pakeisti neįgalioti vartotojai, galima priskirti "Embedded Web Server" administratoriaus slaptažodį. Norėdami sužinoti, ar turite prieigą, pirmiausia paklauskite administratoriaus.

- 1. Išspausdinkite konfigūracijos puslapį, norėdami nustatyti IP adresą arba pagrindinio kompiuterio pavadinimą.
	- a. Jei spausdintuvas veikia miego režimu (parengtie lemputė dega, bet yra pritemdyta), paspauskite mygtuką "Atšaukti" $(x)$ , kad pažadintumėte spausdintuvą.
	- b. Valdymo skydelyje paspauskite mygtuką "Pradėti kopijuoti / tęsti" (ab) ir palaikykite nuspaudę 5 sekundes, tada atleiskite.
- 2. Atidarykite žiniatinklio naršyklę ir adreso eilutėje įveskite IP adresą arba pagrindinio kompiuterio pavadinimą tiksliai taip, kaip yra nurodyta konfigūracijos puslapyje. Kompiuterio klaviatūroje paspauskite klavišą "Enter" (jvesti). Atsidarys "Embedded Web Server".

https://10.10.XX.XXXX

PASTABA: Jei interneto naršyklėje rodomas pranešimas, kad svetainės prieiga gali būti nesaugi, pasirinkite atitinkamą parinktį, kad galėtumėte tęsti jungimąsi prie svetainės. Prieiga prie šios svetainės kompiuteriui nepakenks.

#### "Embedded Web Server" atidarymas naudojant IP adresą (Wi-Fi Direct ryšys)

Galite atidaryti "Embedded Web Server" iš žiniatinklio naršyklės naudodami Wi-Fi Direct ryšio IP adresą.

- 1. [Patikrinkite, ar įrenginys ir spausdintuvas sujungti naudojant Wi-Fi Direct. Žr. Spausdinimas neprisijungus](#page-28-0)  prie to paties "Wi-Fi" tinklo (Wi-Fi Direct).
- 2. Atidarykite interneto naršyklę, adreso juostoje įveskite nurodytą IP adresą arba spausdintuvo serverio pavadinimą, paspauskite **Jvesti**.

IP adresas: 192.168.223.1

#### EWS atidarymas naudojant HP spausdintuvo programinę įrangą ("Windows 7")

Naudodami šį būdą atverkite EWS iš "HP Printer Assistant" programinės įrangos.

- 1. Kompiuterio darbalaukyje spustelėkite Pradėti, pasirinkite Visos programos, spustelėkite HP, spustelėkite spausdintuvo aplanką, pasirinkite piktogramą su spausdintuvo pavadinimu, kad atidarytumėte "HP Printer Assistant".
- 2. "HP Printer Assistant" pasirinkite skirtuką Spausdinti.
- 3. Atsižvelgdami į spausdintuvo prijungimo būdą pasirinkite vieną iš toliau nurodytų parinkčių.
	- USB kabeliu prijungti spausdintuvai: pasirinkite "HP Device Toolbox".
	- Prie tinklo prijungti spausdintuvai: pasirinkite Spausdintuvo pagrindinis puslapis(EWS).

#### "HP Embedded Web Server" funkcijos

Tolesnėje lentelėje aprašyti spausdintuvo nustatymai, kuriuos galite konfigūruoti naudodamiesi "HP Embedded Web Server".

#### <span id="page-35-0"></span>6-1 lentelė "HP Embedded Web Server" funkcijos

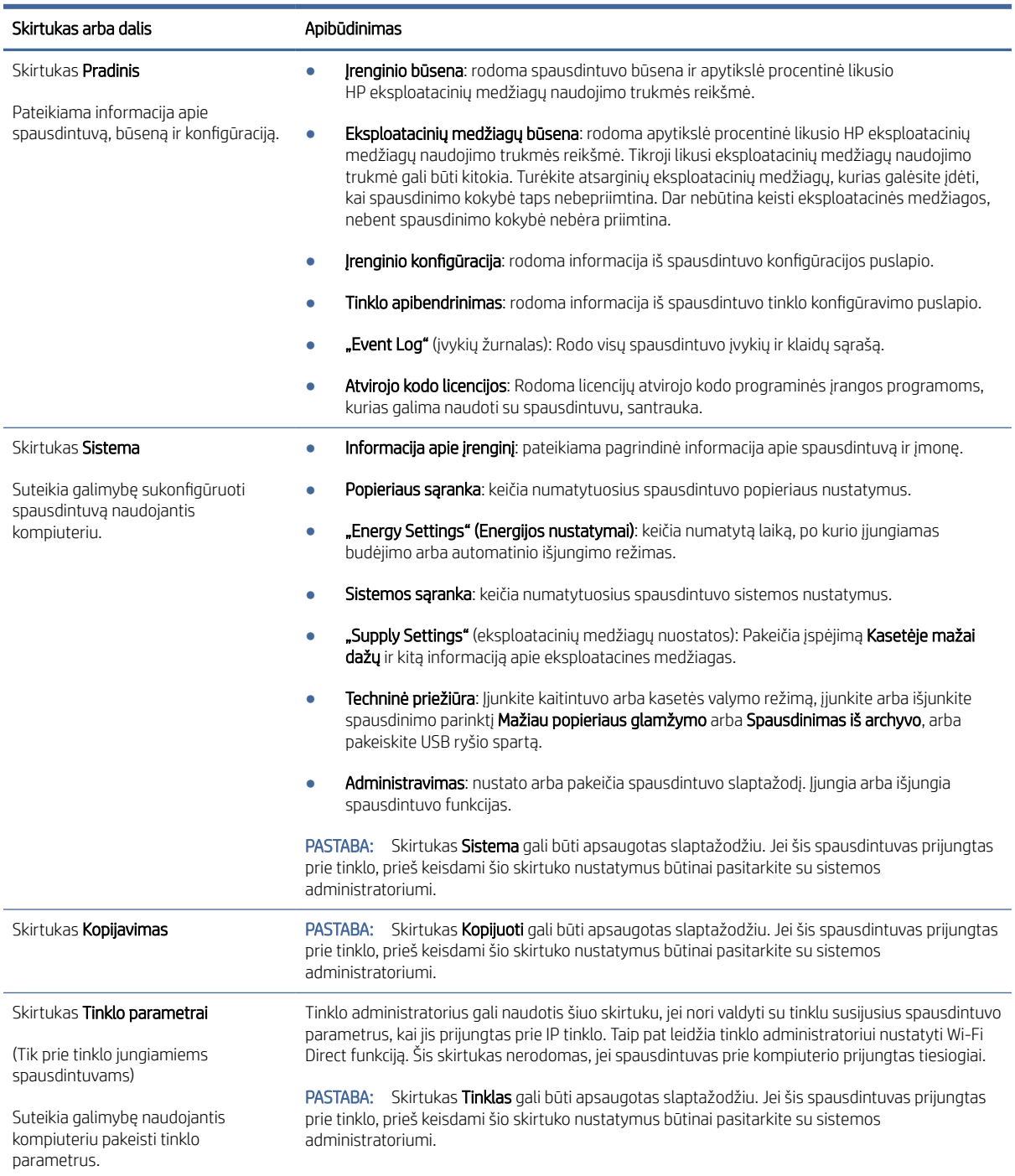

### Tinklo IP nuostatų konfigūravimas

Norėdami pakeisti spausdintuvo pavadinimą ir tinklo nuostatas, naudokitės "HP Embedded Web Server".
### Spausdintuvo bendro naudojimo atsakomybės panaikinimas

HP neteikia galimybės dirbti lygiaverčio tarptinklinio ryšio tinkle, nes tai yra ne HP spausdintuvo tvarkyklių, o "Microsoft" operacinių sistemų funkcija.

Apsilankykite "Microsoft" svetainėje adresu [www.microsoft.com.](http://www.microsoft.com)

### Tinklo nuostatų peržiūra arba keitimas

Naudokite "HP Embedded Web Server", kad peržiūrėtumėte arba pakeistumėte IP konfigūracijos nuostatas.

- 1. Atidarykite "HP Embedded Web Server". Žr. [Prieiga prie "Embedded Web Server" \(EWS\)](#page-33-0).
- 2. Spustelėję skirtuką "Networking" (tinklo parametrai) ir gausite tinklo informaciją. Jei reikia, keiskite nuostatas.

### Spausdintuvo pervardijimas tinkle

Norėdami pervardyti tinkle esantį spausdintuvą, kad galėtumėte jį unikaliai identifikuoti, naudokitės "HP Embedded Web Server".

- 1. Atidarykite "HP Embedded Web Server". Žr. [Prieiga prie "Embedded Web Server" \(EWS\)](#page-33-0).
- 2. Atidarykite skirtuką "System" (Sistema).
- 3. Puslapyje "Device Information" (Jrenginio informacija) numatytasis spausdintuvo pavadinimas nurodytas laukelyje "Device Description" (Įrenginio aprašas). Galite pakeisti šį pavadinimą į unikalų pavadinimą, pagal kurį spausdintuvas bus atpažįstamas.
- **PASTABA:** kitų šiame puslapyje esančių laukų pildyti nėra būtina.
- 4. Spustelėdami mygtuką "Apply" (Taikyti), įrašykite pakeitimus.

### Rankiniu būdu konfigūruokite IPv4 TCP / IP nuostatas

Norėdami rankiniu būdu nustatyti IPv4 adresą, potinklio šabloną ir numatytąją tinklo sąsają, naudokitės "Embedded Web Server".

- 1. Atidarykite "HP Embedded Web Server". Žr. [Prieiga prie "Embedded Web Server" \(EWS\)](#page-33-0).
- 2. Spustelėkite skirtuką "Networking" (Darbas tinkle).
- 3. Srityje IPv4 konfigūravimas pasirinkite Rankinis IP ir tada galite redaguoti IPv4 konfigūracijos nustatymus.
- 4. Spustelėkite mygtuką Taikyti.

### Spausdintuvo saugos savybės

Spausdintuve yra kelios saugos funkcijos, ribojančios prieigą prie konfigūravimo nustatymų, apsaugančios duomenis ir prieigą prie vertingų techninės įrangos komponentų.

### Sistemos slaptažodžio priskyrimas arba keitimas naudojant "HP Embedded Web Server".

Priskirkite administratoriaus slaptažodį prieigai prie spausdintuvo ir "HP Embedded Web Server", kad neįgalioti vartotojai negalėtų keisti spausdintuvo parametrų.

1. Atidarykite "HP Embedded Web Server". Žr. [Prieiga prie "Embedded Web Server" \(EWS\)](#page-33-0).

- 2. Skirtuke "System" (Sistema) spustelėkite kairėje naršymo juostoje esančią nuorodą "Administration" (Administracija).
- 3. Srities "Product Security" (Gaminio sauga) laukelyje "Password" (Slaptažodis) įveskite slaptažodį.
- 4. Laukelyje "Confirm Password" (Patvirtinti slaptažodį) dar kartą įveskite slaptažodį.
- 5. Spustelėkite mygtuką Taikyti.
- **EX** PASTABA: Užsirašykite slaptažodį ir laikykite jį saugioje vietoje.

### Energijos taupymo nustatymai

Spausdintuve yra kelios ekonominės funkcijos, leidžiančios taupyti energiją ir medžiagas.

### Miego / automatinio išsijungimo nustatymo keitimas

Norėdami nustatyti laiko, po kurio spausdintuvas persijungs į miego režimą, trukmę, naudokite "Embedded Web Server".

Norėdami pakeisti miego / automatinio išjungimo nustatymą, atlikite toliau nurodytus veiksmus.

- 1. Atidarykite "HP Embedded Web Server". Žr. [Prieiga prie "Embedded Web Server" \(EWS\)](#page-33-0).
- 2. Spustelėkite skirtuką Sistema, tada pasirinkite Energijos nustatymai.
- 3. Išskleidžiamajame sąraše Miego / automatinio išjungimo dėl neaktyvumo nustatymas pasirinkite delsos laiką.
- 4. Spustelėkite mygtuką Taikyti.

### Nustatykite išjungimo dėl neveikimo delsą ir konfigūruokite spausdintuvą, kad būtų naudojamas 1 vatas arba mažiau energijos

Norėdami nustatyti laiko trukmę, po kurios spausdintuvas išsijungs, naudokite "Embedded Web Server".

 $\mathbb{R}^n$  PASTABA: Kai spausdintuvas išjungiamas, suvartojamas 1 vatas arba mažiau energijos.

Norėdami pakeisti "Shut Down After Delay" (Išjungimo po delsos) nustatymą, atlikite šiuos veiksmus:

- 1. Atidarykite "HP Embedded Web Server". Žr. [Prieiga prie "Embedded Web Server" \(EWS\)](#page-33-0).
- 2. Spustelėkite skirtuką Sistema, tada pasirinkite Energijos nustatymai.
- 3. Išskleidžiamajame sąraše Išjungimo dėl neaktyvumo nustatymas pasirinkite delsos laiką.
- **PASTABA:** Numatytasis nustatymas yra 4 valandos.
- 4. Spustelėkite mygtuką Taikyti.

### Atidėto išjungimo nustatymas

Norėdami pasirinkti, ar paspaudus maitinimo mygtuką spausdintuvas turėtų išsijungti iškart, ar po tam tikro laiko, naudokite "Embedded Web Server".

Norėdami pakeisti išjungimo delsos nustatymą, atlikite toliau nurodytus veiksmus.

1. Atidarykite "HP Embedded Web Server". Žr. [Prieiga prie "Embedded Web Server" \(EWS\)](#page-33-0).

- 2. Spustelėkite skirtuką Sistema, tada pasirinkite Energijos nustatymai.
- 3. Pasirinkite arba išvalykite parinktį Atidėjimas, kai prievadai yra aktyvūs.
- PASTABA: kai parenkama ši parinktis, spausdintuvas neišsijungs, kol visi prievadai bus neaktyvūs. Aktyvi tinklo linija neleis spausdintuvui išsijungti.

# Išplėstinė konfigūracija naudojant "HP Utility", skirtą "macOS"

"HP Utility" galite naudoti norėdami patikrinti spausdintuvo būseną arba peržiūrėti ar pakeisti spausdintuvo nustatymus iš kompiuterio.

"HP Utility" galite naudoti, kai spausdintuvas prijungtas USB kabeliu arba prijungtas prie tinklo, veikiančio pagal TCP/IP protokolą.

## "HP Utility" atidarymas

Norėdami atidaryti "HP Utility" atlikit toliau nurodytus veiksmus.

- 1. Kompiuteryje atidarykite aplanką **Programos**.
- 2. Pasirinkite HP ir tada pasirinkite "HP Utility".

# "HP Utility" funkcijos

"HP Utility" įrankių juosta apima šiuos elementus:

- · Jrenginiai: spustelėkite šį mygtuką, jei norite, kad "HP Utility" rasti "Mac" gaminiai būtų rodomi arba slepiami.
- · Visi nustatymai: spustelėkite šį mygtuką, jei norite sugrįžti į "HP Utility" pagrindinį vaizdą.
- HP pagalba: spustelėkite šį mygtuką, jei norite atidaryti naršyklę ir eiti į HP pagalbos svetainę.
- · Eksploatacinės medžiagos: spustelėkite šį mygtuką norėdami atidaryti "HP SureSupply" svetainę.
- Registracija: spustelėkite šį mygtuką, kad atidarytumėte HP registracijos svetainę.
- Perdirbimas: spustelėkite šį mygtuką, jei norite atidaryti "HP Planet Partners" perdirbimo programos svetainę.

"HP Utility" sudaro puslapiai, kuriuos atidarote spustelėdami saraše **Visi nustatymai**. Šioje lentelėje aprašomos užduotys, kurias galite atlikti su "HP Utility".

#### 6-2 lentelė "HP Utility" nustatymai

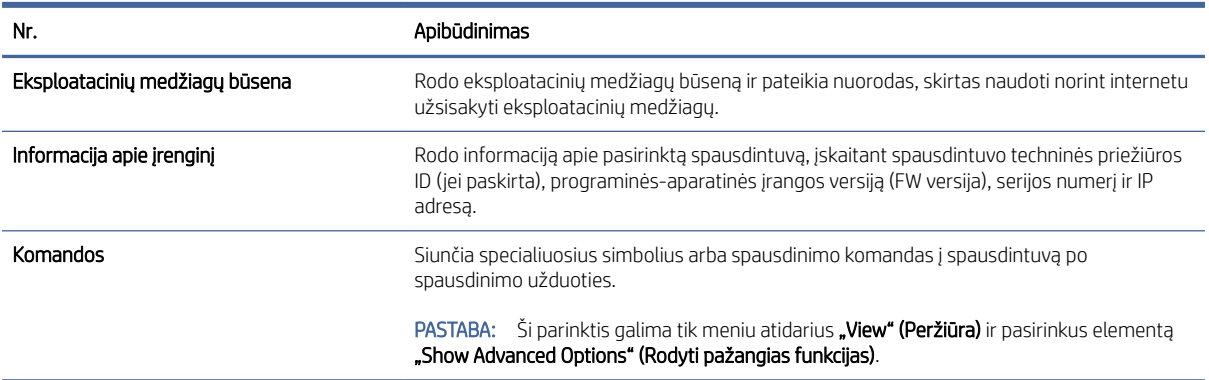

#### <span id="page-39-0"></span>6-2 lentelė "HP Utility" nustatymai (tęsinys)

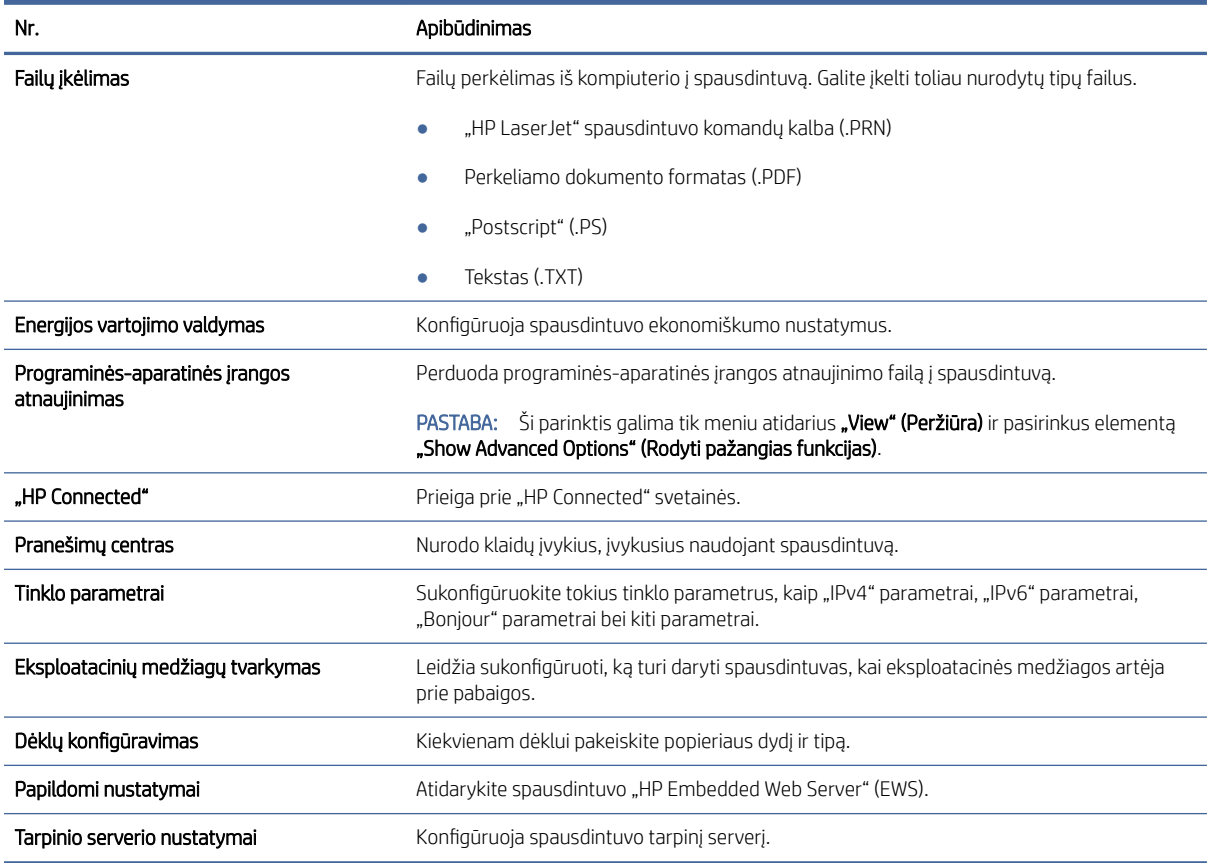

# Atnaujinti programinę aparatinę įrangą

HP periodiškai siūlo spausdintuvo atnaujinimus. Norėdami atnaujinti vieno spausdintuvo programinę-aparatinę įrangą, atlikite šiuos veiksmus.

# Spausdintuvas, kuriame veikia dinaminės saugos priemonės

Šis spausdintuvas skirtas naudoti tik su kasetėmis, turinčiomis naują arba pakartotinai naudojamą HP lustą. Pakartotinai naudojamas HP lustas leidžia naudoti pakartotinai naudojamas, regeneruotas ir pakartotinai užpildytas kasetes.

Spausdintuvas naudoja dinamines saugos priemones, kad blokuotų kasetes, naudojančias ne HP lustą. Periodiniai programinės-aparatinės įrangos naujinimai internetu padės užtikrinti dinaminių saugos priemonių efektyvumą ir blokuos anksčiau veikusias kasetes.

Naujinimai gali pagerinti, patobulinti arba išplėsti spausdintuvo funkcijas ir savybes, apsaugoti nuo saugos grėsmių ir padėti įgyvendinti kitus tikslus, tačiau šie naujinimai taip pat gali blokuoti kasetes, naudojančias ne HP lustą, kad spausdintuve jos neveiktų, įskaitant šiandien veikiančias kasetes. Jei nesate užsiregistravę tam tikrose HP programose, pvz., "Instant Ink", arba nesinaudojate kitomis paslaugomis, kurioms reikalingi automatiniai programinės-aparatinės įrangos naujinimai internetu, daugumą HP spausdintuvų galima sukonfigūruoti taip, kad naujinimai būtų gaunami automatiškai arba su pranešimu, leidžiančiu pasirinkti, ar naujinti, ar ne. Norėdami gauti daugiau informacijos apie dinaminę saugą ir kaip konfigūruoti internetiniu programinės-aparatinės įrangos naujinimus, apsilankykite adresu [www.hp.com/learn/ds.](https://www.hp.com/learn/ds)

# Programinės-aparatinės įrangos naujinimas naudojant programinės-aparatinės įrangos naujinimo paslaugų programą

Norėdami atnaujinti spausdintuvo programinę- aparatinę įrangą įdiekite programinės-aparatinės įrangos naujinimo paslaugų programą.

Norėdami rankiniu būdu parsisiųsti ir įdiegti programinės-aparatinės įrangos naujinimo paslaugų programą iš HP.com atlikite toliau nurodytus veiksmus.

**学 PASTABA: Šis būdas yra vienintelė programinės-aparatinės įrangos naujinimo parinktis, galima** spausdintuvams, prijungtiems prie kompiuterio USB kabeliu. Jis taip pat tinka prie tinklo prijungtiems spausdintuvams.

- **EX** PASTABA: Norint naudoti šį būdą, turi būti įdiegta spausdinimo tvarkyklė.
	- 1. Eikite į [www.hp.com/go/support,](http://www.hp.com/go/support) pasirinkite savo šalį / regioną arba kalbą ir tada spustelėkite nuorodą Programinė įranga ir tvarkyklės.
	- 2. Paieškos laukelyje įveskite spausdintuvo pavadinimą, paspauskite mygtuką ENTER ir pasirinkite spausdintuvo paieškos rezultatus sąraše.
	- 3. Pasirinkite operacinę sistemą.
	- 4. Skyriuje "Firmware" (Programinė-aparatinė įranga) raskite "Firmware Update Utility" (Programinėsaparatinės įrangos naujinimo priemonė).
	- 5. Spustelėkite "Download" (Atsisiųsti), spustelėkite "Run" (Paleisti), ir tada dar kartą spustelėkite "Run" (Paleisti).
	- 6. Kai paslaugų programa paleidžiama, išplečiamajame sąraše pasirinkite spausdintuvą ir spustelėkite "Send Firmware" (Siųsti programinę-aparatinę įrangą).
	- PASTABA: jei norite atsispausdinti konfigūracijos puslapį, kad patvirtintumėte įdiegtos programinėsaparatinės įrangos versiją prieš ar po naujinimo, spustelėkite "Print Config" (Spausdinti konfigūraciją).
	- 7. Laikykitės ekrane rodomų instrukcijų, kad baigtumėte diegimą ir tada spustelėkite mygtuką "Exit" (Išeiti), kad uždarytumėte priemonę.

# 7 Eksploatacinės medžiagos, priedai ir dalys

Užsakykite eksploatacinių medžiagų ar priedų, pakeiskite dažų kasetes arba nuimkite ir pakeiskite kitas dalis.

# Spausdintuvas, kuriame veikia dinaminės saugos priemonės

Šis spausdintuvas skirtas naudoti tik su kasetėmis, turinčiomis naują arba pakartotinai naudojamą HP lustą. Pakartotinai naudojamas HP lustas leidžia naudoti pakartotinai naudojamas, regeneruotas ir pakartotinai užpildytas kasetes.

Spausdintuvas naudoja dinamines saugos priemones, kad blokuotų kasetes, naudojančias ne HP lustą. Periodiniai programinės-aparatinės įrangos naujinimai internetu padės užtikrinti dinaminių saugos priemonių efektyvumą ir blokuos anksčiau veikusias kasetes.

Naujinimai gali pagerinti, patobulinti arba išplėsti spausdintuvo funkcijas ir savybes, apsaugoti nuo saugos grėsmių ir padėti įgyvendinti kitus tikslus, tačiau šie naujinimai taip pat gali blokuoti kasetes, naudojančias ne HP lustą, kad spausdintuve jos neveiktų, įskaitant šiandien veikiančias kasetes. Jei nesate užsiregistravę tam tikrose HP programose, pvz., "Instant Ink", arba nesinaudojate kitomis paslaugomis, kurioms reikalingi automatiniai programinės-aparatinės įrangos naujinimai internetu, daugumą HP spausdintuvų galima sukonfigūruoti taip, kad naujinimai būtų gaunami automatiškai arba su pranešimu, leidžiančiu pasirinkti, ar naujinti, ar ne. Norėdami gauti daugiau informacijos apie dinaminę saugą ir kaip konfigūruoti internetiniu programinės-aparatinės įrangos naujinimus, apsilankykite adresu [www.hp.com/learn/ds.](https://www.hp.com/learn/ds)

# Užsakyti eksploatacines medžiagas, priedus ir dalis

Šioje temoje aprašoma, kaip užsakyti medžiagų, priedų ir dalių.

#### 7-1 lentelė Užsakymo parinktys ir nuorodos

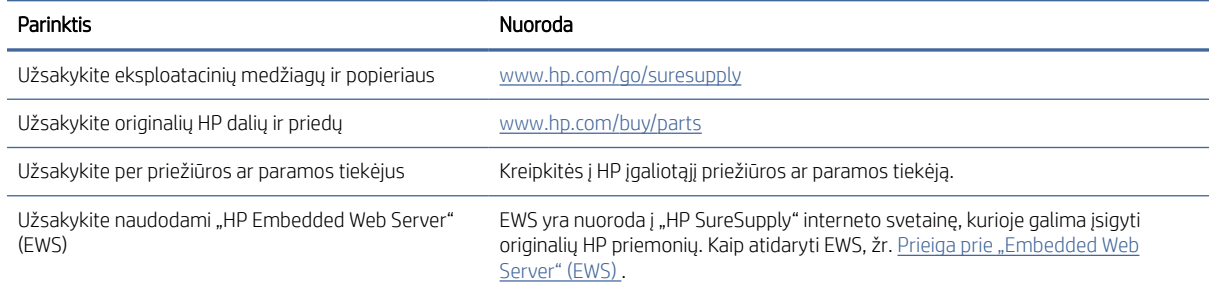

PASTABA: Užsisakyti galite ir naudodami HP Smart programėlę. Daugiau informacijos apie šią programėlę žr. [Spausdinimui, nuskaitymui ir tvarkymui naudokite "HP Smart" programėlę](#page-13-0).

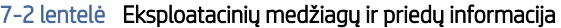

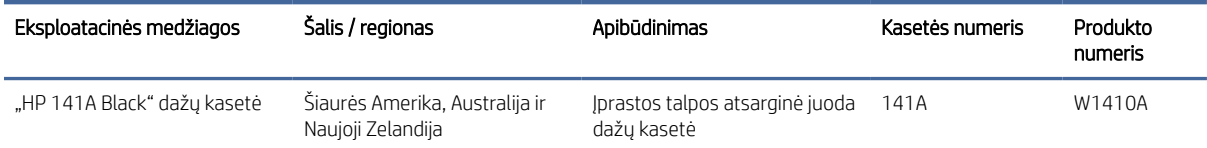

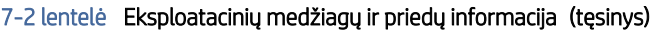

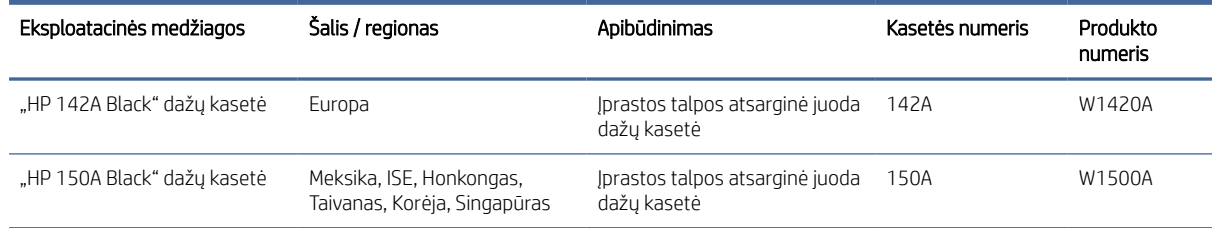

# Konfigūruokite HP dažų kasetės apsaugos eksploatacinių medžiagų nustatymus

Naudokitės HP kasečių politika ir kasečių apsauga, kad valdytumėte, kurios kasetės yra spausdintuve, ir apsaugotumėte kasetes nuo vagystės.

- Kasečių naudojimo politika: Šia funkcija apsaugomas spausdintuvas nuo suklastotų dažų kasečių užtikrinant, kad su spausdintuvu galėtų būti naudojamos tik originalios HP kasetės. Naudojantis originaliomis HP kasetėmis užtikrinama geriausia galima spausdinimo kokybė. Kai kas nors įdeda neoriginalią HP kasetę, spausdintuvo valdymo skyde rodomas pranešimas, kad įdėta kasetė yra negalima ir suteikiama informacija, ką daryti toliau.
- Kasetės apsauga: Šia funkcija visam laikui dažų kasetės susiejamos su konkrečiu spausdintuvu ar spausdintuvų grupe, kad jų nebūtų galima naudoti kituose spausdintuvuose. Apsaugodami kasetes apsaugote savo pinigus. Kai ši funkcija įjungta, jei kas nors mėgina perkelti apsaugotą kasetę iš originalaus spausdintuvo į neautorizuotą, pastarasis nespausdins naudojant apsaugotą kasetę. Spausdintuvo valdymo skyde rodomas pranešimas, kad įdėta kasetė yra apsaugota ir suteikiama informacija, ką daryti toliau.
- $\triangle$  JSPĖJIMAS: Kai įjungiama spausdintuvo kasetės apsauga, visos kitos toliau į spausdintuvą įdedamos dažų kasetės bus automatiškai ir *visam laikui* apsaugotos. Jei nenorite apsaugoti naujos kasetės, *prieš* įdėdami naują kasetę išjunkite šią funkciją.

Kai išjungiama ši funkcija, jau įdėtų kasečių apsauga nėra išjungiama.

Abi funkcijos yra išjungtos pagal numatytąjį nustatymą. Atlikite šiuos veiksmus, kad įjungtumėte ar išjungtumėte jas.

# Įjunkite ar išjunkite kasetės politikos funkciją

Kasetės politikos funkciją galima įjungti arba išjungti naudojant "HP Embedded Web Server" (EWS).

- $\mathbb{B}^*$  **PASTABA:** Jjungiant arba išjungiant šią funkciją gali reikėti įvesti administratoriaus slaptažodį.
	- 1. Atidarykite EWS. Žr. [Prieiga prie "Embedded Web Server" \(EWS\)](#page-33-0).
	- 2. Spustelėkite skirtuką Sistemos ir tada naršymo juostos kairėje pasirinkite Eksploatacinių medžiagų nustatymas.
	- 3. Išskleidžiamajame saraše Kasečių naudojimo politika pasirinkite Išjungta, kad išjungtumėte funkcija, arba pasirinkite Autorizuota HP, kad įjungtumėte funkciją.

Jeigu funkcija įjungta, spausdintuve galima naudoti tik originalias HP kasetes.

4. Spustelėkite mygtuką Taikyti.

# <span id="page-43-0"></span>Įjunkite ar išjunkite kasetės apsaugos funkciją

Kasetės apsaugos funkciją galima įjungti arba išjungti naudojant "HP Embedded Web Server" (EWS).

- PASTABA: Įjungiant arba išjungiant šią funkciją gali reikėti įvesti administratoriaus slaptažodį.
	- 1. Atidarykite EWS. Žr. [Prieiga prie "Embedded Web Server" \(EWS\)](#page-33-0).
	- 2. Spustelėkite skirtuką Sistemos ir tada naršymo juostos kairėje pasirinkite Eksploatacinių medžiagų nustatymas.
	- 3. Išskleidžiamajame sąraše Kasečių apsauga pasirinkite Išjungta, kad išjungtumėte funkciją, arba pasirinkite Apsaugoti kasetes, kad įjungtumėte funkciją.

Jeigu funkcija įjungta, su šiuo spausdintuvu susietų kasečių nebus galima naudoti kituose spausdintuvuose.

4. Spustelėkite mygtuką Taikyti.

# Dažų kasetės pakeitimas

Šiame skyriuje aprašoma, kaip pakeisti kasetes.

# Dažų kasetės informacija

Galite ir toliau spausdinti su šia kasete, kol dėl dažų perskirstymo spausdinimo kokybė taps nebetinkama. Norėdami perskirstyti dažų kasetę, išimkite dažų kasetę iš spausdintuvo, ir švelniai pakratykite kasetę pirmyn ir atgal ties horizontalia ašimi. Kasetės pakeitimo instrukcijas rasite grafiniame pavyzdyje. Vėl įdėkite dažų kasetę į spausdintuvą ir uždarykite dangtį.

# Dažų kasetės išėmimas ir pakeitimas

Baigiantis dažų kasetės eksploatavimo laikui galite ir toliau spausdinti su šia kasete, kol dėl dažų perskirstymo spausdinimo kokybė taps nebetinkama, tada ją pakeiskite.

1. Atidarykite spausdinimo kasetės dureles ir išimkite seną spausdinimo kasetę.

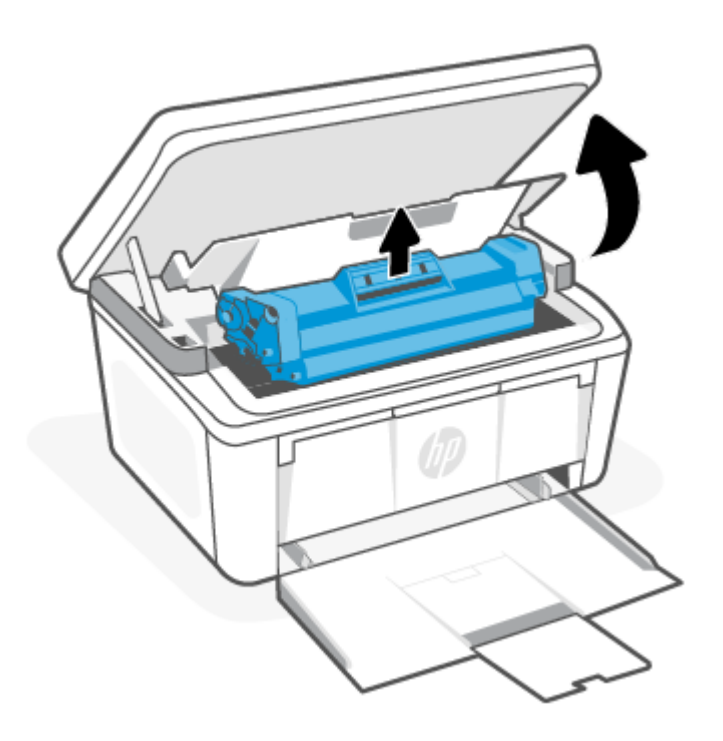

2. Išpakuokite naująją spausdinimo kasetę. Panaudotą spausdinimo kasetę įdėkite į maišelį perdirbimui.

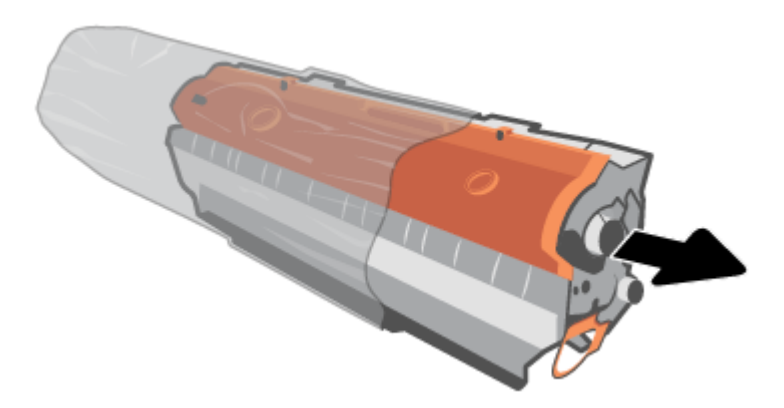

3. Nuo spausdinimo kasetės nuimkite oranžinę dangą.

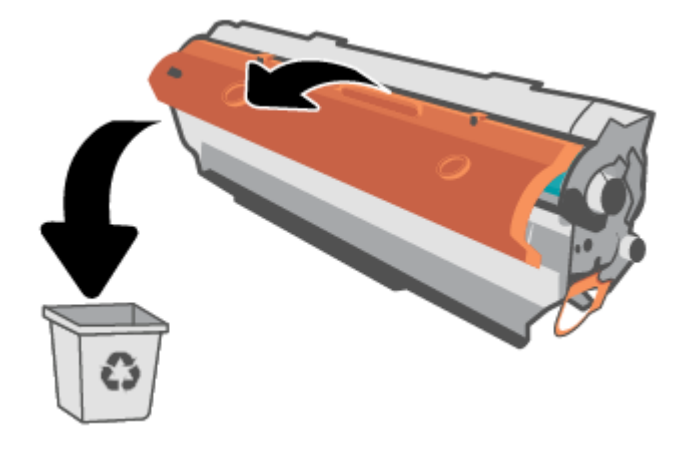

ĮSPĖJIMAS: Kad nesugadintumėte spausdinimo kasetės, laikykite ją už abiejų galų. Nelieskite volelio paviršiaus.

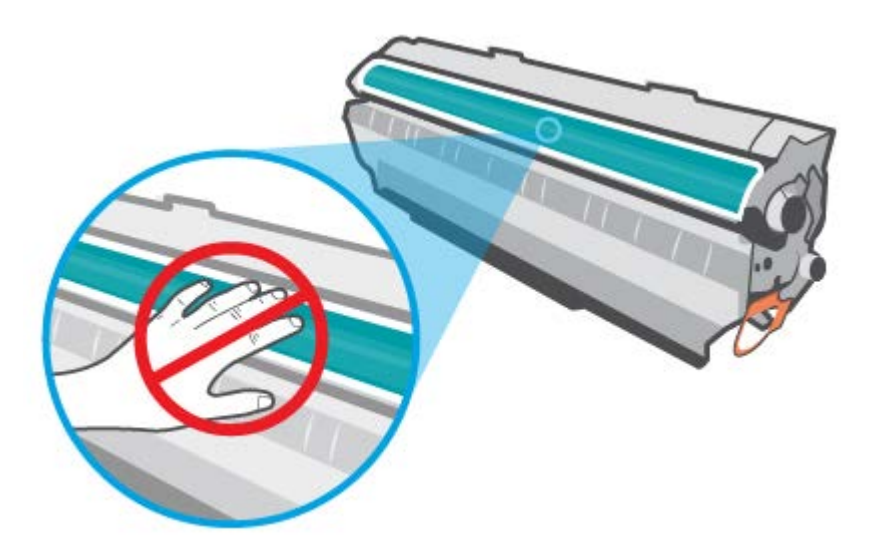

4. Suimkite spausdinimo kasetę už abiejų šonų ir nestipriai papurtykite į šalis penkis ar šešis kartus, kad dažai vienodai pasiskirstytų.

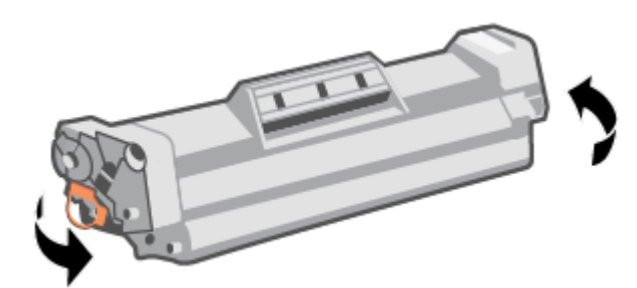

5. Palenkite ąselę kairėje kasetės pusėje, kol ąselė atsipalaiduos, tada traukite ąselę, kad nuo kasetės nuplėštumėte visą juostelę. Įdėkite ąselę ir juostelę į spausdinimo kasetės dėžutę ir grąžinkite perdirbti.

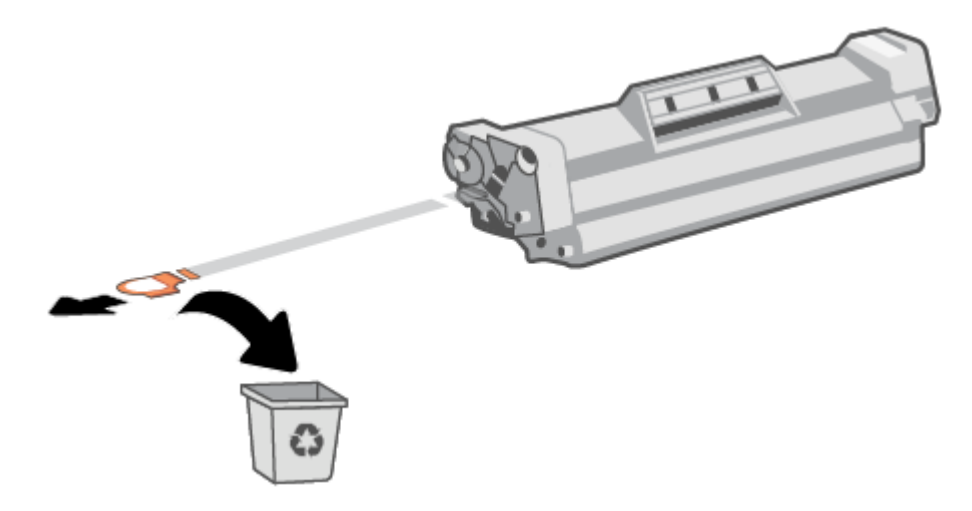

6. Įstatykite spausdinimo kasetę į produktą ir uždarykite spausdinimo kasetės dureles.

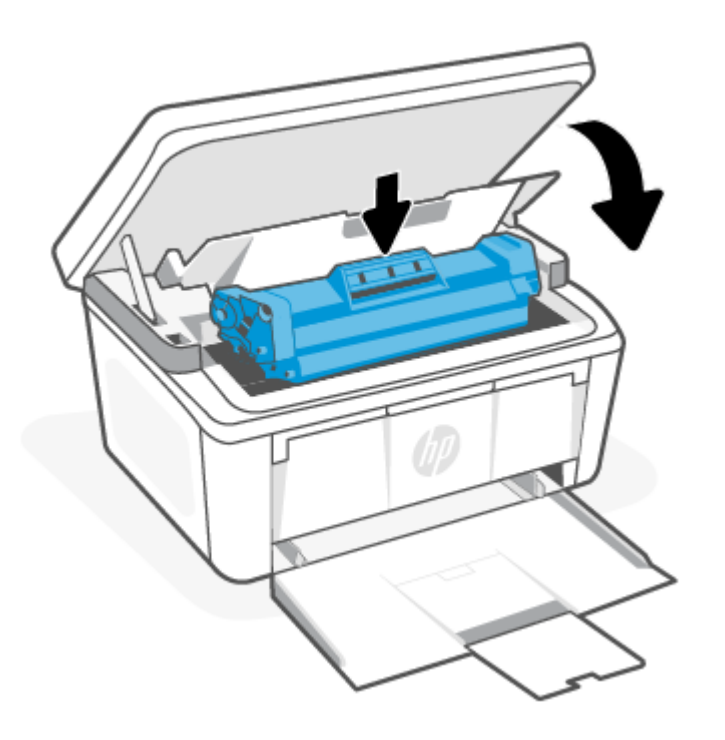

ĮSPĖJIMAS: Jei dažų pateko ant drabužių, nuvalykite su sausa skepeta ir plaukite šaltame vandenyje. *Karštas vanduo padės dažams įsiskverbti į audinį*.

# 8 Problemų sprendimas

Šiame skyriuje pateikiami dažniausiai pasitaikančių problemų sprendimai.

Pagalbos taip pat galite gauti ir HP Smart programėlėje. HP Smart įspėja apie spausdintuvo problemas (popieriaus strigtis ir kitas), pateikia nuorodų į pagalbinį turinį ir suteikia galimybę susisiekti su palaikymo tarnyba, jei reikia daugiau pagalbos. Daugiau informacijos rasite skyriuje Spausdinimui, nuskaitymui ir tvarkymui naudokite "HP Smart" programėlę.

Jei šie pasiūlymai nepadės išspręsti problemų, bandykite gauti pagalbą naudodami vieną iš pagalbos paslaugų, žr. HP pagalbą.

# Valdymo skydelio lempučių degimo sekų ir ekrane rodomų kodų reikšmės

Jei spausdintuvu reikalaujama vartotojo patvirtinimo, LED valdymo skydelyje vaizdas keičiasi tarp "Go" ir dviejų skaitmenų būsenos kodo. Jei spausdintuvu reikalaujama atkreipti dėmesį, LED valdymo skydelyje vaizdas keičiasi tarp "Er" ir dviejų skaitmenų būsenos kodo.

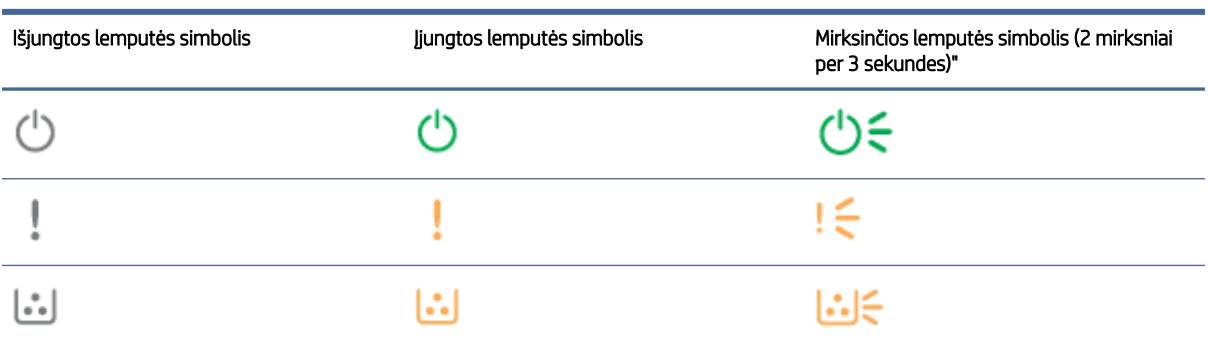

#### 8-1 lentelė Būsenos lempučių legenda

### 8-2 lentelė Lempučių degimo sekos

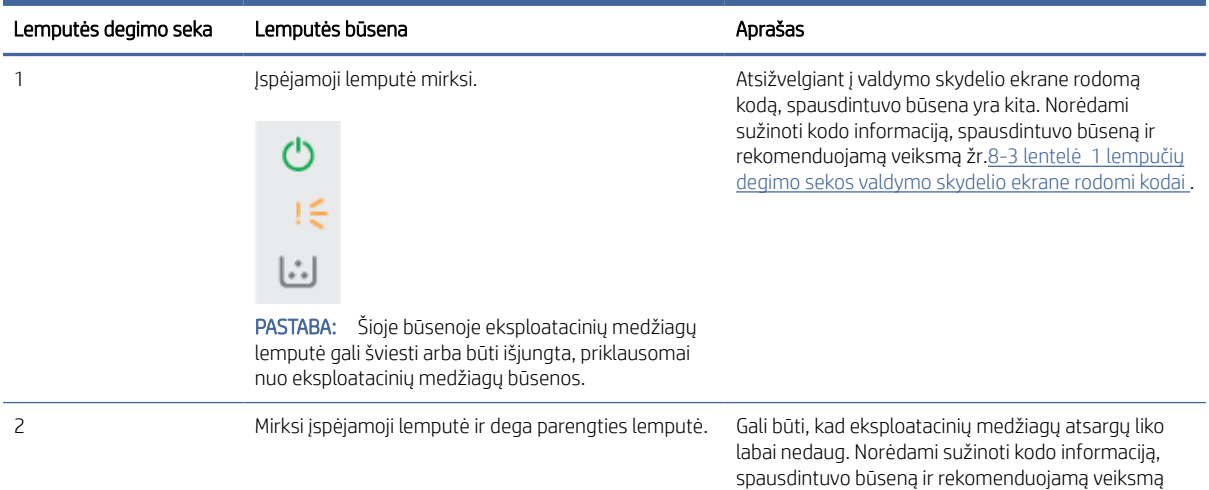

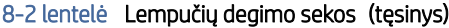

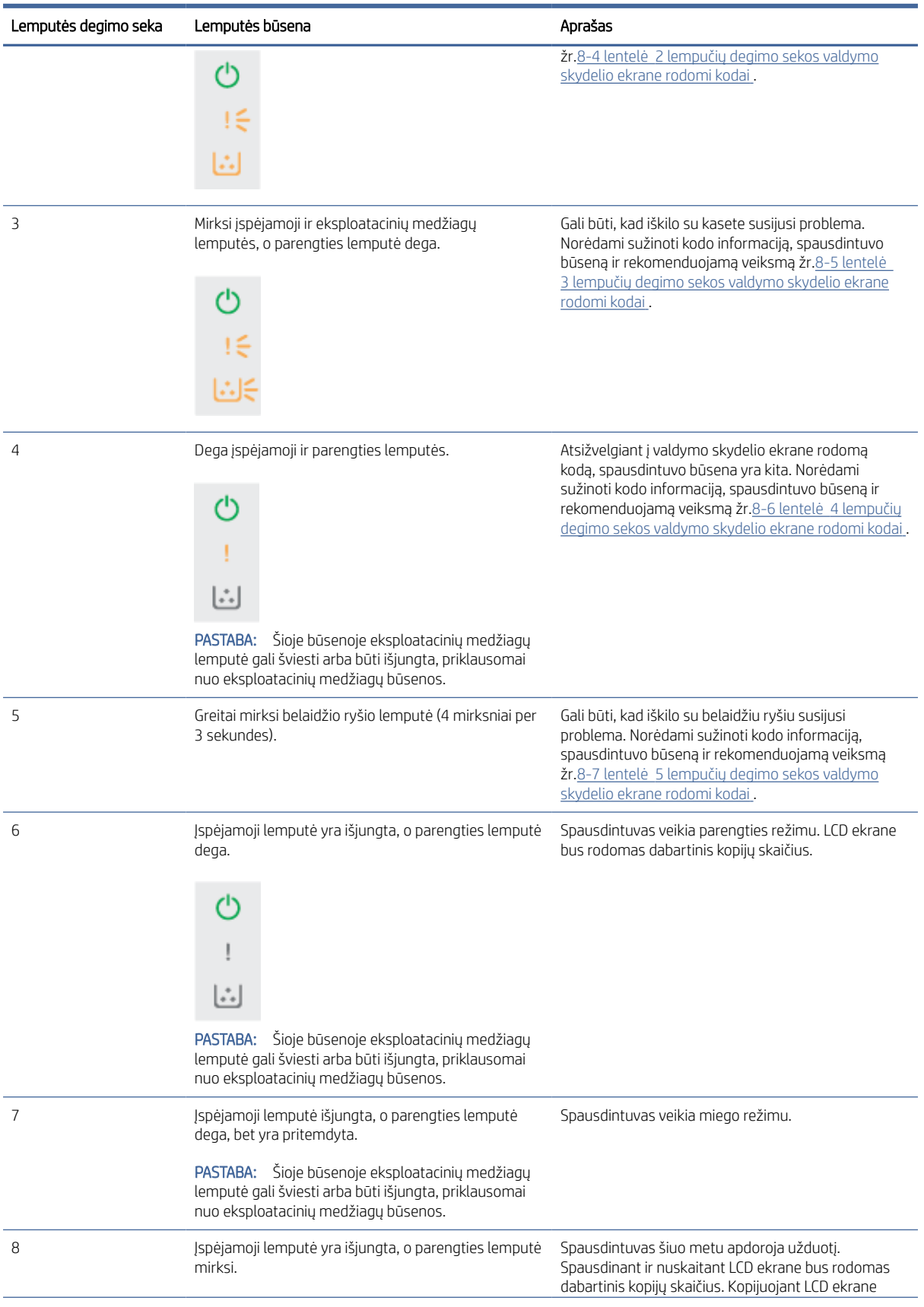

#### <span id="page-49-0"></span>8-2 lentelė Lempučių degimo sekos (tęsinys)

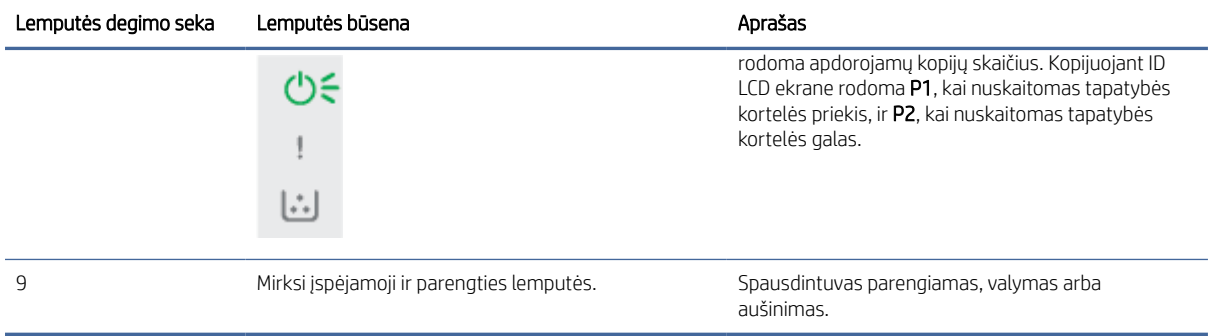

### 8-3 lentelė 1 lempučių degimo sekos valdymo skydelio ekrane rodomi kodai

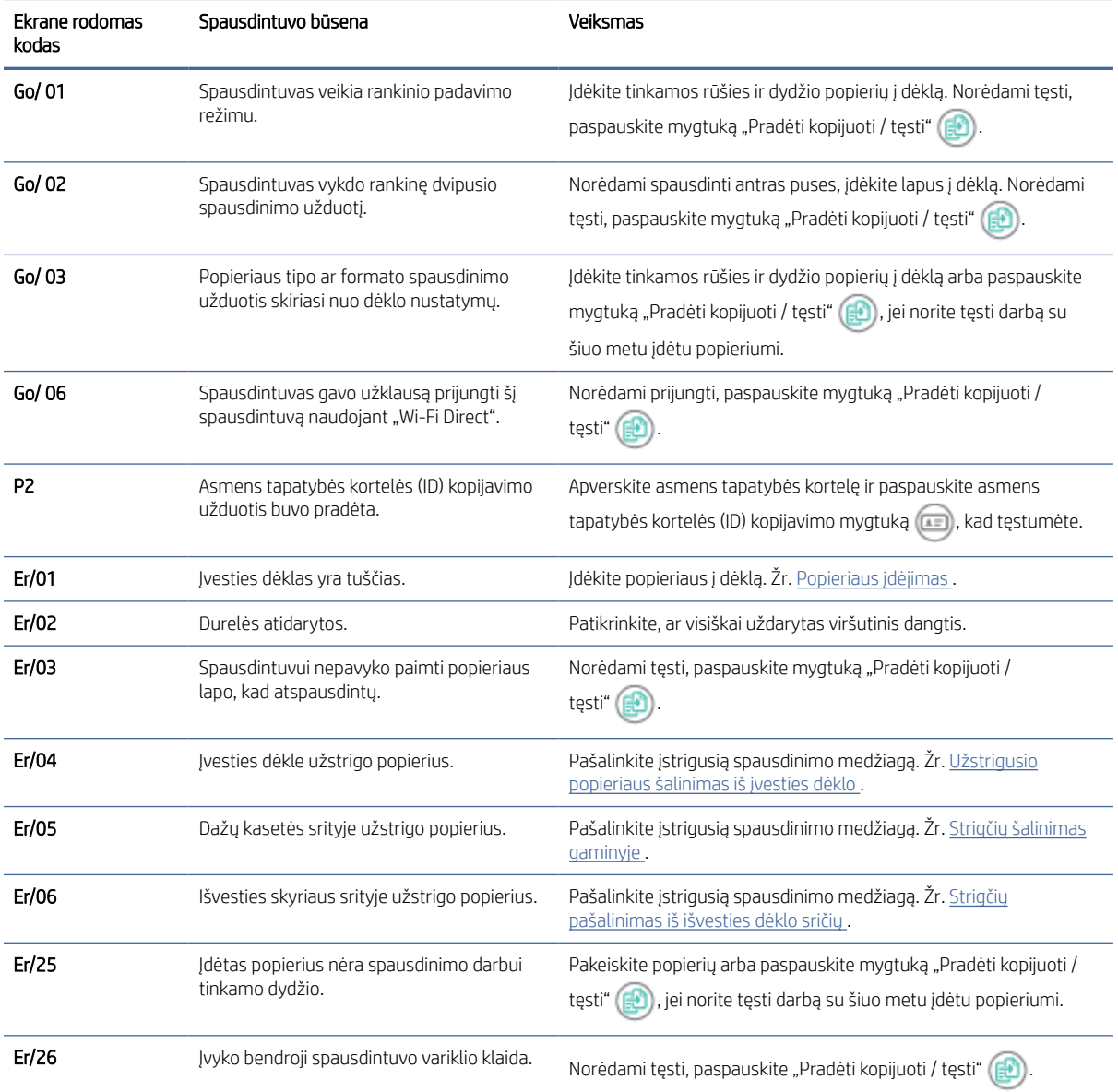

#### <span id="page-50-0"></span>8-3 lentelė 1 lempučių degimo sekos valdymo skydelio ekrane rodomi kodai (tęsinys)

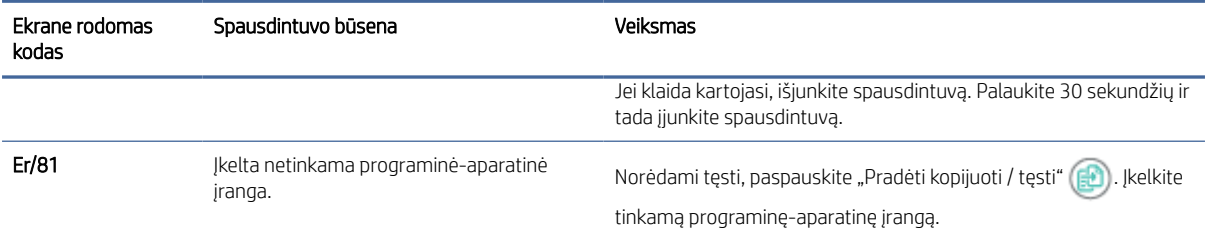

### 8-4 lentelė 2 lempučių degimo sekos valdymo skydelio ekrane rodomi kodai

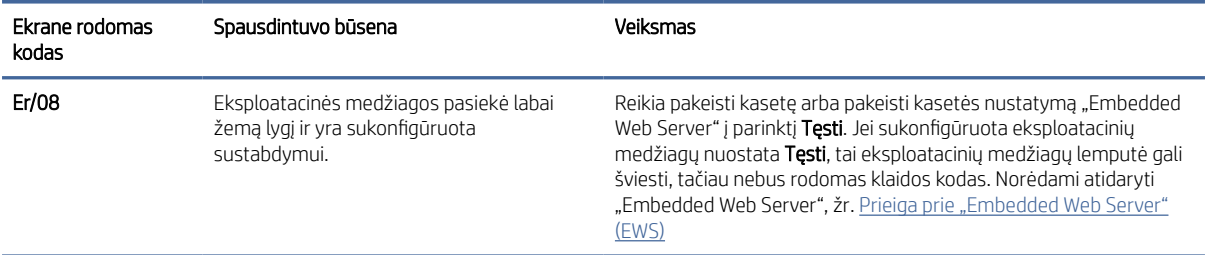

### 8-5 lentelė 3 lempučių degimo sekos valdymo skydelio ekrane rodomi kodai

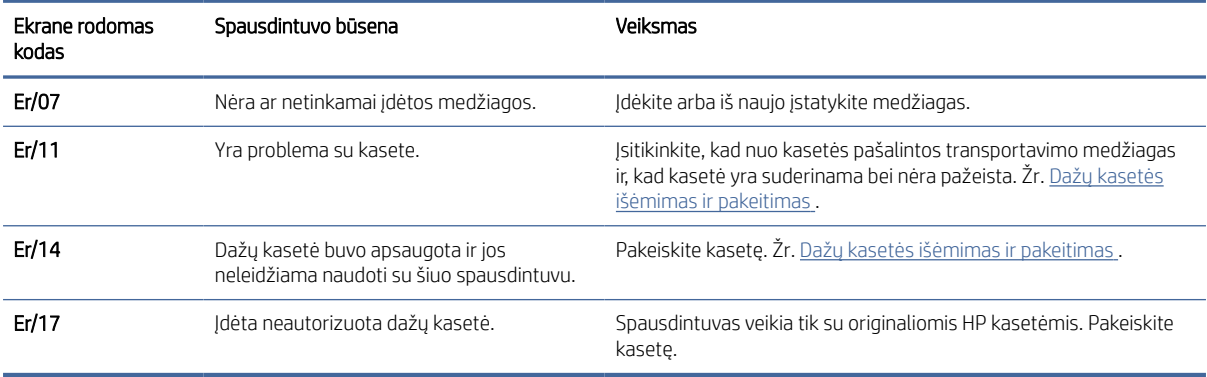

### 8-6 lentelė 4 lempučių degimo sekos valdymo skydelio ekrane rodomi kodai

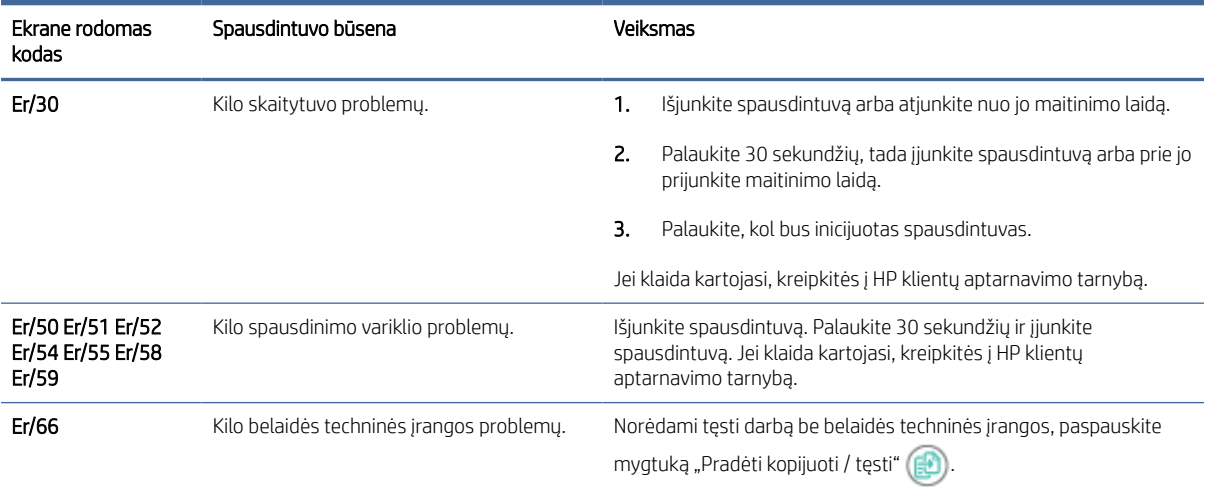

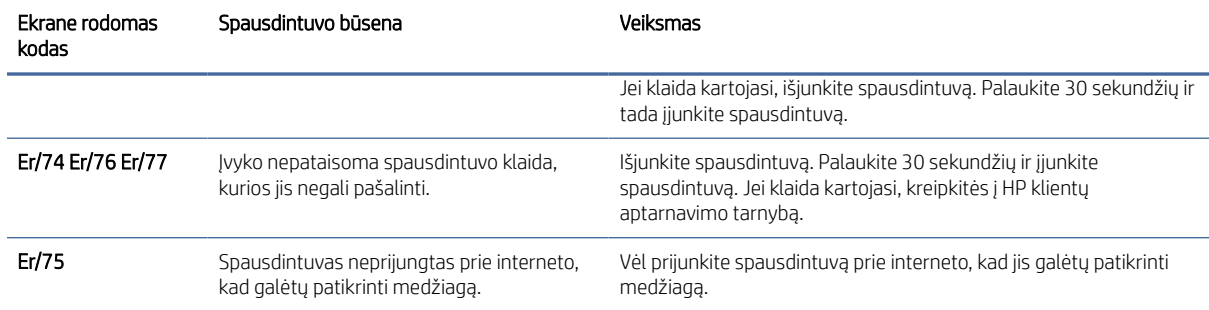

#### <span id="page-51-0"></span>8-6 lentelė 4 lempučių degimo sekos valdymo skydelio ekrane rodomi kodai (tęsinys)

#### 8-7 lentelė 5 lempučių degimo sekos valdymo skydelio ekrane rodomi kodai

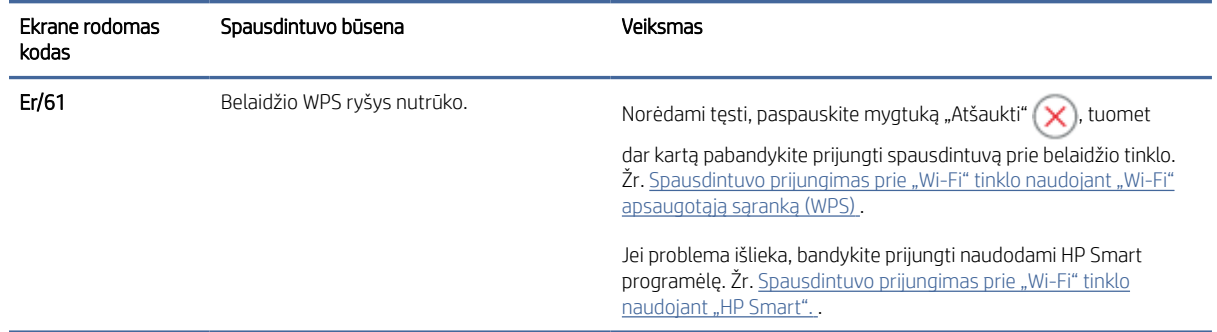

# Numatytųjų gamyklinių reikšmių atkūrimas

Atkūrus numatytąsias gamyklines reikšmes grąžinamos visos numatytosios spausdintuvo ir tinklo nustatymų gamyklinės reikšmės. Puslapių skaičius neatkuriamas.

- $\triangle$  ĮSPĖJIMAS: atkūrus numatytąsias gamyklines reikšmes grąžinamos numatytosios gamyklinės visų nustatymų reikšmės, be to, pašalinami visi atmintyje laikomi puslapiai.
	- 1. Atidarykite "HP Embedded Web Server". Žr. [Prieiga prie "Embedded Web Server" \(EWS\)](#page-33-0).
	- 2. Skirtuke Sistema spustelėkite Priežiūra.
	- 3. Srityje Atkurti numatytąsias reikšmes spustelėkite mygtuką Atkurti numatytąsias reikšmes.

Spausdintuvas automatiškai paleidžiamas iš naujo.

# Rodomas pranešimas "Kasetėje mažai dažų" arba "Kasetėje labai mažai dažų"

Supraskite su kasete susijusius pranešimus ir kokių veiksmų reikia imtis.

Kasetėje mažai dažų: spausdintuvas parodo, kai kasetėje lieka mažai dažų. Faktinė likusi kasetės eksploatavimo trukmė gali skirtis. Turėkite atsarginę spausdinimo kasetę, kurią naudosite, kai spausdinimo kokybė taps nebepriimtina. Dažų kasetės dabar keisti nereikia.

Galite ir toliau spausdinti su šia kasete, kol dėl dažų perskirstymo spausdinimo kokybė taps nebetinkama. Norėdami perskirstyti dažų kasetę, išimkite dažų kasetę iš spausdintuvo, ir švelniai pakratykite kasetę pirmyn ir atgal ties horizontalia ašimi. Kasetės pakeitimo instrukcijas rasite grafiniame pavyzdyje. Vėl įdėkite dažų kasetę į spausdintuvą ir uždarykite dangtį.

Kasetėje labai mažai dažų: spausdintuvas parodo, kai kasetėje lieka labai mažai dažų. Faktinė likusi kasetės eksploatavimo trukmė gali skirtis. Turėkite atsarginę spausdinimo kasetę, kurią naudosite, kai spausdinimo kokybė taps nebepriimtina. Dabar dar nereikia keisti dažų kasetės, nebent spausdinimo kokybė yra nepriimtina.

Kai HP dažų kasetės lygio jutiklis pasiekia ribą Labai mažai, baigiasi šiai dažų kasetei taikoma "HP Premium" apsaugos garantija.

Galite pakeisti nuostatą, kaip spausdintuvas reaguos į eksploatacinių medžiagų būseną **Labai mažai**. Jdėjus naują dažų kasetę šių nustatymų iš naujo nustatyti nereikia.

# Pakeiskite nustatymą "Very Low" (Labai mažai)

Galite nustatyti, kaip spausdintuvas praneš, kad dažų kasetėje liko labai mažai.

- 1. Atidarykite "HP Embedded Web Server". Žr. [Prieiga prie "Embedded Web Server" \(EWS\)](#page-33-0).
- 2. Spustelėkite skirtuką Sistema, tada pasirinkite Eksploatacinių medžiagų nustatymai.
- 3. Pasirinkite vieną šių parinkčių Labai mažo lygio nustatymas (juodų dažų kasetė): išskleidžiamajame sąraše:
	- Pasirinkite parinktį Stabdyti norėdami nustatyti, kad spausdintuvas sustabdytų spausdinimą, kol pakeisite dažų kasetę.
	- Pasirinkite parinktį Tęsti, norėdami nustatyti, kad spausdintuvas įspėtų, jog dažų kasetėje liko labai mažai, ir spausdintų toliau.

# Spausdintuvas nepaima popieriaus arba sutrinka jo tiekimas

Toliau pateikti sprendimai gali padėti išspręsti problemas, jei spausdintuvas neima popieriaus iš dėklo arba ima kelis popieriaus lapus vienu metu. Dėl bet kurios iš šių priežasčių gali užstrigti popierius.

### Gaminys nepaima popieriaus

Jeigu gaminys nepaima popieriaus iš dėklo, išbandykite šiuos sprendimus.

- 1. Atidarykite gaminį ir išimkite įstrigusius popieriaus lapus.
- 2. J dėklą įdėkite jūsų užduočiai tinkamo dydžio popieriaus.
- 3. Jsitikinkite, kad gaminio valdymo skydelyje yra nustatytas teisingas popieriaus formatas ir tipas.
- 4. Įsitikinkite, kad popieriaus kreiptuvai tinkamai sureguliuoti pagal popieriaus dydį. Nustatykite kreiptuvus tinkamose dėklo išėmose.
- 5. Virš volelių esantis dėklas gali būti užterštas. Nuvalykite volelius šiltu vandeniu sudrėkintu medžiagos be pūkelių gabalėliu.

### Gaminys įtraukia kelis popieriaus lapus

Jeigu gaminys iš dėklo paima kelis popieriaus lapus, išbandykite šiuos sprendimus.

- 1. Išimkite popieriaus šūsnį iš dėklo, palankstykite ją, apsukite 180 laipsnių kampu ir apverskite. *Nesulankstykite popieriaus.* Popieriaus rietuvę vėl įdėkite į dėklą.
- 2. Šiame gaminyje naudokite tik HP specifikacijas atitinkantį popierių.
- 3. Naudokite nesulamdytą, neperlenktą ar nesuplėšytą popierių. Jei reikia, naudokite popierių iš kitos pakuotės.
- 4. Įsitikinkite, kad dėkle nėra įdėta per daug popieriaus. Jei taip, išimkite visą popieriaus rietuvę iš dėklo, ištiesinkite ją ir įdėkite dalį popieriaus atgal į dėklą.
- 5. Įsitikinkite, kad popieriaus kreiptuvai tinkamai sureguliuoti pagal popieriaus dydį. Nustatykite kreiptuvus tinkamose dėklo išėmose.
- 6. Įsitikinkite, kad spausdinimo aplinka atitinka rekomenduojamas specifikacijas.

# Išimkite užstrigusį popierių

Ši tema padės išspręsti popieriaus strigties ir padavimo problemas.

# Strigties vietos

Popierius produkte gali įstrigti šiose vietose.

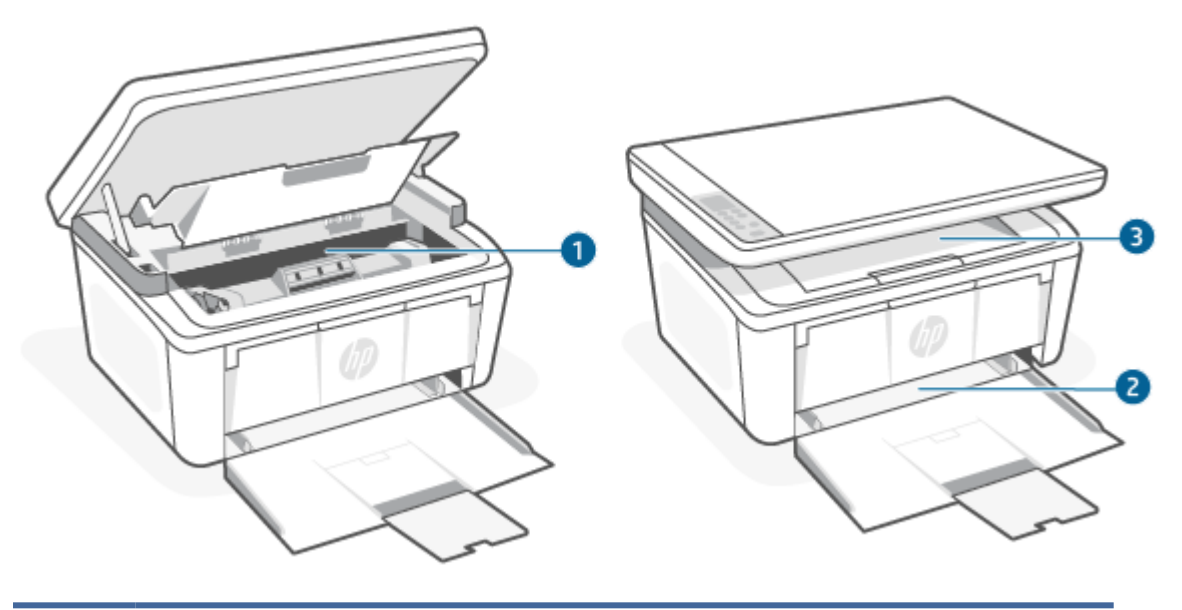

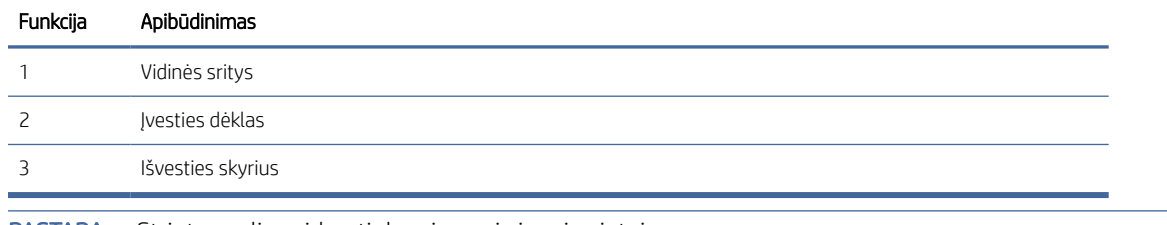

**EX** PASTABA: Strigtys gali susidaryti daugiau nei vienoje vietoje.

# Dažnai ar pakartotinai užstringa popierius?

Norėdami išspręsti problemas, atsirandančių dėl dažnų popieriaus strigčių, atlikite šiuos veiksmus. Jei pirmas žingsnis neišsprendžia problemos, atlikite kitą žingsnį, kol išspręsite problemą.

- <span id="page-54-0"></span>1. Jei spausdintuve įstrigo popierius, išvalykite strigtį ir atspausdinkite konfigūracijos puslapį, kad patikrintumėte spausdintuvą.
- 2. Patikrinkite, ar dėklas yra sukonfigūruotas tinkamam popieriaus dydžiui ir tipui. Jei reikia, sureguliuokite popieriaus nustatymus.
	- a. Atidarykite "HP Embedded Web Server". Žr. [Prieiga prie "Embedded Web Server" \(EWS\)](#page-33-0).
	- b. Spustelėkite skirtuką Sistema ir tada spustelėkite puslapį Popieriaus sąranka.
	- c. Pasirinkite dėkle esančio popieriaus tipą.
	- d. Pasirinkite dėkle esančio popieriaus dydį.
- 3. Išjunkite spausdintuvą, palaukite 30 sekundžių ir vėl jį įjunkite.
- 4. Atspausdinkite valymo puslapį, kad iš spausdintuvo pašalintumėte dažų perteklių. Žr. Valymo puslapio spausdinimas .
- 5. Norėdami patikrinti spausdintuvą, atspausdinkite konfigūracijos puslapį.
	- a. Jei spausdintuvas veikia miego režimu (parengtie lemputė dega, bet yra pritemdyta), paspauskite mygtuką "Atšaukti"  $(x)$ , kad pažadintumėte spausdintuvą.
	- b. Valdymo skydelyje paspauskite mygtuką "Pradėti kopijuoti / tęsti" (...) ir palaikykite nuspaudę 5 sekundes, tada atleiskite.

Jei nei vienas iš šių veiksmų neišsprendžia problemos, spausdintuvą gali reikėti remontuoti. Susisiekite su HP klientų aptarnavimo tarnyba.

# Užstrigusio popieriaus šalinimas iš įvesties dėklo

Norėdami pašalinti įstrigusį popierių iš įvesties dėklo, atlikite toliau nurodytą procedūrą.

 $\triangle$  JSPĖJIMAS: Šalindami įstrigusią medžiagą nenaudokite aštrių daiktų, tokių kaip pincetas ar replės aštriais galais. Pažeidimams, padarytiems naudojant aštrius daiktus, garantija netaikoma.

Išimdami įstrigusį popierių, traukite jį tiesiai iš gaminio. Traukdami įstrigusį popierių kampu galite sugadinti gaminį.

 $\mathbb{R}$ PASTABA: Atsižvelgiant į tai, kurioje vietoje yra strigtis, kai kurie iš šių veiksmų gali būti nereikalingi. 1. Atidarykite spausdinimo kasetės dureles ir išimkite spausdinimo kasetę.

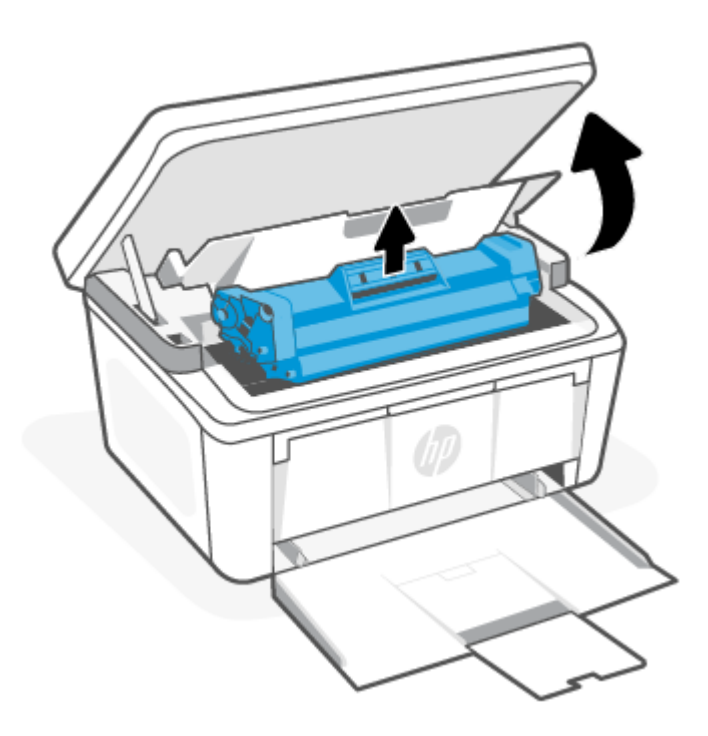

2. Iš įvesties dėklo pašalinkite visą popierių.

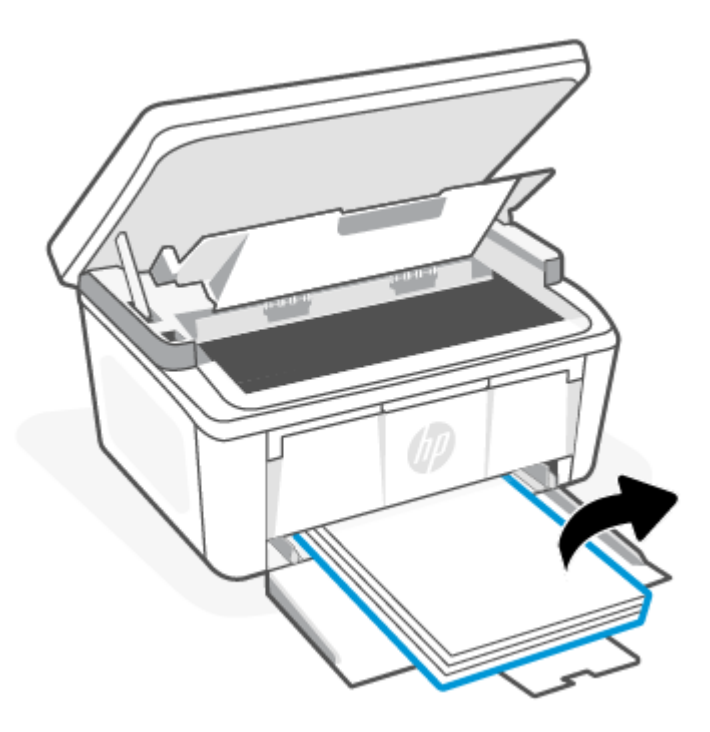

<span id="page-56-0"></span>3. Abiem rankomis suimkite užstrigusį geriausiai matomą popierių (įskaitant ir vidurinę dalį) ir atsargiai traukite jį iš gaminio.

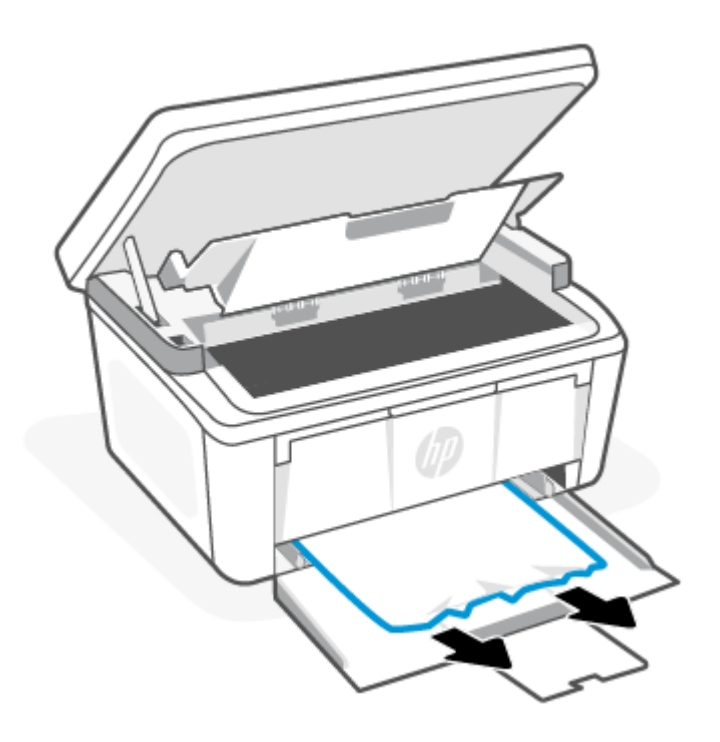

4. Įdėkite spausdinimo kasetę atgal ir uždarykite spausdinimo kasetės dureles.

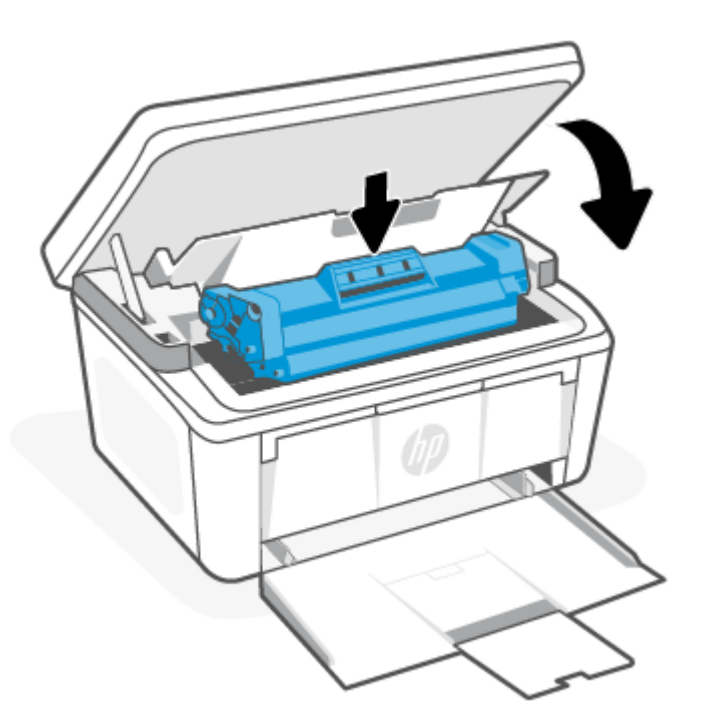

# Strigčių šalinimas gaminyje

Norėdami patikrinti, ar gaminio viduje nėra strigčių, atlikite toliau nurodytus veiksmus.

1. Atidarykite spausdinimo kasetės dureles ir išimkite spausdinimo kasetę.

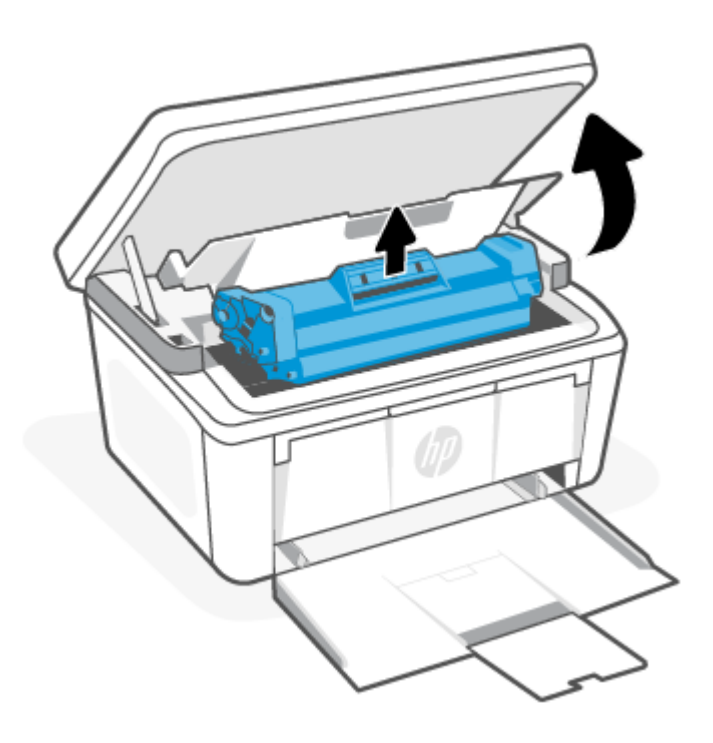

- ĮSPĖJIMAS: Siekdami išvengti žalos, nelaikykite spausdinimo kasetės šviesoje. Uždenkite ją popieriaus lapu.
- 2. Jei matote užstrigusį popierių, atsargiai jį suimkite ir lėtai traukite iš gaminio.

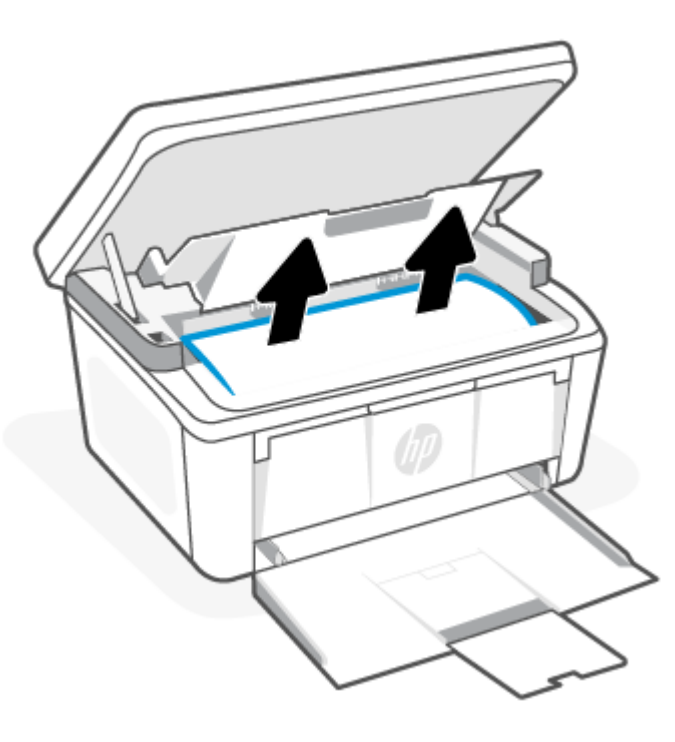

<span id="page-58-0"></span>3. Įdėkite spausdinimo kasetę atgal ir uždarykite spausdinimo kasetės dureles.

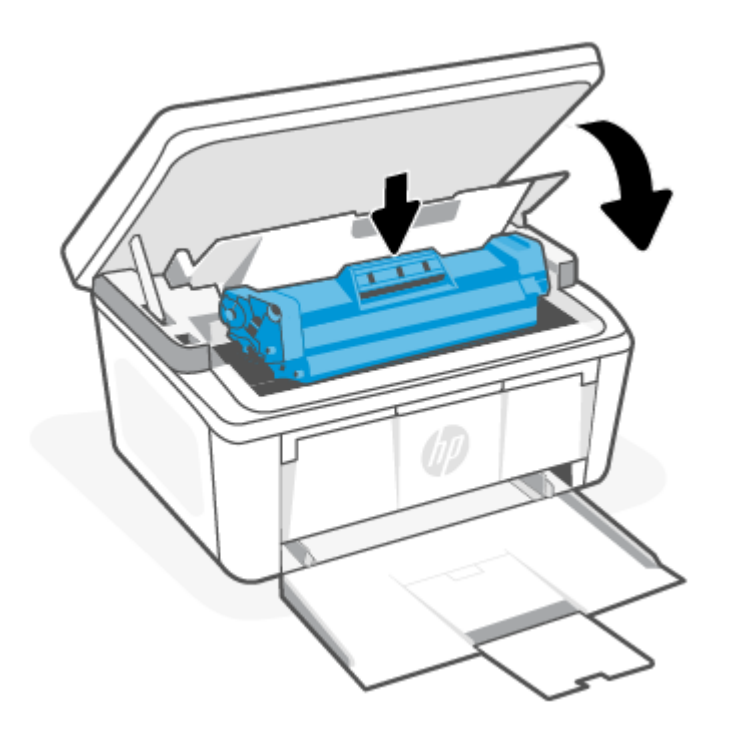

# Strigčių pašalinimas iš išvesties dėklo sričių

Atlikite toliau pateiktus veiksmus, kad patikrintumėte visas galimas strigčių vietas išvesties srityje.

ĮSPĖJIMAS: Šalindami įstrigusią medžiagą nenaudokite aštrių daiktų, tokių kaip pincetas ar replės aštriais galais. Pažeidimams, padarytiems naudojant aštrius daiktus, garantija netaikoma.

1. Atidarykite spausdinimo kasetės dureles ir išimkite spausdinimo kasetę.

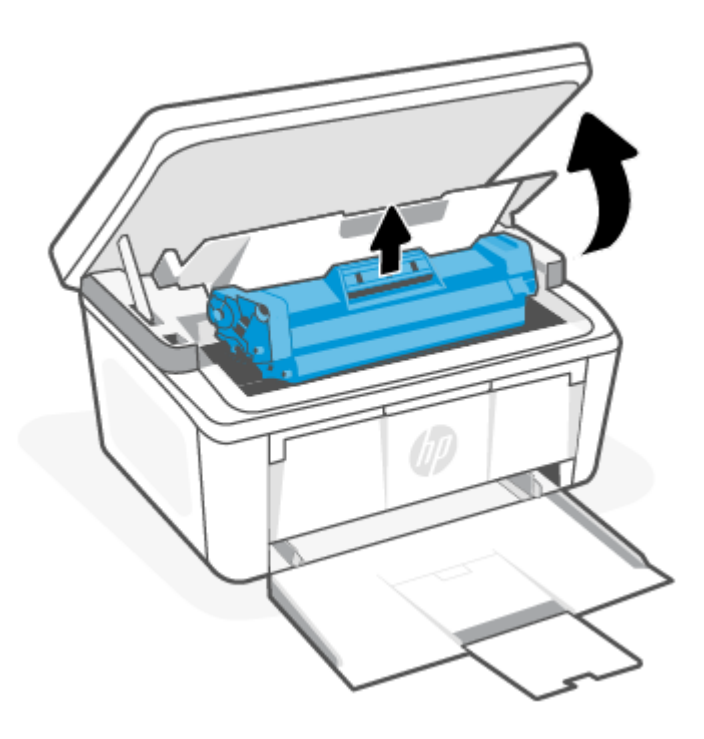

2. Palikite spausdinimo kasetės dureles atidarytas ir abiem rankomis suimkite užstrigusį geriausiai matomą popierių (įskaitant ir vidurinę dalį) ir atsargiai traukite jį iš gaminio.

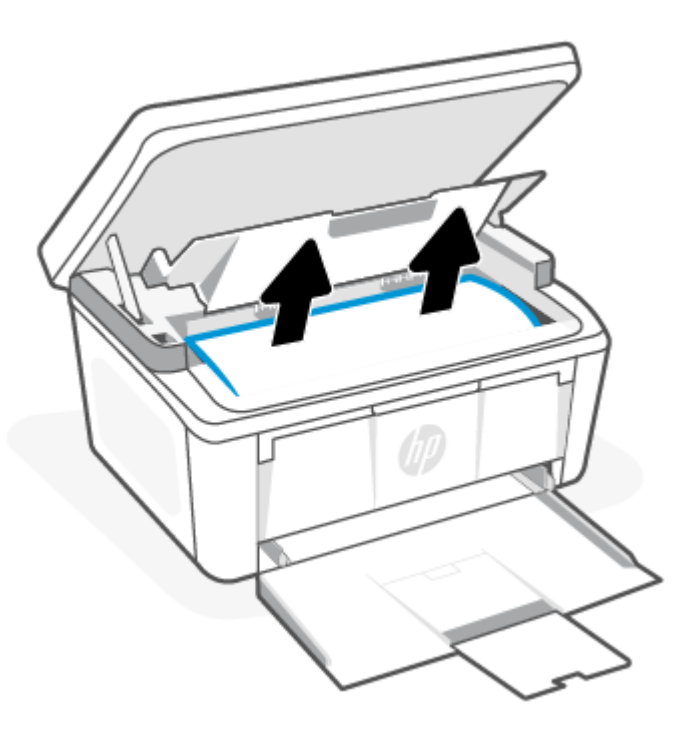

<span id="page-60-0"></span>3. Įdėkite spausdinimo kasetę atgal ir uždarykite spausdinimo kasetės dureles.

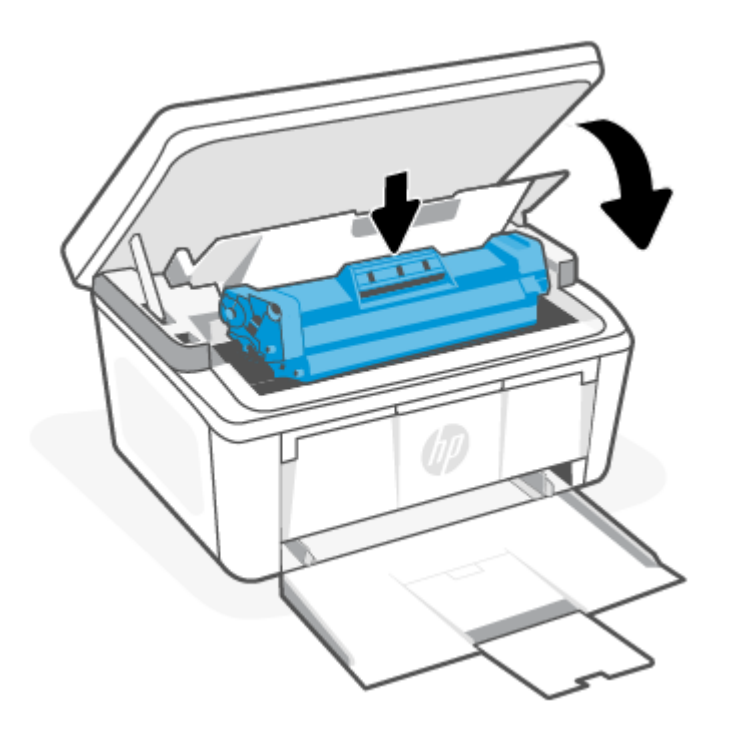

# Kaip pagerinti spausdinimo kokybę

Toliau pateikiami gedimų lokalizavimo žingsniai, skirti išspręsti spausdinimo kokybės problemas, įskaitant šias problemas:

- Dėmės
- Neryškus lapas
- Tamsus lapas
- Neryškus spausdinimas
- **•** Dryžiai
- Dažų trūkumas
- Išsklaidyti dažų taškai
- Nepanaudoti dažai
- Iškreipti vaizdai

Norėdami išspręsti šias arba kitas spausdinimo kokybės problemas, pabandykite atlikti šiuos veiksmus nurodyta tvarka.

[Informaciją apie konkrečius vaizdo defektus rasite skyriuje Spausdinimo kokybės problemų aptikimas ir](#page-64-0)  šalinimas.

# Atnaujinkite spausdintuvo aparatinę įrangą

Pabandykite atnaujinti spausdintuvo aparatinę įrangą.

Daugiau informacijos rasite skyriuje [Atnaujinti programinę aparatinę įrangą](#page-39-0) .

## Spausdinkite naudodami kitą programinės įrangos programą

Pabandykite atspausdinti naudodami kitą programinės įrangos programą. Jei puslapį pavyks atspausdinti tinkamai, problema bus susijusi su programa, kurią naudojote spausdindami.

### Patikrinkite spausdinamos užduoties popieriaus tipo nustatymą

Spausdinimo metu patikrinkite popieriaus rūšies nustatymus programinėje įrangoje ir, ar ant išspausdintų puslapių nėra dėmių, neaiškių arba tamsių vietų, ar popierius nesuglamžytas, ar spaudinyje nėra padrikų taškų ar nereikalingo dažų kiekio, arba neatspausdintų vietų.

### Patikrinkite popieriaus tipo nustatymą spausdintuve

Patikrinkite į įvesties dėklą įdėto popieriaus tipą ir, jei reikia, pakeiskite nustatymą.

- 1. Patikrinkite, kad įvesties dėkle įdėtas tinkamo tipo popierius.
- 2. Įsitikinkite, kad popierius įdėtas tinkamai. Žr. [Popieriaus įdėjimas](#page-19-0).

### Patikrinkite popieriaus tipo nustatyma ("Windows")

Patikrinkite "Windows" popieriaus tipo nustatymus ir, jei reikia, pakeiskite.

- 1. Programoje pasirinkite parinktį Spausdinti.
- 2. Pasirinkite spausdintuvą ir spustelėkite mygtuką Ypatybės arba Nuostatos.
- 3. Spustelėkite skirtuką "Paper/Quality" (Popierius / kokybė).
- 4. Išskleidžiamajame sąraše Popieriaus tipas pasirinkite naudojamo popieriaus tipo parinktį ir spustelėkite mygtuką Gerai.
- 5. Spustelėkite mygtuką Gerai, jei norite uždaryti dialogo langą Dokumentų savybės. Norėdami spausdinti užduotį, dialogo lange Spausdinti spustelėkite mygtuką Gerai.

### Patikrinkite popieriaus tipo nustatymą ("macOS")

Patikrinkite "macOS" popieriaus tipo nustatymus ir, jei reikia, pakeiskite.

- 1. Spustelėkite meniu Failas, tada spustelėkite parinktį Spausdinti.
- 2. "Printer" (Spausdintuvas) meniu pasirinkite spausdintuvą.
- 3. Pagal numatytąją funkciją spausdinimo tvarkyklė rodo meniu "Copies & Pages" (Kopijos ir puslapiai). Atidarykite meniu išskleidžiamąjį sąrašą ir spustelėkite meniu "Finishing" (Užbaigimas).
- 4. Išskleidžiamajame sąraše "Media Type" (Laikmenos tipas) pasirinkite tipą.
- 5. Spustelėkite mygtuką Spausdinti.

### Patikrinkite dažų kasetės būseną

Laikydamiesi šių nurodymų patikrinkite numatomą likusį dažų kiekį dažų kasetėse ir, jei taikoma, kitų keičiamų techninės priežiūros dalių būseną.

### <span id="page-62-0"></span>Pirmasis veiksmas: Rasti informaciją apie eksploatacines medžiagas konfigūracijos puslapyje

Eksploatacijos medžiagų informaciją konfigūracijos puslapyje.

- 1. Jei spausdintuvas veikia miego režimu (parengtie lemputė dega, bet yra pritemdyta), paspauskite mygtuką "Atšaukti" $(x)$ , kad pažadintumėte spausdintuvą.
- 2. Valdymo skydelyje paspauskite mygtuką "Pradėti kopijuoti / tęsti" (**...**) ir palaikykite nuspaudę 5 sekundes, tada atleiskite.

### Antrasis veiksmas: Eksploatacinių medžiagų būsenos tikrinimas

Konfigūracijos puslapyje pateikiama informacija apie kasetes ir kitas keičiamas techninės priežiūros dalis.

1. Peržiūrėkite konfigūracijos puslapį ir patikrinkite eksploatacinių medžiagų būseną dažų kasetėse ir, jei taikoma, kitų keičiamų techninės priežiūros dalių būseną.

Su spausdinimo kokybe susijusių problemų gali kilti, jei naudosite kasetę, kurios eksploatavimo laikas jau baigėsi. Konfigūracijos puslapyje parodoma, kai eksploatacinių medžiagų lieka labai mažai.

Kai HP dažų kasetės lygio jutiklis pasiekia ribą "Labai mažai", baigiasi šiai dažų kasetei taikoma "HP Premium" apsaugos garantija.

Dabar dar nebūtina keisti dažų kasetės, nebent spausdinimo kokybė nebepriimtina. Turėkite atsarginę spausdinimo kasetę, kurią naudosite, kai spausdinimo kokybė taps nebepriimtina.

Jei nusprendžiate pakeisti dažų kasetę ar kitas keičiamas techninės priežiūros dalis, konfigūracijos puslapyje pateikiamas originalių HP dalių numerių sąrašas.

2. Patikrinkite ar naudojate originalią HP dažų kasetę.

Originali HP dažų kasetė yra su raidėmis HP arba su HP logotipu. Daugiau informacijos apie HP dažų kasečių identifikavimą rasite [www.hp.com/go/learnaboutsupplies.](https://www.hp.com/go/learnaboutsupplies)

### Kasetės valymas

Spausdinimo proceso metu kasetės gali būti užterštos popieriaus dulkėmis ir sukelti su spausdinimo kokybe susijusių problemų, pvz., fonas gali būti spausdinamas netinkamai, atsirasti vertikalių tamsių arba pasikartojančių horizontalių juostų.

Siekdami išspręsti minėtas spausdinimo kokybės problemas, paleiskite kasetės valymo režimą, kad pradėtumėte valymo procesą. Žr. Valymo puslapio spausdinimas .

# Valymo puslapio spausdinimas

Spausdinimo metu spausdintuvo viduje gali susikaupti popieriaus, dažų ir dulkių dalelių, todėl gali atsirasti spausdinimo kokybės problemų, tokių kaip dažų taškeliai arba dryžiai, dėmės, linijos arba pasikartojantys ženklai.

Norėdami atspausdinti valymo puslapį, atlikite toliau pateikiamus veiksmus.

- 1. Atidarykite "HP Embedded Web Server". Žr. [Prieiga prie "Embedded Web Server" \(EWS\)](#page-33-0).
- 2. Spustelėkite skirtuką Sistema, tada spustelėkite Priežiūra.
- 3. Srityje Kasetės valymo režimas spustelėkite Pradėti, kad pradėtumėte valymą.

### Vizualinė dažų kasetės patikra

Atlikite šiuos veiksmus, kad patikrintumėte dažų kasetę.

- 1. Išimkite dažų kasetę iš spausdintuvo ir patikrinkite, ar nuplėšta izoliuojamoji juostelė.
- 2. Patikrinkite, ar nepažeistas atminties lustas.
- 3. Apžiūrėkite žalio vaizdo formavimo būgno paviršių.
- ĮSPĖJIMAS: nelieskite vaizdo būgno. Pirštų atspaudai ant vaizdo būgno gali sukelti spausdinimo kokybės problemų.
- 4. Jei aptikote įbrėžimų, pirštų atspaudų ar kitokių vaizdo būgno pažeidimų, pakeiskite dažų kasetę.
- 5. Vėl sumontuokite dažų kasetę ir atspausdinkite kelis puslapius, jog įsitikintumėte, kad problema išspręsta.

### Popieriaus ir spausdinimo aplinkos patikra

Naudojant HP specifikacijų neatitinkantį popierių gali kilti tam tikrų spausdinimo kokybės problemų. Aplinka gali turėti tiesioginės įtakos spausdinimo kokybei. Norėdami patikrinti popierių ir spausdinimo aplinką, atlikite toliau nurodytus veiksmus.

### Pirmasis veiksmas: naudokite popierių, atitinkantį HP techninius duomenis

Kai kurios spausdinimo kokybės problemos kyla naudojant popierių, neatitinkantį HP specifikacijų.

- Visada naudokite spausdintuvo palaikomą popieriaus tipą ir storį.
- Naudokite kokybiška, nesubraižytą, neįdrėkstą, neįplėštą, nedėmėtą, neraukšlėtą, neakytą popierių neužsirietusiais ir neužlenktais kraštais, be jokių dalelių, dulkių, plaušelių.
- Naudokite popierių, ant kurio anksčiau nebuvo spausdinta.
- Naudokite popierių, kurio sudėtyje nėra metalo dalelių, pavyzdžiui, blizgučių.
- Naudokite lazeriniams spausdintuvams skirtą popierių. Nenaudokite popieriaus, kuris yra skirtas tik rašaliniams spausdintuvams.
- Nenaudokite pernelyg šiurkštaus popieriaus. Naudojant lygesnį popierių pasiekiama geresnės spausdinimo kokybės.

### Antrasis veiksmas: Patikrinkite aplinką

Aplinka gali tiesiogiai paveikti spausdinimo kokybę ir daro įtaką spausdinimo kokybės ar popieriaus tiekimo problemas. Pamėginkite atlikti šį veiksmą:

- Perkelkite spausdintuvą iš vėsių vietų, pavyzdžiui, toliau nuo atidarytų langų ar durų, ar oro kondicionavimo angų.
- Įsitikinkite, kad spausdintuvas nėra veikiamas aukštesnės nei jo specifikacijose nurodytos temperatūros ar drėgmės.
- Nelaikykite spausdintuvo uždaroje erdvėje, pavyzdžiui, spintoje.
- Spausdintuvą laikykite ant plokščio, tvirto paviršiaus.
- Pašalinkite viską, kas blokuoja spausdintuvo vėdinimo angas. Spausdintuvas turi būti gerai aušinamas iš visų pusių, įskaitant ir viršutinę dalį.
- Apsaugokite spausdintuvą nuo ore esančių nuosėdų, dulkių, garų, riebių medžiagų ar kitų elementų, nuo kurių spausdintuvo viduje gali atsirasti nešvarumų.

# <span id="page-64-0"></span>Sureguliuokite spausdinimo tankį

Jei spausdinimo rezultatai per tankūs arba per šviesūs, sureguliuokite spausdinimo tankį.

Atlikite toliau nurodytus veiksmus, kad reguliuotumėte spausdinimo intensyvumą.

- 1. Atidarykite "HP Embedded Web Server". Žr. [Prieiga prie "Embedded Web Server" \(EWS\)](#page-33-0).
- 2. Spustelėkite skirtuką Sistemos ir tada naršymo juostos kairėje pasirinkite Sistemos sąranka.
- 3. Pasirinkite tinkamus tankio nustatymus.
- 4. Spustelėkite mygtuką Taikyti, kad išsaugotumėte pakeitimus.

# Spausdinimo kokybės problemų aptikimas ir šalinimas

Toliau pateikiama informacijos apie įprastus trikčių šalinimo veiksmus sprendžiant, vaizdo defektų problemas, ir konkrečių vaizdo defektų pavyzdžių su jų šalinimo veiksmais.

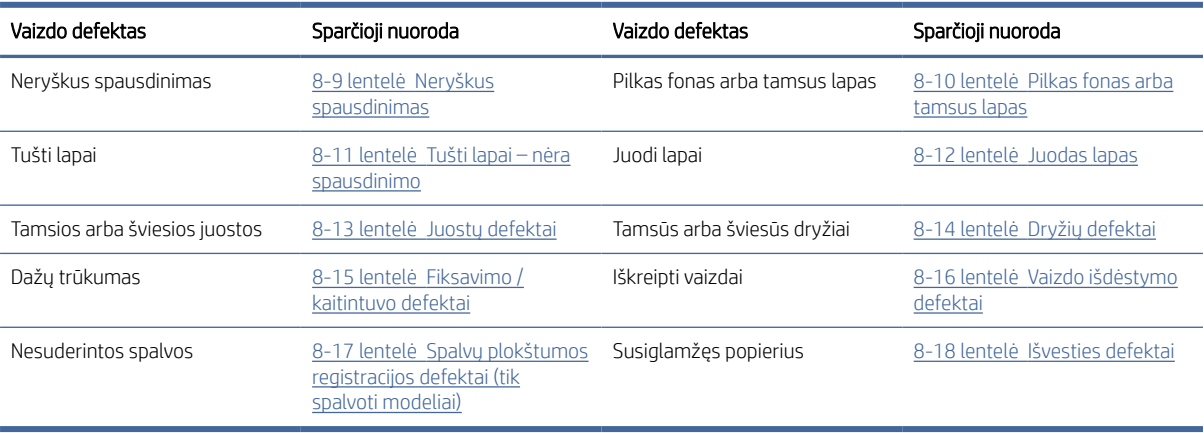

#### 8-8 lentelė Vaizdo defektai ir sparčiosios sprendimo nuorodos

Vaizdo defektai, nepriklausomai nuo priežasčių, gali dažnai būti išspręsti naudojant tuos pačius veiksmus. Atlikite šiuos veiksmus pradžioje, kad išspręstumėte vaizdo defektus.

- 1. Išspausdinkite dokumentą iš naujo. Spausdinimo kokybės defektai gali būti laikini arba gali būti nuolatiniai.
- 2. Patikrinkite kasetės būklę. Jei kasetėje dažų lygis Labai mažas (viršyta atitinkama riba), pakeiskite kasetę.
- 3. Įsitikinkite, kad tvarkyklė ir dėklo spausdinimo režimo nustatymai atitinka dėkle naudojamas medžiagas. Pabandykite naudoti kitas medžiagas kitam dėkle. Pabandykite naudoti kitą spausdinimo režimą.
- 4. Įsitikinkite, kad spausdintuvas yra tinkamos darbinės temperatūros / drėgmės aplinkoje.
- 5. Įsitikinkite, kad popieriaus tipas, dydis ir svoris yra tinkami. Spausdintuvo palaikomų popieriaus dydžių ir tipų sąrašą rasite spausdintuvo palaikymo puslapyje adresu [www.hp.com/support.](https://www.hp.com/support)
- $\mathbb{R}^n$  PASTABA: Terminas "prilipimas" reiškia, kai spausdinant dažų kasetė prilimpa prie popieriaus.

Tolesniame pavyzdyje pateikiamas pavyzdys, kaip laiško dydžio popierius naudojamas spausdintuvo trumpojo krašto dėkle.

### <span id="page-65-0"></span>8-9 lentelė Neryškus spausdinimas

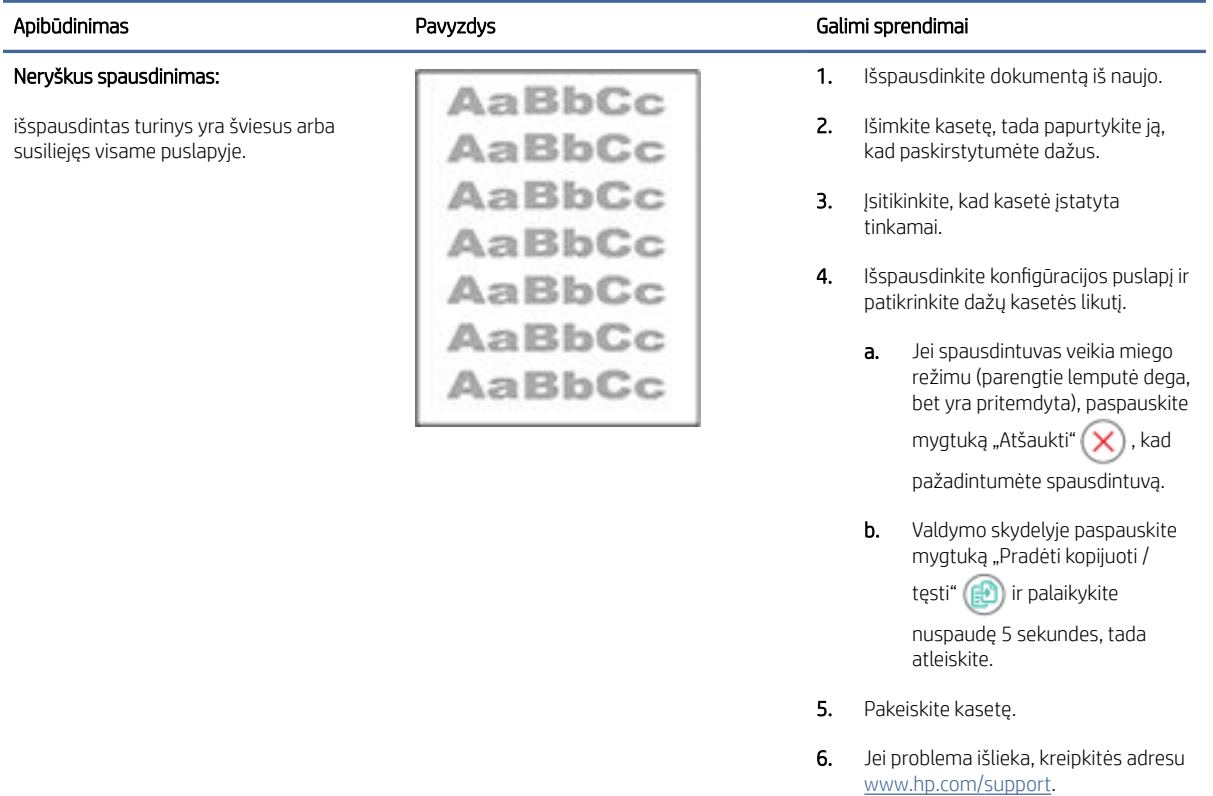

### 8-10 lentelė Pilkas fonas arba tamsus lapas

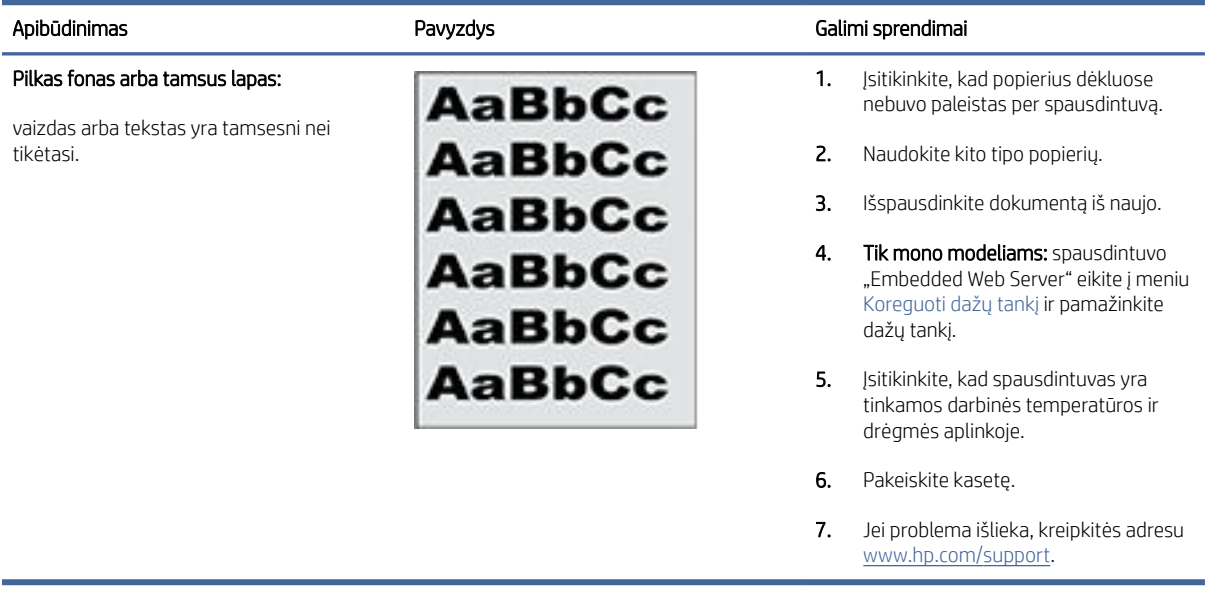

### <span id="page-66-0"></span>8-11 lentelė Tušti lapai – nėra spausdinimo

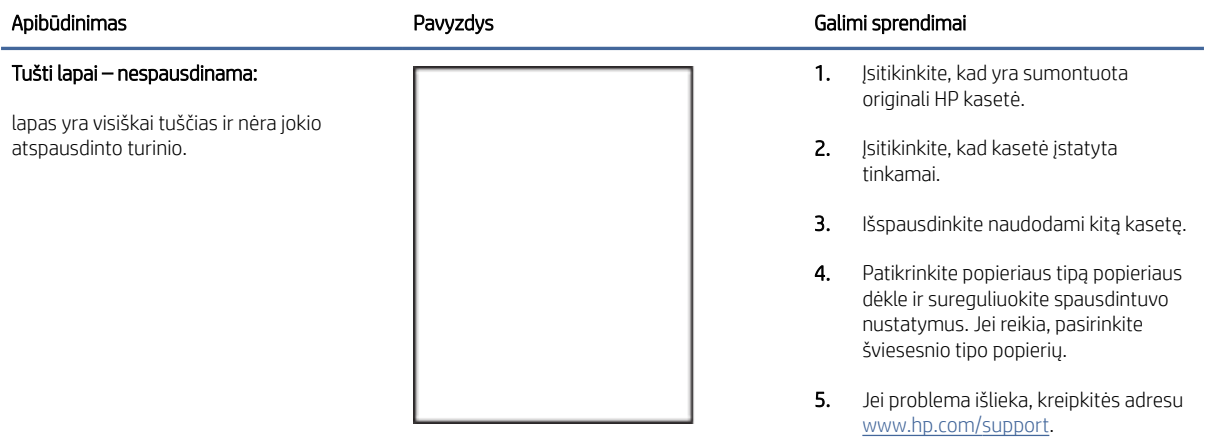

### 8-12 lentelė Juodas lapas

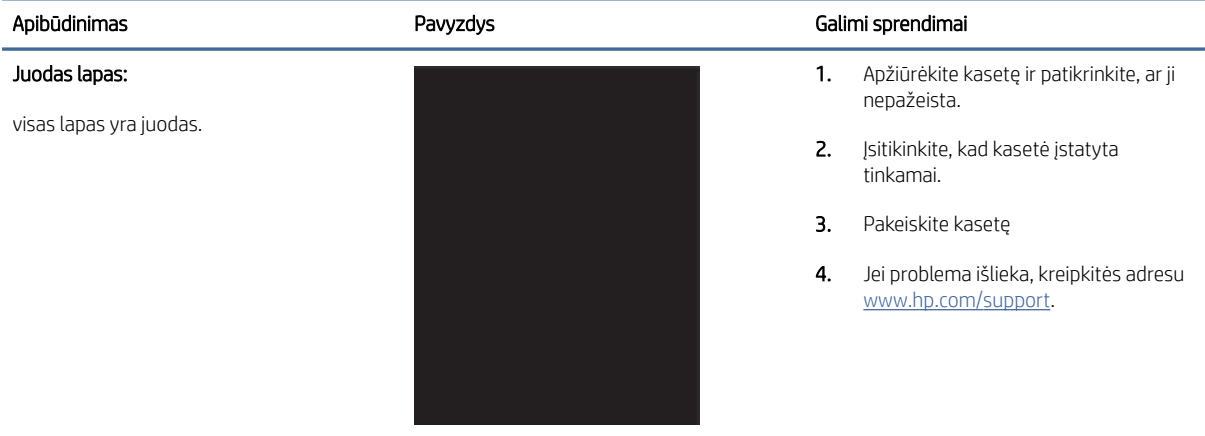

#### 8-13 lentelė Juostų defektai

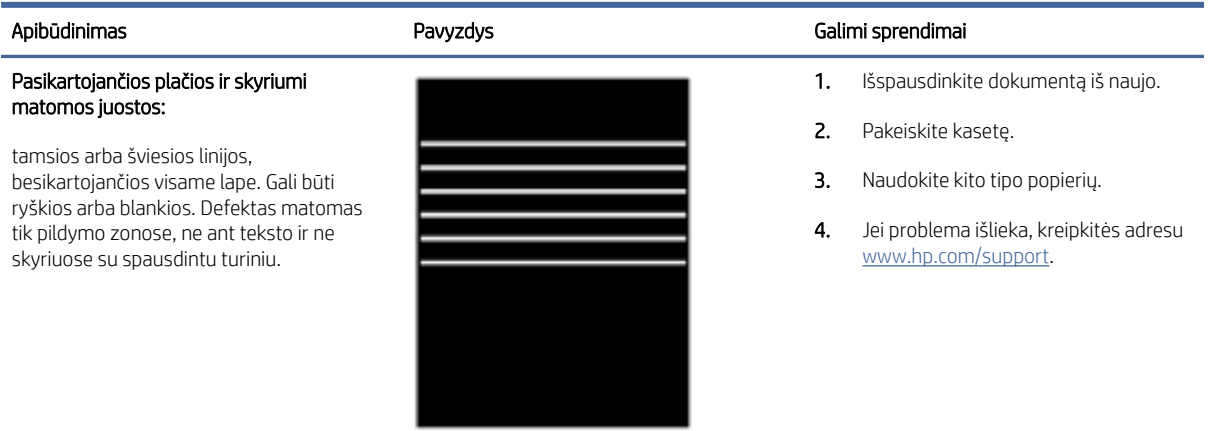

### <span id="page-67-0"></span>8-14 lentelė Dryžių defektai

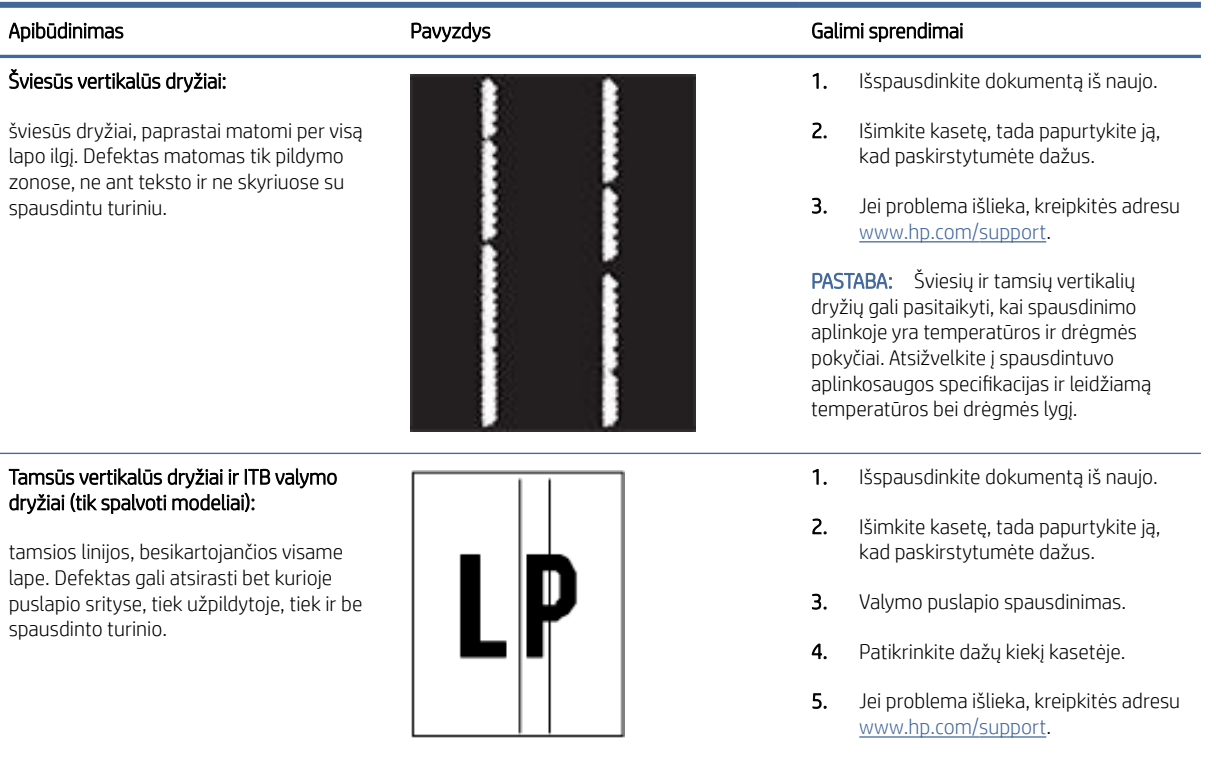

### 8-15 lentelė Fiksavimo / kaitintuvo defektai

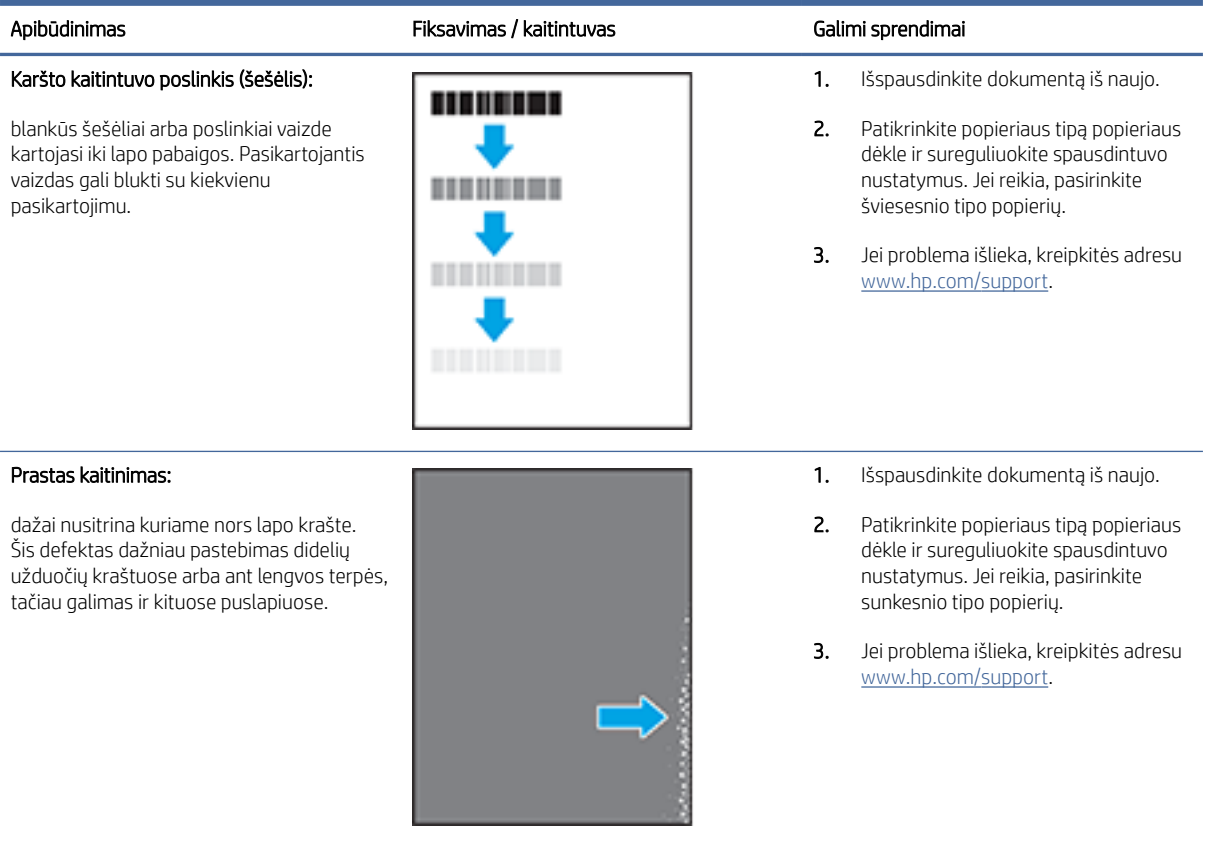

#### <span id="page-68-0"></span>8-16 lentelė Vaizdo išdėstymo defektai

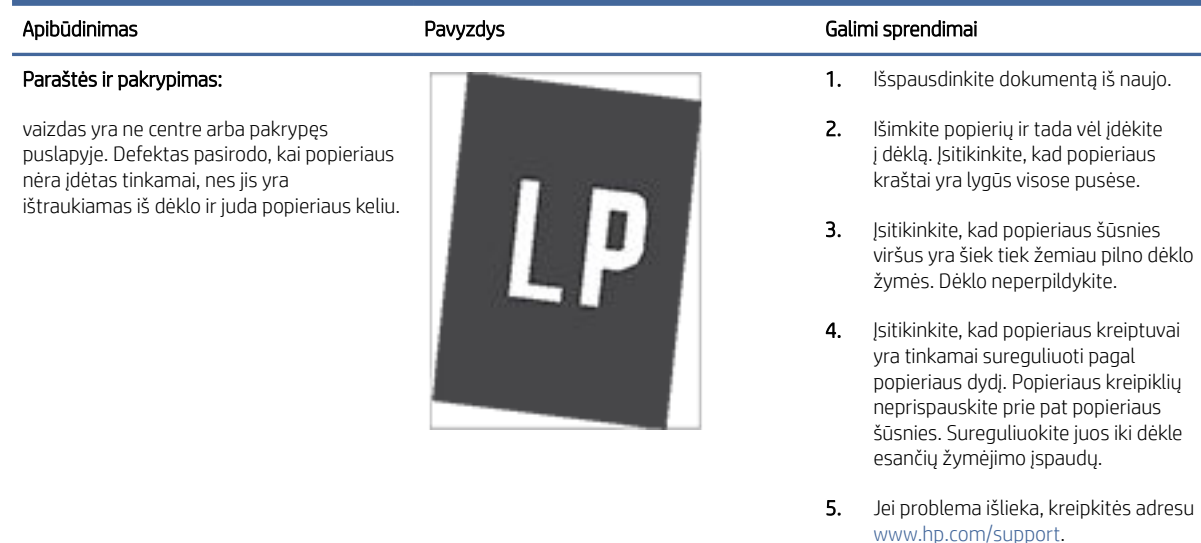

#### 8-17 lentelė Spalvų plokštumos registracijos defektai (tik spalvoti modeliai)

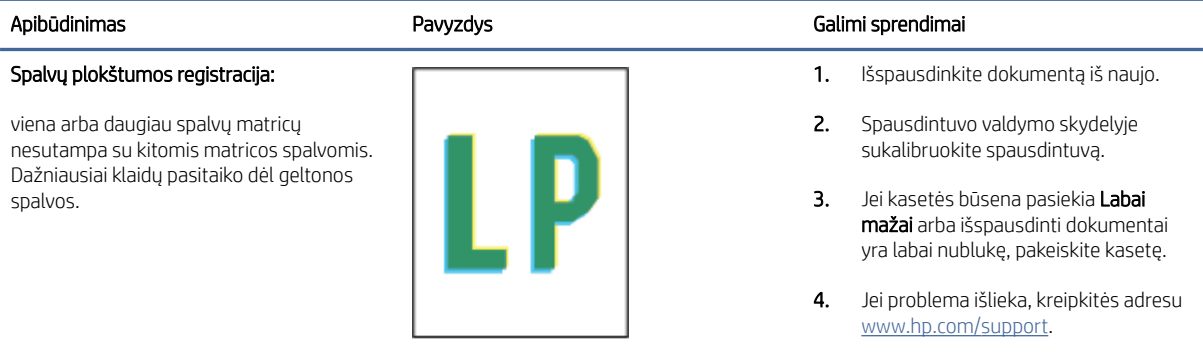

### 8-18 lentelė Išvesties defektai

### Apibūdinimas Pavyzdys Galimi sprendimai Išspausdintas lapas susiglamžęs: išspausdinto popieriaus kraštai susiglamžę. Suglamžytas kraštas gali būti išilgai trumposios arba ilgosios popieriaus pusės. Galimi dviejų tipų suglamžymai: ● Teigiamas susiglamžymas: popierius

- užsiriečia į spausdinamą pusę. Defektas galimas sausoje aplinkoje arba spausdinant storus lapus.
- Neigiamas susiglamžymas: popierius užsiriečia į priešingą pusę nuo spausdinamos pusės. Defektas galimas itin drėgnoje aplinkoje arba spausdinant plonus lapus.

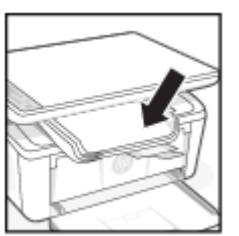

1. Išspausdinkite dokumentą iš naujo.

#### 2. Teigiamas susiglamžymas: spausdintuvo "Embedded Web Server" pasirinkite sunkesnio tipo popierių. Sunkesnio tipo popierius sukuria aukštesnę temperatūrą spausdinimui.

#### Neigiamas susiglamžymas:

spausdintuvo "Embedded Web Server" pasirinkite lengvesnio tipo popierių. Lengvesnio tipo popierius sukuria žemesnę temperatūrą spausdinimui. Pabandykite palaikyti popierių sausoje aplinkoje arba naudokite tik atidarytą popierių.

3. Spausdinkite dvipusio spausdinimo režimu.

#### 8-18 lentelė Išvesties defektai (tęsinys)

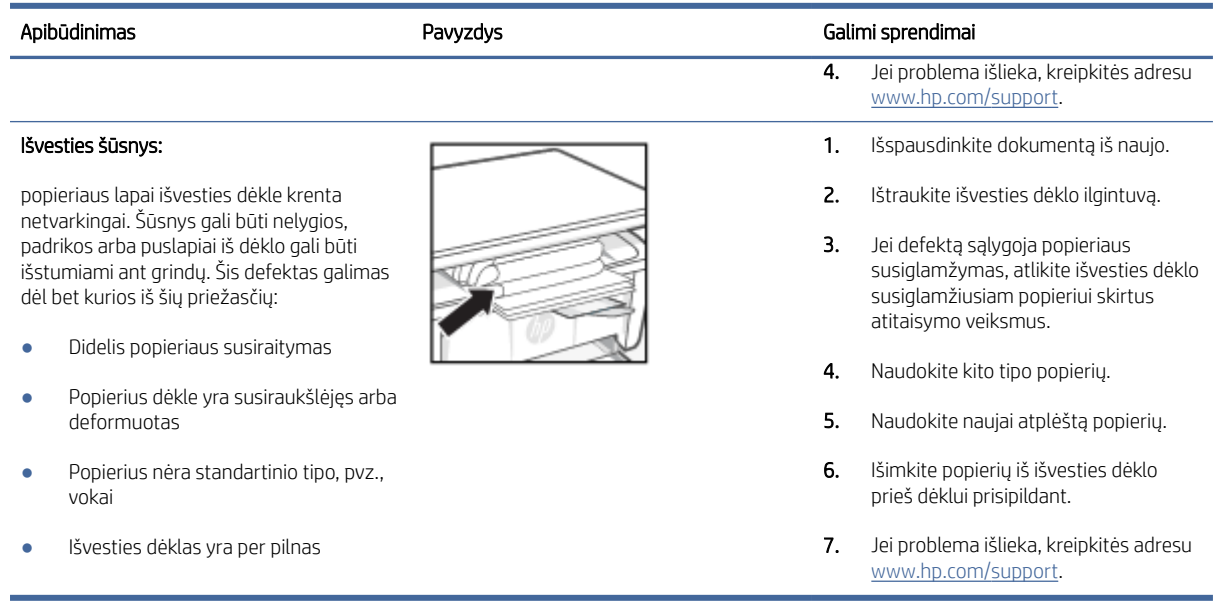

# Kopijavimo ir nuskaitymo vaizdo kokybės gerinimas

Jei spausdintuve yra vaizdo kokybės problemų, pirmiausia įsitikinkite, kad naudojate kokybiškus originalius produktus. Jei problemos išlieka, kad jas išspręstumėte, pabandykite atlikti šiuos veiksmus nurodyta tvarka.

Jei problema išlieka, galimus sprendimus žr. [Kaip pagerinti spausdinimo kokybę](#page-60-0) .

### Patikrinkite, ar skaitytuvo stiklas nėra purvinas ir dėmėtas.

Po kurio laiko ant skaitytuvo stiklo ir balto plastikinio pagrindo gali susikaupti nešvarumų taškelių, kurie gali turėti įtakos veikimui. Kad išvalytumėte skaitytuvą, atlikite šią procedūrą.

- 1. Paspauskite maitinimo mygtuką, kad išjungtumėte spausdintuvą, tada atjunkite maitinimo kabelį nuo elektros lizdo.
- 2. Atidarykite skaitytuvo dangtelį.
- 3. Nuvalykite skaitytuvo stiklą ir po skaitytuvo dangteliu esantį baltą plastikinį pagrindą minkšta šluoste ar kempine, sudrėkinta nebraižančiu stiklo valikliu.
- $\triangle$  JSPĖJIMAS: Nenaudokite abrazyvų, acetono, benzolo, amoniako, etilo alkoholio ar anglies tetrachlorido ant jokios spausdintuvo dalies; šios medžiagos gali pažeisti spausdintuvą. Nepilkite skysčių tiesai ant stiklo ar spausdinimo velenėlio. Jie gali prasiskverbti ir sugadinti spausdintuvą.
- 4. Kad neliktų dėmių, nusausinkite stiklą ir baltą plastikinį pagrindą zomšine ar celiuliozės kempine.
- 5. Įjunkite maitinimo kabelį į lizdą, tada paspauskite maitinimo mygtuką ir įjunkite spausdintuvą.

### Patikrinkite popieriaus nustatymus

Patikrinkite popieriaus nustatymus "HP Embedded Web Server", o tada, jei reikia, juos pakeiskite.

1. Atidarykite "HP Embedded Web Server". Žr. [Prieiga prie "Embedded Web Server" \(EWS\)](#page-33-0).

- 2. Skirtuke "Systems" (Sistemos) spustelėkite "Paper Setup" (Popieriaus sąranka).
- 3. Keiskite reikalingus nustatymus ir tada spustelėkite Taikyti.

### Optimizavimas tekstui arba nuotraukoms

Patikrinkite teksto ar nuotraukų funkcijos Optimizuoti nustatymą "HP Embedded Web Server" ir, jei reikia, jį pakeiskite.

- 1. Atidarykite "HP Embedded Web Server". Žr. [Prieiga prie "Embedded Web Server" \(EWS\)](#page-33-0).
- 2. Skirtuke Kopijuoti pasirinkite Optimizuoti išskleidžiamąjį sąrašą.
- 3. Pasirinkite norimą naudoti nustatymą.
	- Mišrusis: šį nustatymą naudokite dokumentams, kuriuose yra teksto ir atvaizdų.
	- Tekstas: šį nustatymą naudokite dokumentams, kuriuose yra beveik vien tekstas.
	- Nuotrauka: šį nustatymą naudokite dokumentams, kuriuos daugiausiai sudaro grafiniai elementai.
- 4. Keiskite reikalingus nustatymus ir tada spustelėkite Taikyti.

### Kopijavimas nuo krašto iki krašto

Spausdintuvas negali spausdinti visai nuo krašto iki krašto. Nespausdinama 4 mm aplink lapo kraštus.

Patarimai, kaip spausdinti arba kopijuoti dokumentus, kurių kraštai apkarpyti:

- Jei originalas yra mažesnis nei išvesties dydis, patraukite originalą 4 mm nuo kampo, kuris skaitytuve pažymėtas piktograma. Dar kartą nukopijuokite arba nuskaitykite dokumentą šioje padėtyje.
- Kai originalas yra jūsų norimo spausdinimo formato dydžio, naudokite Mažinti / didinti funkciją, kad sumažintumėte paveikslėlį ir nebūtų apkarpyti kraštai.

# Belaidžio tinklo problemų sprendimas

Šioje temoje aprašoma, kaip šalinti belaidžio tinklo problemas.

# Belaidžio ryšio tikrinimo sąrašas

Norėdami išspręsti įprastas belaidžio prijungimo problemas, žr. toliau pateiktą sąrašą.

- Patikrinkite, ar spausdintuvas bei belaidžio ryšio maršruto parinktuvas įjungti ir ar jiems tiekiamas maitinimas. Taip pat pasirūpinkite, kad būtų įjungtas spausdintuvo belaidis radijas.
- Patikrinkite, ar teisingas paslaugos identifikatorius (SSID). Išspausdinkite konfigūracijos puslapį, kad išsiaiškintumėte, koks turi būti SSID:
	- 1. Jei spausdintuvas veikia miego režimu (parengtie lemputė dega, bet yra pritemdyta), paspauskite mygtuką "Atšaukti" $(x)$ , kad pažadintumėte spausdintuvą.
	- 2. Valdymo skydelyje paspauskite mygtuką "Pradėti kopijuoti / tęsti" (a) ir palaikykite nuspaudę 5 sekundes, tada atleiskite.

Jeigu nesate tikri dėl to, ar SSID teisingas, dar kartą atlikite belaidžio ryšio sąranką.

- Jeigu tinklas apsaugotas, patikrinkite, ar teisinga apsaugos informacija. Jeigu apsaugos informacija neteisinga, dar kartą atlikite belaidžio ryšio sąranką.
- Jeigu belaidis tinklas veikia gerai, pamėginkite prisijungti prie kitų belaidžiame tinkle esančių kompiuterių. Jeigu per tinklą pasiekiamas internetas, pamėginkite belaidžiu ryšiu prisijungti prie interneto.
- Patikrinkite, ar spausdintuvo užšifravimo būdas (AES arba TKIP) toks pats kaip ir belaidžio ryšio prieigos taško (tinkle, kuriame taikoma WPA apsauga).
- Patikrinkite, ar spausdintuvas yra belaidžio tinklo diapazone. Paprastai reikia, kad spausdintuvas būtų ne toliau kaip už 30 m nuo belaidžio ryšio prieigos taško (belaidžio ryšio kelvedžio).
- Patikrinkite, ar jokios kliūtys neblokuoja belaidžio ryšio signalo. Pašalinkite visus didelius metalinius objektus, kurių gali pasitaikyti tarp prieigos taško ir spausdintuvo. Įsitikinkite, kad spausdintuvo nuo belaidžio ryšio prieigos taško neskirtų stulpai, sienos ar atraminės kolonos, kuriose yra metalo.
- Užtikrinkite, kad spausdintuvas būtų atokiai nuo elektroninių prietaisų, kurie gali trikdyti belaidžio ryšio signalą. Belaidžio ryšio signalą gali trikdyti įvairūs prietaisai, tokie kaip varikliai, belaidžiai telefonai, apsaugos sistemų kameros, kiti belaidžio ryšio tinklai ir kai kurie "Bluetooth" prietaisai.
- Patikrinkite, ar kompiuteryje įdiegta spausdinimo tvarkyklė.
- Patikrinkite, ar pasirinkote teisingą spausdintuvo jungtį.
- Patikrinkite, ar kompiuteris ir spausdintuvas prijungti prie to paties belaidžio ryšio tinklo.
- Sistemoje "macOS" patikrinkite, ar belaidžio ryšio maršrutizatorius palaiko "Bonjour".

## Spausdintuvas nespausdina baigus konfigūruoti belaidį ryšį

Jei spausdintuvas nespausdina, kai baigiama belaidė konfigūracija, išbandykite šiuos sprendimus.

- 1. Patikrinkite, ar spausdintuvas įjungtas ir yra parengties būsenos.
- 2. Kompiuteryje išjunkite visas trečiųjų šalių užkardas.
- 3. Patikrinkite, ar gerai veikia belaidžio ryšio tinklas.
- 4. Patikrinkite, ar gerai veikia kompiuteris. Jeigu reikia, paleiskite kompiuterį iš naujo.
- 5. Patikrinkite, ar per tinklo kompiuteri galite atidaryti spausdintuvo "HP Embedded Web Server".

### Spausdintuvas nespausdina ir kompiuteryje yra įdiegta trečiosios šalies užkarda

Spausdintuvas nespausdina, o kompiuteryje yra įdiegta trečiosios šalies ugniasienė, išbandykite šiuos sprendimus.

- 1. Atnaujinkite užkardą naujausiu gamintojo siūlomu naujiniu.
- 2. Jei diegiant spausdintuvą arba mėginant spausdinti, programos prašo užkardos prieigos teisių, leiskite programoms pasileisti.
- 3. Laikinai išjunkite užkardą, po to įdiekite belaidį spausdintuvą kompiuteryje. Baigę diegti belaidį gaminį įjunkite užkardą.

# Belaidis ryšys neveikia į kitą vietą perkėlus belaidžio ryšio kelvedį arba spausdintuvą

Jei belaidis ryšys neveikia į kitą vietą perkėlus belaidžio ryšio maršruto parinktuvą arba spausdintuvą, išbandykite toliau nurodymus sprendimus.
- 1. Patikrinkite, ar kelvedis arba spausdintuvas prijungti prie to paties tinklo kaip ir kompiuteris.
- 2. Spausdinkite konfigūracijos puslapį.
	- a. Jei spausdintuvas veikia miego režimu (parengtie lemputė dega, bet yra pritemdyta), paspauskite mygtuką "Atšaukti" $(x)$ , kad pažadintumėte spausdintuvą.
	- b. Valdymo skydelyje paspauskite mygtuką "Pradėti kopijuoti / tęsti" (a) ir palaikykite nuspaudę 5 sekundes, tada atleiskite.
- 3. Palyginkite paslaugos identifikatorių (SSID), nurodytą konfigūracijos puslapyje, su SSID, kuris nurodytas kompiuteriui skirtoje spausdintuvo konfigūracijoje.
- 4. Jeigu skaičiai nesutampa, prietaisai jungiasi prie skirtingų tinklų. Perkonfigūruokite spausdintuvo belaidžio ryšio sąranką.

#### Prie belaidžio ryšio spausdintuvo nepavyksta prijungti daugiau kompiuterių

Jei papildomų kompiuterių negalima prijungti prie belaidžio spausdintuvo, išbandykite šiuos sprendimus.

- 1. Patikrinkite, ar kiti kompiuteriai ne per toli nuo belaidžio ryšio gaminio ir ar jokios kliūtys neblokuoja signalo. Daugelyje tinklų belaidžio ryšio atstumas yra ne didesnis kaip nuo belaidžio ryšio prieigos taško.
- 2. Patikrinkite, ar spausdintuvas įjungtas ir yra parengties būsenos.
- 3. Patikrinkite, ar nėra daugiau nei 5 tuo pačiu metu veikiančių "Wi-Fi Direct" vartotoju.
- 4. Kompiuteryje išjunkite visas trečiųjų šalių užkardas.
- 5. Patikrinkite, ar gerai veikia belaidžio ryšio tinklas.
- 6. Patikrinkite, ar gerai veikia kompiuteris. Jeigu reikia, paleiskite kompiuterį iš naujo.

#### Spausdintuvui prisijungus prie VPN (virtualaus privataus serverio) tinklo ryšys nutrūksta.

Įprastai vienu metu negalite prisijungti prie VPN ir kitų tinklų.

Atsijunkite nuo VPN, tada vėl prijunkite spausdintuvą ir įrenginį prie to paties belaidžio ryšio tinklo.

#### Belaidžių tinklų sąraše tinklas nerodomas

Jei tinklas nerodomas belaidžio tinklo sąraše, išbandykite šiuos sprendimus.

- Įsitikinkite, kad belaidis maršruto parinktuvas yra jiungtas ir į jį tiekiama elektros srovė.
- Tinklas gali būti slepiamas. Tačiau galite prisijungti ir prie slepiamo tinklo.

#### Belaidžio ryšio tinklas neveikia

Jei belaidis ryšys neveikia, išbandykite šiuos sprendimus.

- 1. Kad patikrintumėte, ar dingo tinklo ryšys, pamėginkite prie tinklo prijungti kitus prietaisus.
- 2. Patikrinkite tinklo ryšį nusiųsdami tinklu signalą į kitą įrenginį.
- a. Atidarykite kompiuterio komandų eilutę.
	- Sistemoje "Windows", spustelėkite Pradėti, spustelėkite Vykdyti, įveskite cmd, tada spustelėkite Įeiti.
	- Jei naudojama "macOS", eikite į "Applications" (Programos), tada "Utilities" (Medžiagos) ir atidarykite "Terminal" (Terminalas).
- b. Įveskite ping ir maršrutizatoriaus IP adresą.
- c. Jei lange parodomas signalo išsiuntimo ir grįžimo laikas, vadinasi, tinklas veikia.
- 3. Patikrinkite, ar kelvedis arba spausdintuvas prijungti prie to paties tinklo kaip ir kompiuteris.
	- a. Spausdinkite konfigūracijos puslapį.

Jei spausdintuvas veikia miego režimu (parengtie lemputė dega, bet yra pritemdyta), paspauskite mygtuką "Atšaukti"  $\left(\right)$ , kad pažadintumėte spausdintuvą. Valdymo skydelyje paspauskite mygtuką

"Pradėti kopijuoti / tęsti" (a) ir palaikykite nuspaudę 5 sekundes, tada atleiskite.

- b. Palyginkite paslaugos identifikatorių (SSID), nurodytą konfigūracijos puslapyje, su SSID, kuris nurodytas kompiuteriui skirtoje spausdintuvo konfigūracijoje.
- c. Jeigu skaičiai nesutampa, prietaisai jungiasi prie skirtingų tinklų. Perkonfigūruokite spausdintuvo belaidžio ryšio sąranką.

#### Belaidžio ryšio tinklo diagnostinė patikra

Belaidžio ryšio tinklo diagnostinę patikrą galima atlikti naudojant spausdintuvo valdymo pultą arba "Embedded Web Server" (EWS). Belaidžio ryšio tinklo diagnostinę patikra pateikia informaciją apie belaidžio ryšio tinklo nustatymus.

#### Pirmas būdas. Belaidžio ryšio tinklo diagnostinė patikra naudojant "Embedded Web Server"

Naudodami "HP Embedded Web Server" galite vykdyti diagnostinę patikrą, kuri suteiks informacijos apie belaidžio ryšio tinklo nustatymus.

- 1. Atidarykite "HP Embedded Web Server". Žr. [Prieiga prie "Embedded Web Server" \(EWS\)](#page-33-0).
- 2. Spustelėkite skirtuką Darbas tinkle.
- 3. Puslapyje Belaidė konfigūracija patikrinkite, ar parinktis Jjungta yra pasirinkta.
- 4. Spustelėkite mygtuką Atspausdinti patikros ataskaitą, kad atspausdintumėte patikros puslapį, kuriame pateikiami patikros rezultatai.

#### Antras būdas. Atlikite belaidžio ryšio tinklo diagnostinę patikrą naudodami spausdintuvo valdymo pultą

Spausdintuvo valdymo skydelyje galite paleisti diagnostinę patikrą, kuri suteiks informacijos apie belaidžio ryšio tinklo nustatymus.

- 1. Jei spausdintuvas veikia miego režimu (parengtie lemputė dega, bet yra pritemdyta), paspauskite mygtuką "Atšaukti"  $\setminus$ , kad pažadintumėte spausdintuvą.
- 2. Vienu metu paspauskite mygtuką "Pradėti kopijuoti / tęsti" (a) ir mygtuką "Belaidis ryšys" in palaikykite nuspaudę 3 sekundes.

3. Kai parengties lemputė  $\binom{1}{1}$  ims mirksėti, atleiskite mygtukus.

#### Belaidžio tinklo trukdžių sumažinimas

Remiantis toliau pateiktais patarimais galima sumažinti belaidžio tinklo trukdžius:

- Laikykite belaidžius prietaisus atokiau nuo didelių metalinių objektų, pvz., užpildymo talpų, ir kitų elektromagnetinių prietaisų, pvz., mikrobangų krosnelių ir belaidžių telefonų. Šie objektai gali nutraukti radijo ryšio signalų skleidimą.
- Laikykite belaidžio ryšio prietaisus atokiau nuo didelių mūrinių pastatų ir kitokių statybinių struktūrų. Šie objektai gali sugerti radijo bangas ir susilpninti signalą.
- Patalpinkite belaidžio ryšio kelvedį centre, tinklo belaidžio ryšio spausdintuvų aptikimo lauke.

## "HP" pagalba

Naujausius gaminio naujinius ir palaikymo informaciją rasite apsilankę gaminio palaikymo svetainėje adresu:

#### [hp.com/support.](https://support.hp.com)

"HP" pagalba internetu teikia įvairių formų pagalbą dėl jūsų spausdintuvo:

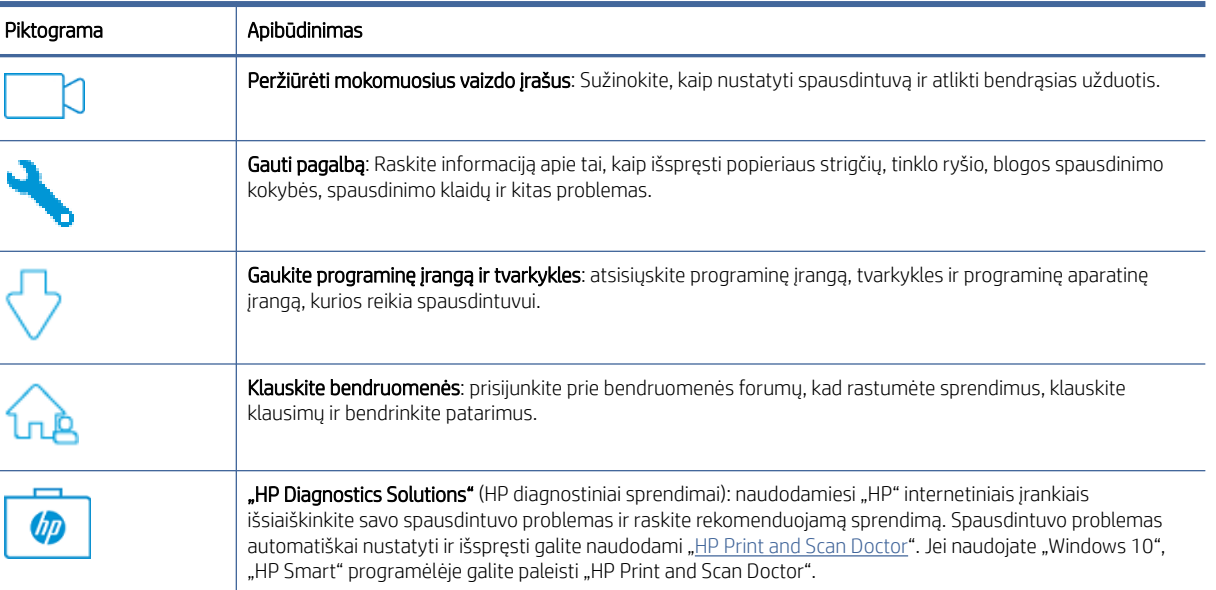

#### 8-19 lentelė "HP" pagalba

## Susisiekimas su HP

Jeigu reikia, kad HP techninės pagalbos atstovas padėtų išspręsti problemą, apsilankykite HP palaikymo tarnybos svetainėje.

Eikite į [www.hp.com/support.](https://www.hp.com/support) Kitos susisiekimo galimybės siūlomos netaikant jokių mokesčių klientams, kuriems suteikta garantija (HP atstovo pagalba klientams, kuriems garantija nesuteikta, gali būti apmokestinta):

#### 8-20 lentelė Susisiekimas su HP

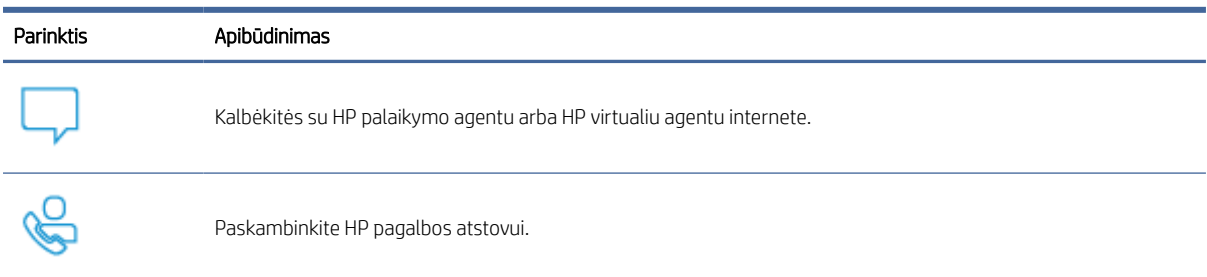

Susisiekdami su HP palaikymo tarnyba, būkite pasiruošę suteikti šią informaciją:

- Produkto pavadinimas (esantis ant spausdintuvo)
- Produkto numeris (nurodytas spausdintuvo viduje esančioje etiketėje)
- Serijos numeris (nurodytas spausdintuvo viduje esančioje etiketėje)

#### Užregistruokite spausdintuvą

Registravimas užtruks tik kelias minutes ir jūs galėsite naudotis greitesniu aptarnavimu, efektyvesniu palaikymu bei gauti produkto palaikymo įspėjimus.

Jei savo spausdintuvo neužregistravote diegdami programinę įrangą, galite jį užregistruoti dabar, apsilankę adresu [register.hp.com.](https://www.register.hp.com)

#### Papildomos garantijos parinktys

Už papildomą mokestį galimi išplėstiniai spausdintuvo priežiūros planai.

Eikite į [hp.com/support,](https://hp.com/support) pasirinkite savo šalį / regioną ir kalbą, tuomet peržiūrėkite paslaugų plano galimybes jūsų spausdintuvui.

#### Papildoma informacija apie eksploatacines medžiagas ir dažus

Norėdami gauti papildomos informacijos apie eksploatacines medžiagas ir dažus bei garantijos politikas, apsilankykite toliau nurodytoje HP svetainėje.

Eikite į [www.hp.com/go/learnaboutsupplies.](https://www.hp.com/go/learnaboutsupplies)

# A Spausdintuvo specifikacijos

Šioje temoje aprašomos spausdintuvo specifikacijos.

SVARBU: Šios specifikacijos yra teisingos leidimo metu, tačiau jos gali būti keičiamos vėliau. Naujausios informacijos ieškokite [www.hp.com/support/ljM139MFP.](https://www.hp.com/support/ljM139MFP)

## Techninės specifikacijos

Norėdami sužinoti pagrindinius spausdintuvo techninius duomenis, žr. spausdintuvo technines specifikacijas.

Daugiau informacijos rasite [www.hp.com/support.](https://www.hp.com/support) Pasirinkite savo šalį arba regioną. Spustelėkite "Product Support & Troubleshooting" (gaminio palaikymas ir trikčių diagnostika bei šalinimas). Įveskite spausdintuvo priekyje rodomą pavadinimą ir pasirinkite "Search" (ieškoti). Spustelėkite "Product information" (gaminio informacija) ir spustelėkite "Product specifications" (gaminio specifikacijos).

## Sistemos reikalavimai

Įsitikinkite, kad įrenginiai, kuriuos naudojate su spausdintuvu, atitinka sistemos reikalavimus.

Informacijos apie programinės įrangos ir operacinės sistemos reikalavimus ir būsimus išleidimus, taip pat pagalbos rasite oficialioje HP pagalbos svetainėje adresu [www.hp.com/support/ljM139MFP.](https://www.hp.com/support/ljM139MFP)

## Spausdintuvo matmenys

Įsitikinkite, kad spausdintuvui numatyta vieta yra pakankamai erdvi.

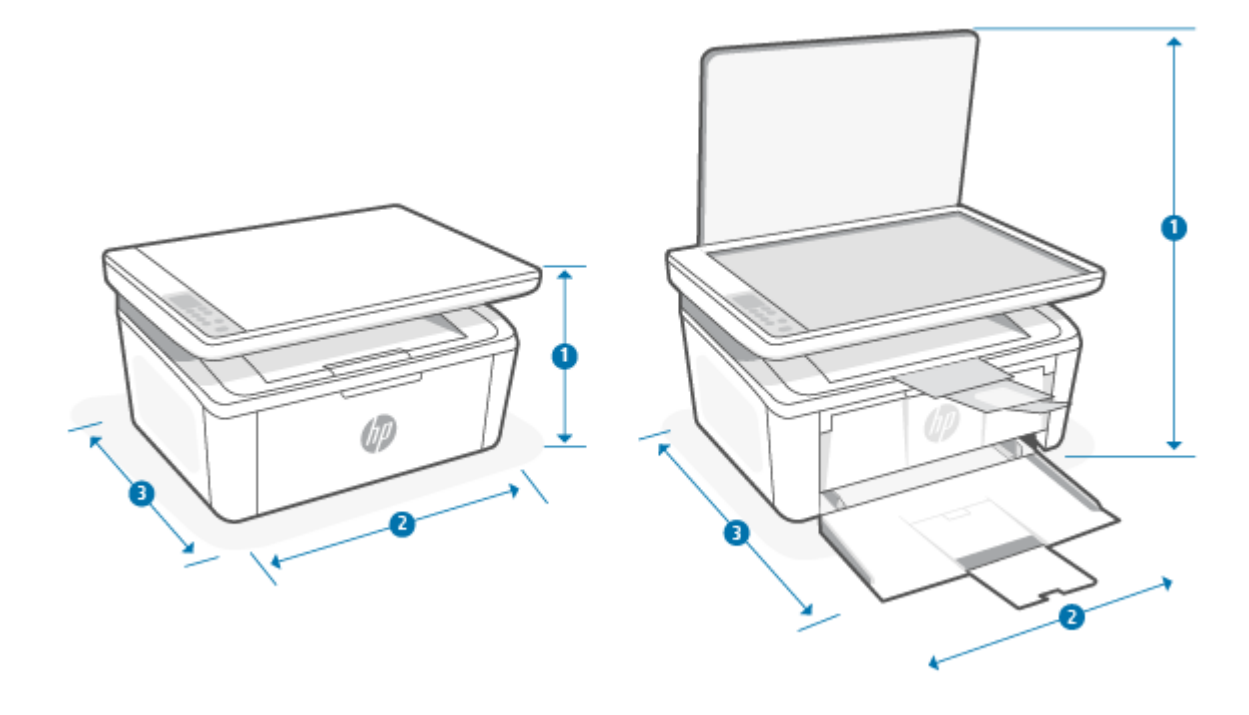

#### A-1 lentelė Spausdintuvo matmenys

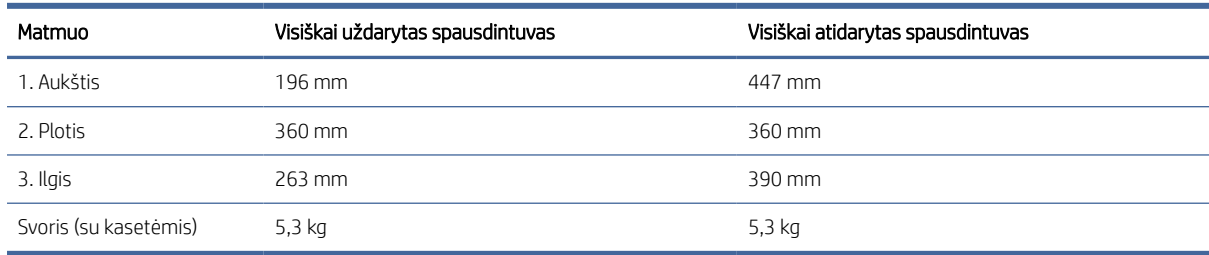

## Sunaudojama galia, elektros specifikacijos ir skleidžiamas garsas

Norint, kad veikimas būtų tinkamas, spausdintuvas turi būti aplinkoje, kuri atitinka tam tikrus maitinimo reikalavimus.

Naujausią informaciją žr. [www.hp.com/support/ljM139MFP.](https://www.hp.com/support/ljM139MFP)

ĮSPĖJIMAS: Maitinimo srovės reikalavimai skiriasi priklausomai nuo šalies / regiono, kuriame spausdintuvas parduodamas. Nekeiskite darbinės įtampos nustatymo. Taip sugadinsite spausdintuvą ir spausdintuvo garantija nustos galioti.

## Darbinės aplinkos diapazonas

Peržiūrėkite rekomenduojamas veikimo aplinkos specifikacijas spausdintuvui.

#### A-2 lentelė Darbinės aplinkos diapazonas

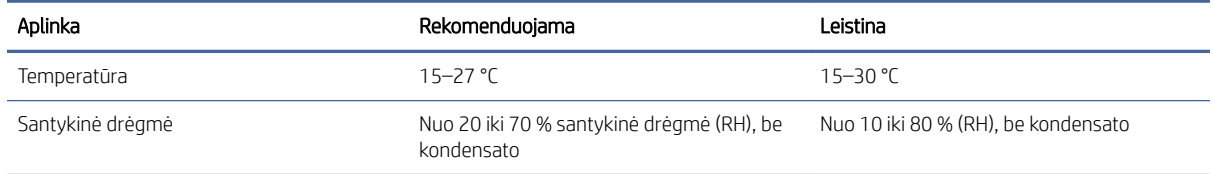

## Įspėjamosios piktogramos

Įspėjimų piktogramų apibrėžimai: HP gaminiai gali būti pažymėti toliau pateiktomis įspėjamosiomis piktogramomis. Jei taikoma, būkite atidūs.

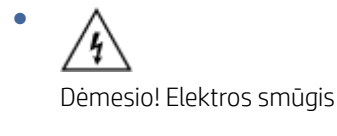

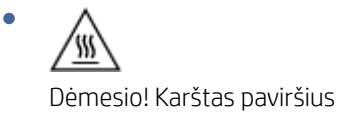

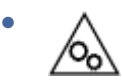

Dėmesio! Kūno dalis laikykite atokiai nuo judančių dalių

Dėmesio! Netoliese yra aštri briauna

**Jspėjimas** 

## Įspėjimas dėl lazerio

●

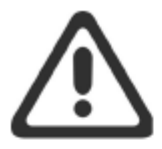

**CAUTION** - CLASS 3B INVISIBLE LASER RADIATION WHEN OPEN. AVOID EXPOSURE TO THE BEAM.

ATTENTION - RAYONNEMENT LASER INVISIBLE DE ÇLASSE 3B EN CAS D'OUVERTURE. ÉVITEZ L'EXPOSITION AU FAISCEAU.

**VORSICHT** - UNSICHTBARE LASERSTRAHLUNG KLASSE 3B, WENN ABDECKUNG GEÖFFNET. NIGHT DEM STRAHL AUSSETZEN.

PRECAUCIÓN - RADIACIÓN LÁSER INVISIBLE DE CLASE 3B PRESENTE AL ABRIR. EVITE LA EXPOSICIÓN AL HAZ.

VARNING - OSYNLIG LASERSTRÅLNING KLASS 3B VID ÖPPEN LUCKA UNDVIK EXPONERING FÖR LASERSTRÅLNINGEN.

VAROITUS - LUOKAN 3B NÄKYMÄTTÖMÄLLE LASER-SÄTEILYÄ AVATTUNA. VÄLTÄ ALTISTUMISTA SÄTEELLE.

注意 - 打开时, 存在不可见的 3B 类激光辐射, 请避免接触该激光 束。

주 의- 열리연 등급 3B 비가시레이저방사선이방출됩니나 . 광선에 노출을 피하십시오.

注意 - ここを開くとクラス 3B 不可視レーザ放射が出ます。ビームに身をさらさな いこと。

# B Priežiūra ir pagalba

## HP pareiškimas apie ribotą garantiją

B-1 lentelė HP pareiškimas apie ribotą garantiją

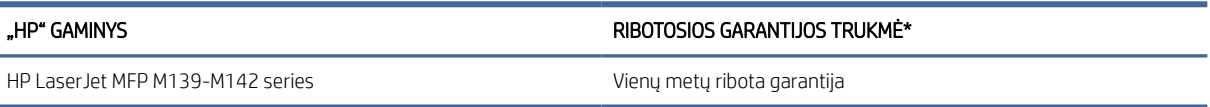

PASTABA: \*Garantijos ir palaikymo parinktys priklauso nuo produkto, šalies ir vietos teisinių reikalavimų. Norėdami sužinoti apie HP prizais apdovanotas aptarnavimo ir palaikymo parinktis savo regione, eikite į [www.hp.com/support.](https://www.hp.com/support) Informaciją apie eksploatacinėms medžiagoms taikomos ribotosios HP garantijos politiką rasite [www.hp.com/go/learnaboutsupplies.](https://www.hp.com/go/learnaboutsupplies)

HP jums, galutiniam vartotojui, pagal šią Ribotąją HP garantiją, taikomą tik HP prekių ženklo produktams, parduodamiems ar nuomojamiems a) iš "HP Inc.", jos dukterinių įmonių, partnerių, įgaliotųjų platintojų ar platintojų šalyje; ir b) pagal šios Ribotosios HP garantijos sąlygas garantuoja, kad HP techninėje įrangoje ir prieduose po jų įsigijimo nurodytu laikotarpiu nebus medžiagų ar gamybos defektų. Jei HP gaus pranešimą apie tokius defektus garantijos galiojimo metu, HP savo nuožiūra gali sutaisyti arba pakeisti produktus su defektais. Pakeisti produktai gali būti nauji arba veikimo atžvilgiu lygiaverčiai naujiems. Remontuoti pristatyti HP produktai gali būti keičiami tokios pačios rūšies atnaujintais gaminiais, o ne remontuojami. Gaminių taisymui gali būti naudojamos atnaujintos dalys. Remontuojant gaminius gali dingti naudotojų sukurti duomenys.

HP garantuoja jums, kad HP programinė įranga aukščiau nurodytą laikotarpį nuo pirkimo datos neturės programinių nurodymų vykdymo sutrikimų, kurie pasireikštų dėl medžiagų ar pagaminimo defektų, jei įranga bus tinkamai įdiegta ir naudojama. Jei HP gaus pranešimą apie tokius defektus garantiniu laikotarpiu, HP pakeis dėl tokių defektų savo programinių funkcijų nevykdančią programinę įrangą.

HP negarantuoja, kad HP produktai veiks nenutrūkstamai ir be klaidų. Jei per atitinkamą laiką HP negali pataisyti ar pakeisti produkto, kuriam suteikta garantija, turite teisę atgauti pinigus, jei nedelsdami grąžinsite gaminį.

HP produktuose gali būti perdirbtų dalių, kurių darbinės charakteristikos nesiskiria nuo naujų, arba jos yra skirtos naudoti būtent tame gaminyje.

Garantija netaikoma defektams, atsiradusiems dėl (a) netinkamos ar nepakankamos priežiūros ar kalibravimo, (b) ne HP gaminamos programinės įrangos, sąsajų, dalių ar eksploatacinių medžiagų naudojimo, (c) neįgalioto įrangos pakeitimo ar netinkamo naudojimo, (d) gaminio naudojimo ne jam tinkamoje aplinkoje, kaip nurodyta aplinkos specifikacijoje, (e) netinkamo darbo vietos paruošimo ar priežiūros.

PAGAL VIETOS ĮSTATYMUS, ANKSČIAU PATEIKTOS GARANTIJOS YRA IŠSKIRTINĖS IR JOKIA KITA RAŠTIŠKA AR ŽODINĖ GARANTIJA ARBA SĄLYGA NĖRA NEI AIŠKIAI IŠREIKŠTA, NEI GALI BŪTI NUMANOMA. BE TO, "HP" NETEIKIA JOKIŲ NUMANOMŲ GAMINIO PARDAVIMO, PATENKINAMOS KOKYBĖS AR TINKAMUMO KONKREČIAM TIKSLUI GARANTIJŲ. Kai kuriose šalyse / regionuose, valstijose ar provincijose neleidžiami garantijos galiojimo laikotarpio apribojimai, todėl nurodyti apribojimai ar išimtys jums gali būti netaikomi. Ši garantija suteikia tam tikras juridines teises. Be to, jūs galite turėti kitų teisių atsižvelgiant į šalį / regioną, valstijas ar provincijas. Žr. šio dokumento gale pateiktus kiekvienai šaliai atskirai taikomus pareiškimus.

HP ribota garantija galioja bet kurioje šalyje / regione bei vietovėje, kurioje HP parduoda šį produktą ir teikia jo palaikymo paslaugas. Garantinių paslaugų lygis gali skirtis atsižvelgiant į vietinius standartus. HP dėl teisinių

<span id="page-80-0"></span>arba normatyvinių priežasčių nekeis produkto išvaizdos, tinkamumo ir funkcijų taip, kad jis galėtų veikti šalyje / regione, kuriam produktas nebuvo skirtas.

PAGAL VIETOS ĮSTATYMUS NUOSTOLIŲ ATLYGINIMAS, APIBRĖŽTAS ŠIUO PAREIŠKIMU DĖL GARANTIJOS, YRA VIENINTELIS GALIMAS IR IŠSKIRTINIS JŪSŲ NUOSTOLIŲ ATLYGINIMAS. IŠSKYRUS ANKSČIAU NURODYTUS ATVEJUS, "HP" ARBA JOS TIEKĖJAI JOKIAIS ATVEJAIS NEATSAKO UŽ DUOMENŲ PRARADIMĄ AR UŽ TIESIOGINIUS, TYČINIUS, NETYČINIUS, PASEKMINIUS (ISKAITANT PRARASTA PELNA AR DUOMENIS) AR KITOKIUS NUOSTOLIUS NEATSIŽVELGIANT Į SUDARYTAS SUTARTIS, IEŠKINIUS DĖL ŽALOS ATLYGINIMO AR KITUS DALYKUS. Kai kuriose šalyse / regionuose, valstijose ar provincijose išskirtiniai atvejai ar apribojimai netyčiniams ar pasekminiams nuostoliams neleidžiami, todėl aukščiau nurodyti apribojimai ar išimtys jums gali būti netaikomi.

ŠIAME PAREIŠKIME IŠDĖSTYTOS GARANTIJOS SĄLYGOS ĮSTATYMŲ NUMATYTOSE RIBOSE NEPANAIKINA, NERIBOJA IR NEKEIČIA ĮSTATYMO APIBRĖŽTŲ TEISIŲ, TAIKOMŲ ŠIAM JUMS PARDUOTAM PRODUKTUI. DAUGIAU INFORMACIJOS APIE JŪSŲ, KAIP KLIENTO, TEISES RASITE ŠIO DOKUMENTO GALE PATEIKTUOSE KIEKVIENAI ŠALIAI ATSKIRAI TAIKOMUOSE PAREIŠKIMUOSE (JEI JIE YRA).

## Šalims atskirai taikomos sąlygos

Kai kuriose jurisdikcijose įstatymais jums gali būti suteikiamos skirtingos teisės. Žr. toliau pateiktą informaciją.

#### Australija

Jūsų, kaip Australijos kliento, teisės skiriasi nuo tų, kurios nurodytos prieš tai.

You should disregard any limitations or exclusions in the above document and refer to the information below.

- 1. When you buy a good from HP as a consumer, the goods come with guarantees that cannot be excluded under the Australian Consumer Law. You are entitled to a replacement or refund for a major failure and for compensation for any other reasonably foreseeable loss or damage. You are also entitled to have the goods repaired or replaced if the goods fail to be of acceptable quality and the failure does not amount to a major failure.
- 2. This means that there is no defined warranty period for HP goods supplied to Australian consumers.
- 3. Instead, the goods should, for example, be fit for the purposes for which they are commonly supplied for such a period as a reasonable consumer fully acquainted with the state and condition of the goods would expect. This period may vary depending on the product.
- 4. You should contact HP if you are concerned that one of HP's products fails to satisfy any of the guarantees listed below. HP will discuss with you the specific nature and circumstances of that good and whether the particular fault/issue falls within the scope of the statutory guarantees.

Nothing in HP's Limited Warranty excludes, restricts, or modifies any condition, warranty, guarantee, right or remedy you may have at law (including a consumer guarantee under the Australian Consumer Law) which cannot be lawfully excluded or limited.

The relevant guarantees are as follows:

- 1. Quality goods supplied by HP must be of acceptable quality. The test for acceptable quality is whether a reasonable consumer, fully aware of the state and condition of the goods, would find them:
	- safe, durable, and free from defects;
	- acceptable in appearance and finish; and
	- fit for all the purposes for which goods of that kind are commonly supplied.

This must take into account the nature and price of the goods, and any statements on packaging or labeling.

- 2. Disclosed Purpose goods or services supplied by HP that HP represents are reasonably fit for a purpose expressly disclosed by a consumer must be reasonably fit for that purpose.
- 3. Description goods supplied by HP must match the description provided by HP.
- 4. Sample goods supplied by HP must match any sample shown to you by HP.
- 5. Title a consumer who purchases a good from HP must receive clear title to the good.
- 6. Due care and skill services provided to you by HP must be provided with due care and skill.
- 7. Express warranties HP will be legally required to comply with the express warranty that is set out in its terms and conditions.
- 8. Reasonable time repair services provided by HP must be provided within a reasonable time.

If you think that you are entitled to any of the above remedies or any remedy under the HP Worldwide Limited Warranty and Technical Support Document, please contact HP:

HP PPS Australia Pty Ltd

Rhodes Corporate Park, Building F, Level 5

1 Homebush Bay Drive

Rhodes, NSW 2138

Australia

To initiate a support request, please use the numbers below or visit [Australija](#page-80-0) and select the "Customer Service" option for the most current list of phone support numbers.

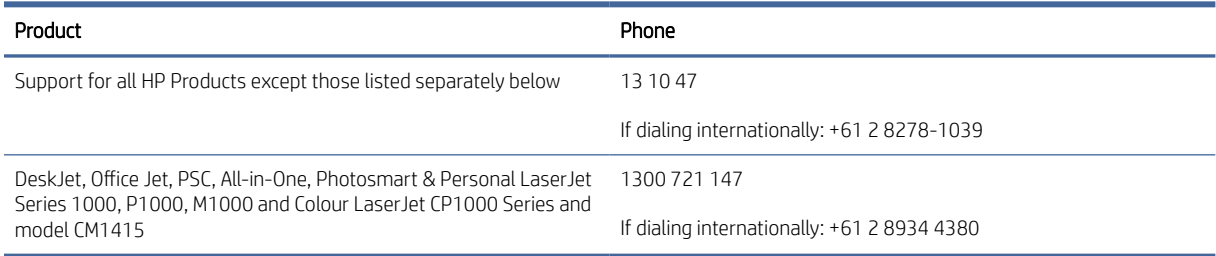

For further information on consumer rights, visit [Australija](#page-80-0) and [Australija](#page-80-0) .

#### Naujoji Zelandija

In New Zealand, the hardware and software come with guarantees that cannot be excluded under the New Zealand consumer law. In New Zealand, Consumer Transaction means a transaction involving a person who is purchasing goods for personal, domestic, or household use or consumption and not for the purpose of a business. New Zealand consumers who are purchasing goods for personal, domestic or household use or consumption and not for the purpose of a business ("New Zealand Consumers") are entitled to repair, replacement or refund for a failure and compensation for other reasonably foreseeable loss or damage. A New Zealand Consumer (as defined above) may recover the costs of returning the product to the place of purchase if there is a breach of the New Zealand consumer law; furthermore, if it will be of significant cost to the New Zealand Consumer to return the goods to HP then HP will collect such goods at its own cost.

#### B-2 lentelė Support phone numbers

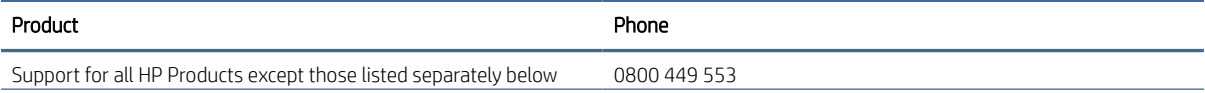

#### B-2 lentelė Support phone numbers (tęsinys)

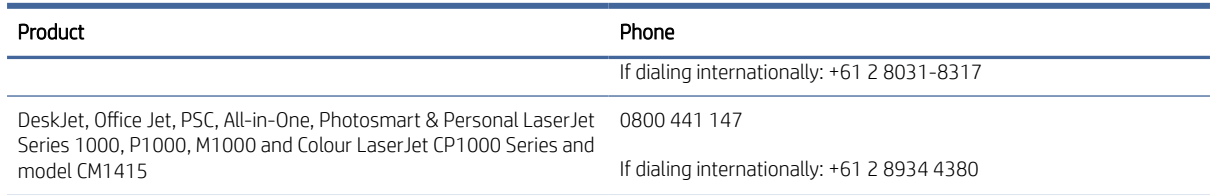

## JK, Airija ir Malta

The HP Limited Warranty is a commercial guarantee voluntarily provided by HP. The name and address of the HP entity responsible for the performance of the HP Limited Warranty in your country/region is as follows:

UK: HP Inc UK Limited, Cain Road, Amen Corner, Bracknell, Berkshire, RG12 1HN

Ireland: Hewlett-Packard Ireland Limited, Liffey Park Technology Campus, Barnhall Road, Leixlip, Co.Kildare

Malta: Hewlett-Packard Europe B.V., Amsterdam, Meyrin Branch, Route du Nant-d'Avril 150, 1217 Meyrin, Switzerland

United Kingdom: The HP Limited Warranty benefits apply in addition to any legal rights to a guarantee from seller of nonconformity of goods with the contract of sale. These rights expire six years from delivery of goods for products purchased in England or Wales and five years from delivery of goods for products purchased in Scotland. However various factors may impact your eligibility to receive these rights. For further information, please consult the following link: Consumer Legal Guarantee [\(www.hp.com/go/eu-legal\)](http://www.hp.com/go/eu-legal) or you may visit the European Consumer Centers website (http://ec.europa.eu/consumers/solving\_consumer\_disputes/ [non-judicial\\_redress/ecc-net/index\\_en.htm\). Consumers have the right to choose whether to claim service under](https://ec.europa.eu/info/live-work-travel-eu/consumers/resolve-your-consumer-complaint/european-consumer-centres-network_en) the HP Limited Warranty or against the seller under the legal guarantee.

Ireland: The HP Limited Warranty benefits apply in addition to any statutory rights from seller in relation to nonconformity of goods with the contract of sale. However various factors may impact your eligibility to receive these rights. Consumer statutory rights are not limited or affected in any manner by HP Care Pack. For further information, please consult the following link: Consumer Legal Guarantee [\(www.hp.com/go/eu-legal\)](http://www.hp.com/go/eu-legal) or you may visit the European Consumer Centers website (http://ec.europa.eu/consumers/solving\_consumer\_disputes/ [non-judicial\\_redress/ecc-net/index\\_en.htm\). Consumers have the right to choose whether to claim service under](https://ec.europa.eu/info/live-work-travel-eu/consumers/resolve-your-consumer-complaint/european-consumer-centres-network_en) the HP Limited Warranty or against the seller under the legal guarantee.

Malta: The HP Limited Warranty benefits apply in addition to any legal rights to a two-year guarantee from seller of nonconformity of goods with the contract of sale; however various factors may impact your eligibility to receive these rights. Consumer statutory rights are not limited or affected in any manner by the HP Limited Warranty. For further information, please consult the following link: Consumer Legal Guarantee [\(www.hp.com/go/eu-legal\)](http://www.hp.com/go/eu-legal) or you may visit the European Consumer Centers website (http://ec.europa.eu/ [consumers/solving\\_consumer\\_disputes/non-judicial\\_redress/ecc-net/index\\_en.htm\). Consumers have the](https://ec.europa.eu/info/live-work-travel-eu/consumers/resolve-your-consumer-complaint/european-consumer-centres-network_en) right to choose whether to claim service under the HP Limited Warranty or against the seller under two-year legal guarantee.

## Austrija, Belgija, Vokietija ir Liuksemburgas

Die beschränkte HP Herstellergarantie ist eine von HP auf freiwilliger Basis angebotene kommerzielle Garantie. Der Name und die Adresse der HP Gesellschaft, die in Ihrem Land für die Gewährung der beschränkten HP Herstellergarantie verantwortlich ist, sind wie folgt:

Deutschland: HP Deutschland GmbH, Schickardstr. 32, D-71034 Böblingen

Österreich: HP Austria GmbH., Technologiestrasse 5, A-1120 Wien

Luxemburg: Hewlett-Packard Luxembourg S.C.A., 75, Parc d'Activités Capellen, Rue Pafebruc, L-8308 Capellen

Belgien: HP Belgium BVBA, Hermeslaan 1A, B-1831 Diegem

Die Rechte aus der beschränkten HP Herstellergarantie gelten zusätzlich zu den gesetzlichen Ansprüchen wegen Sachmängeln auf eine zweijährige Gewährleistung ab dem Lieferdatum. Ob Sie Anspruch auf diese Rechte haben, hängt von zahlreichen Faktoren ab. Die Rechte des Kunden sind in keiner Weise durch die beschränkte HP Herstellergarantie eingeschränkt bzw. betroffen. Weitere Hinweise finden Sie auf der folgenden Website: Gewährleistungsansprüche für Verbraucher [\(www.hp.com/go/eu-legal\)](http://www.hp.com/go/eu-legal) oder Sie können die [Website des Europäischen Verbraucherzentrums \(http://ec.europa.eu/consumers/solving\\_consumer\\_disputes/](https://ec.europa.eu/info/live-work-travel-eu/consumers/resolve-your-consumer-complaint/european-consumer-centres-network_en) non-judicial\_redress/ecc-net/index\_en.htm) besuchen. Verbraucher haben das Recht zu wählen, ob sie eine Leistung von HP gemäß der beschränkten HP Herstellergarantie in Anspruch nehmen oder ob sie sich gemäß der gesetzlichen zweijährigen Haftung für Sachmängel (Gewährleistung) sich an den jeweiligen Verkäufer wenden.

#### Belgija, Prancūzija ir Liuksemburgas

La garantie limitée HP est une garantie commerciale fournie volontairement par HP. Voici les coordonnées de l'entité HP responsable de l'exécution de la garantie limitée HP dans votre pays:

France: HP France SAS, société par actions simplifiée identifiée sous le numéro 448 694 133 RCS Evry, 1 Avenue du Canada, 91947, Les Ulis

G.D. Luxembourg: Hewlett-Packard Luxembourg S.C.A., 75, Parc d'Activités Capellen, Rue Pafebruc, L-8308 Capellen

Belgique: HP Belgium BVBA, Hermeslaan 1A, B-1831 Diegem

France: Les avantages de la garantie limitée HP s'appliquent en complément des droits dont vous disposez au titre des garanties légales applicables dont le bénéfice est soumis à des conditions spécifiques. Vos droits en tant que consommateur au titre de la garantie légale de conformité mentionnée aux articles L. 211-4 à L. 211-13 du Code de la Consommation et de celle relatives aux défauts de la chose vendue, dans les conditions prévues aux articles 1641 à 1648 et 2232 du Code de Commerce ne sont en aucune façon limités ou affectés par la garantie limitée HP. Pour de plus amples informations, veuillez consulter le lien suivant : Garanties légales accordées au consommateur [\(www.hp.com/go/eu-legal\)](http://www.hp.com/go/eu-legal). Vous pouvez également consulter le site Web des Centres européens des consommateurs (http://ec.europa.eu/consumers/solving\_consumer\_disputes/non-judicial\_redress/ecc-net/ [index\\_en.htm\). Les consommateurs ont le droit de choisir d'exercer leurs droits au titre de la garantie limitée HP,](https://ec.europa.eu/info/live-work-travel-eu/consumers/resolve-your-consumer-complaint/european-consumer-centres-network_en)  ou auprès du vendeur au titre des garanties légales applicables mentionnées ci-dessus.

#### POUR RAPPEL:

Garantie Légale de Conformité:

*« Le vendeur est tenu de livrer un bien conforme au contrat et répond des défauts de conformité existant lors de la délivrance.*

*Il répond également des défauts de conformité résultant de l'emballage, des instructions de montage ou de l'installation lorsque celle-ci a été mise à sa charge par le contrat ou a été réalisée sous sa responsabilité ».*

Article L211-5 du Code de la Consommation:

*« Pour être conforme au contrat, le bien doit:*

*1° Etre propre à l'usage habituellement attendu d'un bien semblable et, le cas échéant:*

*- correspondre à la description donnée par le vendeur et posséder les qualités que celui-ci a présentées à l'acheteur sous forme d'échantillon ou de modèle;*

*- présenter les qualités qu'un acheteur peut légitimement attendre eu égard aux déclarations publiques faites par le vendeur, par le producteur ou par son représentant, notamment dans la publicité ou l'étiquetage;*

*2° Ou présenter les caractéristiques définies d'un commun accord par les parties ou être propre à tout usage spécial recherché par l'acheteur, porté à la connaissance du vendeur et que ce dernier a accepté ».*

Article L211-12 du Code de la Consommation:

*« L'action résultant du défaut de conformité se prescrit par deux ans à compter de la délivrance du bien ».*

Garantie des vices cachés

Article 1641 du Code Civil : *« Le vendeur est tenu de la garantie à raison des défauts cachés de la chose vendue qui*  la rendent impropre à l'usage auguel on la destine, ou qui diminuent tellement cet usage que l'acheteur ne l'aurait *pas acquise, ou n'en aurait donné qu'un moindre prix, s'il les avait connus. »*

Article 1648 alinéa 1 du Code Civil:

*« L'action résultant des vices rédhibitoires doit être intentée par l'acquéreur dans un délai de deux ans à compter de la découverte du vice. »*

G.D. Luxembourg et Belgique: Les avantages de la garantie limitée HP s'appliquent en complément des droits dont vous disposez au titre de la garantie de non-conformité des biens avec le contrat de vente. Cependant, de nombreux facteurs peuvent avoir un impact sur le bénéfice de ces droits. Vos droits en tant que consommateur au titre de ces garanties ne sont en aucune façon limités ou affectés par la garantie limitée HP. Pour de plus amples informations, veuillez consulter le lien suivant: Garanties légales accordées au consommateur [\(www.hp.com/go/eu-legal\)](http://www.hp.com/go/eu-legal) ou vous pouvez également consulter le site Web des Centres européens des consommateurs (http://ec.europa.eu/consumers/solving\_consumer\_disputes/non[judicial\\_redress/ecc-net/index\\_en.htm\). Les consommateurs ont le droit de choisir de réclamer un service sous l](https://ec.europa.eu/info/live-work-travel-eu/consumers/resolve-your-consumer-complaint/european-consumer-centres-network_en)a garantie limitée HP ou auprès du vendeur au cours d'une garantie légale de deux ans.

#### Italija

La Garanzia limitata HP è una garanzia commerciale fornita volontariamente da HP. Di seguito sono indicati nome e indirizzo della società HP responsabile della fornitura dei servizi coperti dalla Garanzia limitata HP nel vostro Paese:

Italia: HP Italy S.r.l., Via Carlo Donat Cattin, 5 20063 Cernusco S/Naviglio

I vantaggi della Garanzia limitata HP vengono concessi ai consumatori in aggiunta ai diritti derivanti dalla garanzia di due anni fornita dal venditore in caso di non conformità dei beni rispetto al contratto di vendita. Tuttavia, diversi fattori possono avere un impatto sulla possibilita' di beneficiare di tali diritti. I diritti spettanti ai consumatori in forza della garanzia legale non sono in alcun modo limitati, né modificati dalla Garanzia limitata HP. Per ulteriori informazioni, si prega di consultare il seguente link: Garanzia legale per i clienti [\(](https://ec.europa.eu/info/live-work-travel-eu/consumers/resolve-your-consumer-complaint/european-consumer-centres-network_en)[www.hp.com/go/eu-legal](http://www.hp.com/go/eu-legal)[\), oppure visitare il sito Web dei Centri europei per i consumatori \(http://ec.europa.eu/](https://ec.europa.eu/info/live-work-travel-eu/consumers/resolve-your-consumer-complaint/european-consumer-centres-network_en) consumers/solving\_consumer\_disputes/non-judicial\_redress/ecc-net/index\_en.htm). I consumatori hanno il diritto di scegliere se richiedere un servizio usufruendo della Garanzia limitata HP oppure rivolgendosi al venditore per far valere la garanzia legale di due anni.

#### Ispanija

Su Garantía limitada de HP es una garantía comercial voluntariamente proporcionada por HP. El nombre y dirección de las entidades HP que proporcionan la Garantía limitada de HP (garantía comercial adicional del fabricante) en su país/región es:

España: Hewlett-Packard Española S.L. Calle Vicente Aleixandre, 1 Parque Empresarial Madrid - Las Rozas, E-28232 Madrid

Los beneficios de la Garantía limitada de HP son adicionales a la garantía legal de 2 años a la que los consumidores tienen derecho a recibir del vendedor en virtud del contrato de compraventa; sin embargo, varios factores pueden afectar su derecho a recibir los beneficios bajo dicha garantía legal. A este respecto, la Garantía limitada de HP no limita o afecta en modo alguno los derechos legales del consumidor (www.hp.com/go/eu[legal\). Para más información, consulte el siguiente enlace: Garantía legal del consumidor o puede visitar el sit](http://www.hp.com/go/eu-legal)io [web de los Centros europeos de los consumidores \(http://ec.europa.eu/consumers/solving\\_consumer\\_disputes/](https://ec.europa.eu/info/live-work-travel-eu/consumers/resolve-your-consumer-complaint/european-consumer-centres-network_en) non-judicial\_redress/ecc-net/index\_en.htm). Los clientes tienen derecho a elegir si reclaman un servicio acogiéndose a la Garantía limitada de HP o al vendedor de conformidad con la garantía legal de dos años.

#### Danija

Den begrænsede HP-garanti er en garanti, der ydes frivilligt af HP. Navn og adresse på det HP-selskab, der er ansvarligt for HP's begrænsede garanti i dit land, er som følger:

Danmark: HP Inc Danmark ApS, Engholm Parkvej 8, 3450, Allerød

Den begrænsede HP-garanti gælder i tillæg til eventuelle juridiske rettigheder, for en toårig garanti fra sælgeren af varer, der ikke er i overensstemmelse med salgsaftalen, men forskellige faktorer kan dog påvirke din ret til at opnå disse rettigheder. Forbrugerens lovbestemte rettigheder begrænses eller påvirkes ikke på nogen måde af den begrænsede HP-garanti. Se nedenstående link for at få yderligere oplysninger: Forbrugerens juridiske garanti [\(www.hp.com/go/eu-legal\)](http://www.hp.com/go/eu-legal) eller du kan besøge De Europæiske Forbrugercentres websted (http://ec.europa.eu/consumers/solving\_consumer\_disputes/non[judicial\\_redress/ecc-net/index\\_en.htm\). Forbrugere har ret til at vælge, om de vil gøre krav på service i henhol](https://ec.europa.eu/info/live-work-travel-eu/consumers/resolve-your-consumer-complaint/european-consumer-centres-network_en)d til HP's begrænsede garanti eller hos sælger i henhold til en toårig juridisk garanti.

## Norvegija

HPs garanti er en begrenset og kommersiell garanti som HP selv har valgt å tilby. Følgende lokale selskap innestår for garantien:

Norge: HP Norge AS, Rolfbuktveien 4b, 1364 Fornebu

HPs garanti kommer i tillegg til det mangelsansvar HP har i henhold til norsk forbrukerkjøpslovgivning, hvor reklamasjonsperioden kan være to eller fem år, avhengig av hvor lenge salgsgjenstanden var ment å vare. Ulike faktorer kan imidlertid ha betydning for om du kvalifiserer til å kreve avhjelp iht slikt mangelsansvar. Forbrukerens lovmessige rettigheter begrenses ikke av HPs garanti. Hvis du vil ha mer informasjon, kan du klikke på følgende kobling: Juridisk garanti for forbruker [\(www.hp.com/go/eu-legal\)](http://www.hp.com/go/eu-legal) eller du kan besøke nettstedet til de europeiske forbrukersentrene (http://ec.europa.eu/consumers/solving\_consumer\_disputes/ [non-judicial\\_redress/ecc-net/index\\_en.htm\). Forbrukere har retten til å velge å kreve service under HPs garan](https://ec.europa.eu/info/live-work-travel-eu/consumers/resolve-your-consumer-complaint/european-consumer-centres-network_en)ti eller iht selgerens lovpålagte mangelsansvar.

## **Švedija**

HP:s begränsade garanti är en kommersiell garanti som tillhandahålls frivilligt av HP. Namn och adress till det HP-företag som ansvarar för HP:s begränsade garanti i ditt land är som följer:

Sverige: HP PPS Sverige AB, SE-169 73 Stockholm

Fördelarna som ingår i HP:s begränsade garanti gäller utöver de lagstadgade rättigheterna till tre års garanti från säljaren angående varans bristande överensstämmelse gentemot köpeavtalet, men olika faktorer kan påverka din rätt att utnyttja dessa rättigheter. Konsumentens lagstadgade rättigheter varken begränsas eller påverkas på något sätt av HP:s begränsade garanti. Mer information får du om du följer denna länk: Lagstadgad garanti för konsumenter [\(www.hp.com/go/eu-legal\)](http://www.hp.com/go/eu-legal) eller så kan du gå till European [Consumer Centers webbplats \(http://ec.europa.eu/consumers/solving\\_consumer\\_disputes/non-judicial\\_redress/](https://ec.europa.eu/info/live-work-travel-eu/consumers/resolve-your-consumer-complaint/european-consumer-centres-network_en) ecc-net/index\_en.htm). Konsumenter har rätt att välja om de vill ställa krav enligt HP:s begränsade garanti eller på säljaren enligt den lagstadgade treåriga garantin.

## Portugalija

A Garantia Limitada HP é uma garantia comercial fornecida voluntariamente pela HP. O nome e a morada da entidade HP responsável pela prestação da Garantia Limitada HP no seu país são os seguintes:

Portugal: HPCP – Computing and Printing Portugal, Unipessoal, Lda., Edificio D. Sancho I, Quinta da Fonte, Porto Salvo, Lisboa, Oeiras, 2740 244

As vantagens da Garantia Limitada HP aplicam-se cumulativamente com quaisquer direitos decorrentes da legislação aplicável à garantia de dois anos do vendedor, relativa a defeitos do produto e constante do contrato de venda. Existem, contudo, vários fatores que poderão afetar a sua elegibilidade para beneficiar de tais direitos. Os direitos legalmente atribuídos aos consumidores não são limitados ou afetados de forma alguma pela Garantia Limitada HP. Para mais informações, consulte a ligação seguinte: Garantia legal do consumidor [\(www.hp.com/go/eu-legal\)](http://www.hp.com/go/eu-legal) ou visite o Web site da Rede dos Centros [Europeus do Consumidor \(http://ec.europa.eu/consumers/solving\\_consumer\\_disputes/non-judicial\\_redress/ecc](https://ec.europa.eu/info/live-work-travel-eu/consumers/resolve-your-consumer-complaint/european-consumer-centres-network_en)net/index\_en.htm). Os consumidores têm o direito de escolher se pretendem reclamar assistência ao abrigo da Garantia Limitada HP ou contra o vendedor ao abrigo de uma garantia jurídica de dois anos.

#### Graikija ir Kipras

Η Περιορισμένη εγγύηση HP είναι μια εμπορική εγγύηση η οποία παρέχεται εθελοντικά από την HP. Η επωνυμία και η διεύθυνση του νομικού προσώπου ΗΡ που παρέχει την Περιορισμένη εγγύηση ΗΡ στη χώρα σας είναι η εξής:

Ελλάδα /Κύπρoς: HP Printing and Personal Systems Hellas EPE, Tzavella 1-3, 15232 Chalandri, Attiki

Ελλάδα /Κύπρoς: HP Συστήματα Εκτύπωσης και Προσωπικών Υπολογιστών Ελλάς Εταιρεία Περιορισμένης Ευθύνης, Tzavella 1-3, 15232 Chalandri, Attiki

Τα προνόμια της Περιορισμένης εγγύησης HP ισχύουν επιπλέον των νόμιμων δικαιωμάτων για διετή εγγύηση έναντι του Πωλητή για τη μη συμμόρφωση των προϊόντων με τις συνομολογημένες συμβατικά ιδιότητες, ωστόσο η άσκηση των δικαιωμάτων σας αυτών μπορεί να εξαρτάται από διάφορους παράγοντες. Τα νόμιμα δικαιώματα των καταναλωτών δεν περιορίζονται ούτε επηρεάζονται καθ' οιονδήποτε τρόπο από την Περιορισμένη εγγύηση HP. Για περισσότερες πληροφορίες, συμβουλευτείτε την ακόλουθη τοποθεσία web: Νόμιμη εγγύηση καταναλωτή [\(www.hp.com/go/eu-legal\)](http://www.hp.com/go/eu-legal) ή μπορείτε να επισκεφτείτε την τοποθεσία [web των Ευρωπαϊκών Κέντρων Καταναλωτή \(http://ec.europa.eu/consumers/solving\\_consumer\\_disputes/non](https://ec.europa.eu/info/live-work-travel-eu/consumers/resolve-your-consumer-complaint/european-consumer-centres-network_en)judicial\_redress/ecc-net/index\_en.htm). Οι καταναλωτές έχουν το δικαίωμα να επιλέξουν αν θα αξιώσουν την υπηρεσία στα πλαίσια της Περιορισμένης εγγύησης ΗΡ ή από τον πωλητή στα πλαίσια της νόμιμης εγγύησης δύο ετών.

## Vengrija

A HP korlátozott jótállás egy olyan kereskedelmi jótállás, amelyet a HP a saját elhatározásából biztosít. Az egyes országokban a HP mint gyártó által vállalt korlátozott jótállást biztosító HP vállalatok neve és címe:

Magyarország: HP Inc Magyarország Kft., H-1117 Budapest, Alíz utca 1.

A HP korlátozott jótállásban biztosított jogok azokon a jogokon felül illetik meg Önt, amelyek a termékeknek az adásvételi szerződés szerinti minőségére vonatkozó kétéves, jogszabályban foglalt eladói szavatosságból, továbbá ha az Ön által vásárolt termékre alkalmazandó, a jogszabályban foglalt kötelező eladói jótállásból erednek, azonban számos körülmény hatással lehet arra, hogy ezek a jogok Önt megilletik-e. További információért kérjük, keresse fel a következő webhelyet: Jogi Tájékoztató Fogyasztóknak (www.hp.com/go/ [eu-legal\) vagy látogassa meg az Európai Fogyasztói Központok webhelyét \(http://ec.europa.eu/consumers/](http://www.hp.com/go/eu-legal) solving\_consumer\_disputes/non-judicial\_redress/ecc-net/index\_en.htm). A fogyasztóknak jogában áll, hogy megválasszák, hogy a jótállással kapcsolatos igényüket a HP korlátozott jótállás alapján vagy a kétéves,

jogszabályban foglalt eladói szavatosság, illetve, ha alkalmazandó, a jogszabályban foglalt kötelező eladói jótállás alapján érvényesítik.

## Čekijos Respublika

Omezená záruka HP je obchodní zárukou dobrovolně poskytovanou společností HP. Názvy a adresy společností skupiny HP, které odpovídají za plnění omezené záruky HP ve vaší zemi, jsou následující:

Česká republika: HP Inc Czech Republic s. r. o., Za Brumlovkou 5/1559, 140 00 Praha 4

Výhody, poskytované omezenou zárukou HP, se uplatňuji jako doplňek k jakýmkoli právním nárokům na dvouletou záruku poskytnutou prodejcem v případě nesouladu zboží s kupní smlouvou. Váš nárok na uznání těchto práv však může záviset na mnohých faktorech. Omezená záruka HP žádným způsobem neomezuje ani neovlivňuje zákonná práva zákazníka. Další informace získáte kliknutím na následující odkaz: Zákonná záruka spotřebitele [\(www.hp.com/go/eu-legal\)](http://www.hp.com/go/eu-legal) případně můžete navštívit webové stránky Evropského spotřebitelského centra (http://ec.europa.eu/consumers/solving\_consumer\_disputes/non-judicial\_redress/ecc[net/index\\_en.htm\). Spotřebitelé mají právo se rozhodnout, zda chtějí službu reklamovat v rámci omezené záruk](https://ec.europa.eu/info/live-work-travel-eu/consumers/resolve-your-consumer-complaint/european-consumer-centres-network_en)y HP nebo v rámci zákonem stanovené dvouleté záruky u prodejce.

#### **Slovakija**

Obmedzená záruka HP je obchodná záruka, ktorú spoločnosť HP poskytuje dobrovoľne. Meno a adresa subjektu HP, ktorý zabezpečuje plnenie vyplývajúce z Obmedzenej záruky HP vo vašej krajine:

Slovenská republika: HP Inc Slovakia, s.r.o., Galvaniho 7, 821 04 Bratislava

Výhody Obmedzenej záruky HP sa uplatnia vedľa prípadných zákazníkových zákonných nárokov voči predávajúcemu z vád, ktoré spočívajú v nesúlade vlastností tovaru s jeho popisom podľa predmetnej zmluvy. Možnosť uplatnenia takých prípadných nárokov však môže závisieť od rôznych faktorov. Služby Obmedzenej záruky HP žiadnym spôsobom neobmedzujú ani neovplyvňujú zákonné práva zákazníka, ktorý je spotrebiteľom. Ďalšie informácie nájdete na nasledujúcom prepojení: Zákonná záruka spotrebiteľa [\(www.hp.com/go/eu-legal\)](http://www.hp.com/go/eu-legal), [prípadne môžete navštíviť webovú lokalitu európskych zákazníckych stredísk \(http://ec.europa.eu/consumers/](https://ec.europa.eu/info/live-work-travel-eu/consumers/resolve-your-consumer-complaint/european-consumer-centres-network_en) solving\_consumer\_disputes/non-judicial\_redress/ecc-net/index\_en.htm). Spotrebitelia majú právo zvoliť si, či chcú uplatniť servis v rámci Obmedzenej záruky HP alebo počas zákonnej dvojročnej záručnej lehoty u predajcu.

## Lenkija

Ograniczona gwarancja HP to komercyjna gwarancja udzielona dobrowolnie przez HP. Nazwa i adres podmiotu HP odpowiedzialnego za realizację Ograniczonej gwarancji HP w Polsce:

Polska: HP Inc Polska sp. z o.o., Szturmowa 2a, 02-678 Warszawa, wpisana do rejestru przedsiębiorców prowadzonego przez Sąd Rejonowy dla m.st. Warszawy w Warszawie, XIII Wydział Gospodarczy Krajowego Rejestru Sądowego, pod numerem KRS 0000546115, NIP 5213690563, REGON 360916326, GIOŚ E0020757WZBW, kapitał zakładowy 480.000 PLN.

Świadczenia wynikające z Ograniczonej gwarancji HP stanowią dodatek do praw przysługujących nabywcy w związku z dwuletnią odpowiedzialnością sprzedawcy z tytułu niezgodności towaru z umową (rękojmia). Niemniej, na możliwość korzystania z tych praw mają wpływ różne czynniki. Ograniczona gwarancja HP w żaden sposób nie ogranicza praw konsumenta ani na nie nie wpływa. Więcej informacji można znaleźć pod następującym łączem: Gwarancja prawna konsumenta [\(www.hp.com/go/eu-legal\)](http://www.hp.com/go/eu-legal), można także odwiedzić stronę internetową Europejskiego Centrum Konsumenckiego (http://ec.europa.eu/consumers/ [solving\\_consumer\\_disputes/non-judicial\\_redress/ecc-net/index\\_en.htm\). Konsumenci mają prawo wyboru co d](https://ec.europa.eu/info/live-work-travel-eu/consumers/resolve-your-consumer-complaint/european-consumer-centres-network_en)o możliwosci skorzystania albo z usług gwarancyjnych przysługujących w ramach Ograniczonej gwarancji HP albo z uprawnień wynikających z dwuletniej rękojmi w stosunku do sprzedawcy.

## Bulgarija

Ограничената гаранция на HP представлява търговска гаранция, доброволно предоставяна от HP. Името и адресът на дружеството на HP за вашата страна, отговорно за предоставянето на гаранционната поддръжка в рамките на Ограничената гаранция на HP, са както следва:

HP Inc Bulgaria EOOD (Ейч Пи Инк България ЕООД), гр. София 1766, район р-н Младост, бул. Околовръстен Път No 258, Бизнес Център Камбаните

Предимствата на Ограничената гаранция на HP се прилагат в допълнение към всички законови права за двугодишна гаранция от продавача при несъответствие на стоката с договора за продажба. Въпреки това, различни фактори могат да окажат влияние върху условията за получаване на тези права. Законовите права на потребителите не са ограничени или засегнати по никакъв начин от Ограничената гаранция [на HP. За допълнителна информация, моля вижте Правната гаранция на потребителя \(www.hp.com/go/eu](http://www.hp.com/go/eu-legal)legal) или посетете уебсайта на Европейския потребителски център (http://ec.europa.eu/consumers/ [solving\\_consumer\\_disputes/non-judicial\\_redress/ecc-net/index\\_en.htm\). Потребителите имат правото](https://ec.europa.eu/info/live-work-travel-eu/consumers/resolve-your-consumer-complaint/european-consumer-centres-network_en) да избират дали да претендират за извършване на услуга в рамките на Ограничената гаранция на HP или да потърсят такава от търговеца в рамките на двугодишната правна гаранция.

#### **Rumunija**

Garanția limitată HP este o garanție comercială furnizată în mod voluntar de către HP. Numele și adresa entității HP răspunzătoare de punerea în aplicare a Garanției limitate HP în țara dumneavoastră sunt următoarele:

Romănia: HP Inc Romania SRL, 5 Fabrica de Glucoza Str., Building F, Ground Floor and Floor 8, 2nd District, Bucureşti

Beneficiile Garanției limitate HP se aplică suplimentar faţă de orice drepturi privind garanţia de doi ani oferită de vânzător pentru neconformitatea bunurilor cu contractul de vânzare; cu toate acestea, diverşi factori pot avea impact asupra eligibilităţii dvs. de a beneficia de aceste drepturi. Drepturile legale ale consumatorului nu sunt limitate sau afectate în vreun fel de Garanția limitată HP. Pentru informaţii suplimentare consultaţi următorul link: garanția acordată consumatorului prin lege [\(www.hp.com/go/eu-legal\)](http://www.hp.com/go/eu-legal) sau puteți accesa site-ul Centrul [European al Consumatorilor \(http://ec.europa.eu/consumers/solving\\_consumer\\_disputes/non-judicial\\_redress/](https://ec.europa.eu/info/live-work-travel-eu/consumers/resolve-your-consumer-complaint/european-consumer-centres-network_en) ecc-net/index\_en.htm). Consumatorii au dreptul să aleagă dacă să pretindă despăgubiri în cadrul Garanței limitate HP sau de la vânzător, în cadrul garanției legale de doi ani.

#### Belgija ir Nyderlandai

De Beperkte Garantie van HP is een commerciële garantie vrijwillig verstrekt door HP. De naam en het adres van de HP-entiteit die verantwoordelijk is voor het uitvoeren van de Beperkte Garantie van HP in uw land is als volgt:

Nederland: HP Nederland B.V., Startbaan 16, 1187 XR Amstelveen

België: HP Belgium BVBA, Hermeslaan 1A, B-1831 Diegem

De voordelen van de Beperkte Garantie van HP vormen een aanvulling op de wettelijke garantie voor consumenten gedurende twee jaren na de levering te verlenen door de verkoper bij een gebrek aan conformiteit van de goederen met de relevante verkoopsovereenkomst. Niettemin kunnen diverse factoren een impact hebben op uw eventuele aanspraak op deze wettelijke rechten. De wettelijke rechten van de consument worden op geen enkele wijze beperkt of beïnvloed door de Beperkte Garantie van HP. Raadpleeg voor meer informatie de volgende webpagina: Wettelijke garantie van de consument [\(www.hp.com/go/eu-legal\)](http://www.hp.com/go/eu-legal) of u kan de website van het Europees Consumenten Centrum bezoeken (http://ec.europa.eu/consumers/solving\_consumer\_disputes/ [non-judicial\\_redress/ecc-net/index\\_en.htm\). Consumenten hebben het recht om te kiezen tussen enerzijds de](https://ec.europa.eu/info/live-work-travel-eu/consumers/resolve-your-consumer-complaint/european-consumer-centres-network_en) Beperkte Garantie van HP of anderzijds het aanspreken van de verkoper in toepassing van de wettelijke garantie.

## Suomija

HP:n rajoitettu takuu on HP:n vapaaehtoisesti antama kaupallinen takuu. HP:n myöntämästä takuusta maassanne vastaavan HP:n edustajan yhteystiedot ovat:

Suomi: HP Finland Oy, Piispankalliontie, FIN - 02200 Espoo

HP:n takuun edut ovat voimassa mahdollisten kuluttajansuojalakiin perustuvien oikeuksien lisäksi sen varalta, että tuote ei vastaa myyntisopimusta. Saat lisätietoja seuraavasta linkistä: Kuluttajansuoja [\(www.hp.com/go/eu-legal\)](http://www.hp.com/go/eu-legal) tai voit käydä Euroopan kuluttajakeskuksen sivustolla (http://ec.europa.eu/ [consumers/solving\\_consumer\\_disputes/non-judicial\\_redress/ecc-net/index\\_en.htm\). Kuluttajilla on oik](https://ec.europa.eu/info/live-work-travel-eu/consumers/resolve-your-consumer-complaint/european-consumer-centres-network_en)eus vaatia virheen korjausta HP:n takuun ja kuluttajansuojan perusteella HP:lta tai myyjältä.

## Slovėnija

Omejena garancija HP je prostovoljna trgovska garancija, ki jo zagotavlja podjetje HP. Ime in naslov poslovne enote HP, ki je odgovorna za omejeno garancijo HP v vaši državi/regiji, sta naslednja:

Slovenija: Hewlett-Packard Europe B.V., Amsterdam, Meyrin Branch, Route du Nant-d'Avril 150, 1217 Meyrin, Switzerland

Ugodnosti omejene garancije HP veljajo poleg zakonskih pravic, ki ob sklenitvi kupoprodajne pogodbe izhajajo iz dveletne garancije prodajalca v primeru neskladnosti blaga, vendar lahko na izpolnjevanje pogojev za uveljavitev pravic vplivajo različni dejavniki. Omejena garancija HP nikakor ne omejuje strankinih z zakonom predpisanih pravic in ne vpliva nanje. Za dodatne informacije glejte naslednjo povezavo: Strankino pravno jamstvo [\(www.hp.com/go/eu-legal\)](http://www.hp.com/go/eu-legal); ali pa obiščite spletno mesto evropskih središč za potrošnike (http://ec.europa.eu/ [consumers/solving\\_consumer\\_disputes/non-judicial\\_redress/ecc-net/index\\_en.htm\). Potrošniki imajo pravico](https://ec.europa.eu/info/live-work-travel-eu/consumers/resolve-your-consumer-complaint/european-consumer-centres-network_en)  izbrati, ali bodo uveljavljali pravice do storitev v skladu z omejeno garancijo HP ali proti prodajalcu v skladu z dvoletno zakonsko garancijo.

## Kroatija

HP ograničeno jamstvo komercijalno je dobrovoljno jamstvo koje pruža HP. Ime i adresa HP subjekta odgovornog za HP ograničeno jamstvo u vašoj državi/regiji:

Hrvatska: HP Computing and Printing d.o.o. za računalne i srodne aktivnosti, Radnička cesta 41, 10000 Zagreb

Pogodnosti HP ograničenog jamstva vrijede zajedno uz sva zakonska prava na dvogodišnje jamstvo kod bilo kojeg prodavača s obzirom na nepodudaranje robe s ugovorom o kupnji. Međutim, razni faktori mogu utjecati na vašu mogućnost ostvarivanja tih prava. HP ograničeno jamstvo ni na koji način ne utječe niti ne ograničava zakonska prava potrošača. Dodatne informacije potražite na ovoj adresi: Zakonsko jamstvo za potrošače [\(www.hp.com/go/eu-legal\)](http://www.hp.com/go/eu-legal) ili možete posjetiti web-mjesto Europskih [potrošačkih centara \(http://ec.europa.eu/consumers/solving\\_consumer\\_disputes/non-judicial\\_redress/ecc-net/](https://ec.europa.eu/info/live-work-travel-eu/consumers/resolve-your-consumer-complaint/european-consumer-centres-network_en) index\_en.htm). Potrošači imaju pravo odabrati žele li ostvariti svoja potraživanja u sklopu HP ograničenog jamstva ili pravnog jamstva prodavača u trajanju ispod dvije godine.

#### Latvija

HP ierobežotā garantija ir komercgarantija, kuru brīvprātīgi nodrošina HP. HP uzņēmums, kas sniedz HP ierobežotās garantijas servisa nodrošinājumu jūsu valstī:

Latvija: HP Finland Oy, PO Box 515, 02201 Espoo, Finland

HP ierobežotās garantijas priekšrocības tiek piedāvātas papildus jebkurām likumīgajām tiesībām uz pārdevēja un/vai rażotāju nodrošinātu divu gadu garantiju gadījumā, ja preces neatbilst pirkuma līgumam, tomēr šo tiesību saņemšanu var ietekmēt vairāki faktori. HP ierobežotā garantija nekādā veidā neierobežo un neietekmē patērētāju likumīgās tiesības. Lai iegūtu plašāku informāciju, izmantojiet šo saiti: Patērētāju

likumīgā garantija [\(www.hp.com/go/eu-legal\)](http://www.hp.com/go/eu-legal) vai arī Eiropas Patērētāju tiesību aizsardzības centra tīmekļa vietni [\(http://ec.europa.eu/consumers/solving\\_consumer\\_disputes/non-judicial\\_redress/ecc-net/index\\_en.htm\)](https://ec.europa.eu/info/live-work-travel-eu/consumers/resolve-your-consumer-complaint/european-consumer-centres-network_en). Patērētājiem ir tiesības izvēlēties, vai pieprasīt servisa nodrošinājumu saskaņā ar HP ierobežoto garantiju, vai arī pārdevēja sniegto divu gadu garantiju.

#### **Lietuva**

HP ribotoji garantija yra HP savanoriškai teikiama komercinė garantija. Toliau pateikiami HP bendrovių, teikiančių HP garantiją (gamintojo garantiją) jūsų šalyje, pavadinimai ir adresai:

Lietuva: HP Finland Oy, PO Box 515, 02201 Espoo, Finland

HP ribotoji garantija papildomai taikoma kartu su bet kokiomis kitomis įstatymais nustatytomis teisėmis į pardavėjo suteikiamą dviejų metų laikotarpio garantiją dėl prekių atitikties pardavimo sutarčiai, tačiau tai, ar jums ši teisė bus suteikiama, gali priklausyti nuo įvairių aplinkybių. HP ribotoji garantija niekaip neapriboja ir neįtakoja įstatymais nustatytų vartotojo teisių. Daugiau informacijos rasite paspaudę šią nuorodą: Teisinė vartotojo garantija [\(www.hp.com/go/eu-legal\)](http://www.hp.com/go/eu-legal) arba apsilankę Europos vartotojų centro [internetinėje svetainėje \(http://ec.europa.eu/consumers/solving\\_consumer\\_disputes/non-judicial\\_redress/ecc](https://ec.europa.eu/info/live-work-travel-eu/consumers/resolve-your-consumer-complaint/european-consumer-centres-network_en)net/index\_en.htm). Vartotojai turi teisę prašyti atlikti techninį aptarnavimą pagal HP ribotąją garantiją arba pardavėjo teikiamą dviejų metų įstatymais nustatytą garantiją.

#### Estija

HP piiratud garantii on HP poolt vabatahtlikult pakutav kaubanduslik garantii. HP piiratud garantii eest vastutab HP üksus aadressil:

Eesti: HP Finland Oy, PO Box 515, 02201 Espoo, Finland

HP piiratud garantii rakendub lisaks seaduses ettenähtud müüjapoolsele kaheaastasele garantiile, juhul kui toode ei vasta müügilepingu tingimustele. Siiski võib esineda asjaolusid, mille puhul teie jaoks need õigused ei pruugi kehtida. HP piiratud garantii ei piira ega mõjuta mingil moel tarbija seadusjärgseid õigusi. Lisateavet leiate järgmiselt lingilt: tarbija õiguslik garantii [\(www.hp.com/go/eu-legal\)](http://www.hp.com/go/eu-legal) või võite külastada Euroopa [tarbijakeskuste veebisaiti \(http://ec.europa.eu/consumers/solving\\_consumer\\_disputes/non-judicial\\_redress/ecc](https://ec.europa.eu/info/live-work-travel-eu/consumers/resolve-your-consumer-complaint/european-consumer-centres-network_en)net/index\_en.htm). Tarbijal on õigus valida, kas ta soovib kasutada HP piiratud garantiid või seadusega ette nähtud müüjapoolset kaheaastast garantiid.

## Rusija

#### СРОК СЛУЖБЫ ПРИНТЕРА ДЛЯ РОССИИ

СРОК СЛУЖБЫ ДАННОГО ПРИНТЕРА HP СОСТАВЛЯЕТ ПЯТЬ ЛЕТ В НОРМАЛЬНЫХ УСЛОВИЯХ ЭКСПЛУАТАЦИИ. СРОК СЛУЖБЫ ОТСЧИТЫВАЕТСЯ С МОМЕНТА ВВОДА ПРИНТЕРА В ЭКСПЛУАТАЦИЮ. В конце срока службы HP рекомендует посетить веб сайт нашей службы поддержки по адресу http://www.hp.com/support и/или связаться с авторизованным поставщиком услуг HP для получения рекомендаций в отношении дальнейшего безопасного использования принтера.

## HP papildoma apsaugos garantija: pareiškimas dėl "LaserJet" dažų kasetės ribotosios garantijos

HP garantuoja, kad šis gaminys yra be medžiagų ir gamybos defektų.

Ši garantija netaikoma gaminiams, kurie (a) buvo pakartotinai užpildyti, atnaujinti, perdirbti ar kitokiu būdu pakeisti, (b) buvo netinkamai naudojami, netinkamai laikomi ar naudojami ne pagal aprašytus techninius reikalavimus ir dėl to sugedo arba (c) nusidėvėjo naudojant įprastai.

Jei norite garantinio remonto paslaugos, grąžinkite produktą ten, kur jį pirkote (su raštišku problemos aprašymu ir spausdinimo pavyzdžiais) arba kreipkitės į HP klientų aptarnavimo tarnybą. Pasirinktinai HP pakeis gaminius su defektais arba grąžins pinigus už pirktą gaminį.

PAGAL VIETOS ĮSTATYMUS, AUKŠČIAU PATEIKTA GARANTIJA YRA IŠSKIRTINĖ IR JOKIA KITA RAŠTIŠKA AR ŽODINĖ GARANTIJA ARBA SĄLYGA NĖRA NEI AIŠKIAI IŠREIKŠTA, NEI NUMANOMA. BE TO, HP NETEIKIA JOKIŲ NUMANOMŲ GAMINIO PARDAVIMO, PATENKINAMOS KOKYBĖS AR TINKAMUMO KONKREČIAM TIKSLUI GARANTIJŲ.

PAGAL VIETOS ĮSTATYMUS, JOKIAIS ATVEJAIS HP ARBA JOS TIEKĖJAI NEATSAKO UŽ NUOSTOLIUS, PATIRTUS DĖL DUOMENŲ PRARADIMO, AR UŽ TIESIOGINIUS, TYČINIUS, NETYČINIUS, PASEKMINIUS (ĮSKAITANT NEGAUTĄ PELNĄ AR DUOMENIS) AR KITOKIUS NUOSTOLIUS NEPRIKLAUSOMAI NUO SUDARYTŲ SUTARČIŲ, IEŠKINIŲ DĖL ŽALOS ATLYGINIMO, AR KITŲ DALYKŲ.

ŠIAME PAREIŠKIME IŠDĖSTYTOS GARANTIJOS SĄLYGOS ĮSTATYMŲ NUMATYTOSE RIBOSE NEPANAIKINA, NERIBOJA IR NEKEIČIA ĮSTATYMO APIBRĖŽTŲ TEISIŲ, TAIKOMŲ ŠIAM JUMS PARDUOTAM PRODUKTUI.

## HP pareiškimas apie ne HP eksploatacines medžiagas

HP nerekomenduoja naudoti ne HP dažų kasečių – nei naujų, nei perdirbtų.

PASTABA: Jei HP spausdinimo gaminiuose naudosite ne HP pagamintas dažų kasetes arba iš naujo užpildytas dažų kasetes, tai neturės įtakos nei klientui teikiamoms garantijoms, nei HP priežiūros sutartims su klientu. Tačiau jei gaminio veikimo sutrikimas arba žala bus susijusi su ne HP pagamintos dažų kasetės arba iš naujo užpildytos dažų kasetės naudojimu, HP apmokestins standartinį laiką ir išlaidas medžiagoms, panaudotoms konkrečiam gaminio gedimui arba žalai ištaisyti.

## HP kovos su sukčiavimu žiniatinklio svetainė

Jei įdėjus HP kasetę valdymo skyde rodomas pranešimas, kad ji pagaminta ne HP, apsilankykite adresu [www.hp.com/go/anticounterfeit.](http://www.hp.com/go/anticounterfeit) HP padės nustatyti, ar kasetė yra originali, ir imsis priemonių problemai išspręsti.

Kasetė gali būti ne originali HP kasetė, jei pastebite toliau nurodytus dalykus.

- Eksploatacinės medžiagos būsenos puslapyje nurodoma, kad įdėta ne HP eksploatacinė medžiaga.
- Kyla daug problemų dėl dažų kasetės.
- Kasetė atrodo ne taip, kaip įprasta (pvz., pakuotė skiriasi nuo HP pakuotės).

## Dažų kasetėje saugomi duomenys

Šiame įrenginyje naudojamos HP dažų kasetės turi atminties lustą, kuris padeda gaminiui veikti.

Papildomai šis atminties lustas renka ribotą informacijos rinkinį apie gaminio naudojimą, į kurį gali įeiti: data, kada buvo įstatyta ir paskutinį kartą naudota kasetė, puslapių, atspausdintų naudojant dažų kasetę skaičius, puslapių apimtis, naudoti spausdinimo režimai, visos kilusios spausdinimo klaidos ir gaminio modelis. Ši informacija padeda HP kurti ateities gaminius, kurie atitiktų klientų spausdinimo poreikius.

Surinktuose dažų kasetės atminties lusto duomenyse nėra informacijos, pagal kurią galima būtų atpažinti klientą arba dažų kasetės ar gaminio naudotoją.

HP surenka atminties lustų duomenis iš dažų kasečių, kurios buvo grąžintos pagal HP nemokamo grąžinimo ir perdirbimo programą ("HP Planet Partners": Per šią programą gauti atminties lustai nuskaitomi ir analizuojami siekiant patobulinti HP gaminius. HP partneriai, padedantys perdirbti šias dažų kasetes, irgi gali turėti prieigą prie šių duomenų.

Visos trečiosios šalys, apdorojančios dažų kasetes, gali turėti prieigą prie atminties luste esančios anoniminės informacijos.

## Galutinio naudotojo licencijos sutartis

ATIDŽIAI PERSKAITYKITE PRIEŠ NAUDODAMI ŠIĄ PROGRAMINĘ ĮRANGĄ: Ši galutinio naudotojo licencijos sutartis (GNLS) yra teisinė sutartis tarp (a) jūsų (asmens arba subjekto) ir (b) "HP Inc." (HP), kurioje apibrėžiamos visos programinės įrangos, HP įdiegtos arba naudojamos su jūsų HP produktu (HP produktas), naudojimo sąlygos, ir kuriai netaikomos kitos atskiros licencijos sutartys tarp jūsų ir HP ar tiekėjų. Kitai programinei įrangai taip pat gali galioti GNLS, kuri pateikiama dokumentuose internete. Terminas "Programinė įranga" reiškia kompiuterio programinę įrangą ir gali apimti susijusias laikmenas, spausdintinę medžiagą ir internete arba elektroniniu būdu pateiktus dokumentus.

Su HP produktu gali būti teikiami šios GNLS sutarties papildymai arba priedai.

TEISĖ NAUDOTIS PROGRAMINE ĮRANGA SUTEIKIAMA TIK SU SĄLYGA, KAD JŪS SUTINKATE SU VISOMIS GNLS SĄLYGOMIS IR NUOSTATOMIS. ĮDIEGDAMI, KOPIJUODAMI, ATSISIŲSDAMI AR KITAIP NAUDODAMI PROGRAMINĘ ĮRANGĄ, JŪS SUTINKATE LAIKYTIS ŠIOS GNLS SĄLYGŲ. JEI NESUTINKATE SU ŠIOS LICENCIJOS SĄLYGOMIS, TUOMET PRIVALOTE GRAŽINTI VISA NEPANAUDOTA PRODUKTA (TECHNINE IRANGA IR PROGRAMINE IRANGA) PER 14 DIENŲ, KAD JUMS Į ĮSIGIJIMO VIETĄ BŪTŲ GRĄŽINTI PINIGAI PAGAL PRODUKTO GRĄŽINIMO NUOSTATAS.

ŠI GNLS YRA PASAULINĖ SUTARTIS IR NĖRA KONKREČIAI PRITAIKYTA JOKIAI ATSKIRAI ŠALIAI, VALSTIJAI AR REGIONUI. JEI JŪS ĮSIGIJOTE PROGRAMINĘ ĮRANGĄ KAIP VARTOTOJAS PAGAL ATITINKAMUS JŪSŲ ŠALIES, VALSTIJOS ARBA REGIONO VARTOTOJŲ ĮSTATYMUS, TAD NEPAISANT NIEKO, KAS PRIEŠTARAUJA ŠIAI GNLS, JOKIE TEIGINIAI ŠIOJE GNLS NEVEIKIA JOKIŲ NEIŠSKIRIAMŲ STATUTINIŲ TEISIŲ ARBA TEISĖS GYNIMO BŪDŲ, KURIUOS GALITE TURĖTI PAGAL TOKIUS VARTOTOJŲ ĮSTATYMUS, IR ŠIAI GNLS TAIKOMOS ŠIOS TEISĖS IR BŪDAI. DAUGIAU INFORMACIJOS APIE SAVO VARTOTOJO TEISES ŽR. 16 SKYRIUJE.

- 1. LICENCIJOS SUTEIKIMAS. HP suteikia toliau nurodytas teises su sąlyga, kad laikysitės visų šios GNLS sąlygų ir nuostatų:
	- a. Naudojimas. Programinę įrangą galite naudoti viename kompiuteryje ("Jūsų kompiuteris"). Jei programinė įranga pateikiama internetu arba turėjo originalią licenciją naudojimui daugiau nei viename kompiuteryje, galite įdiegti ir naudoti programinę įrangą tik tuose kompiuteriuose. Jūs negalite atskirti programinės įrangos komponento dalių ir naudoti jų daugiau nei viename kompiuteryje. Jūs neturite teisės platinti programinės įrangos ir teisės keisti programinę įrangą arba išjungti bet kurią programinės įrangos licencijavimo ar valdymo funkciją. Galite įkelti programinę įrangą į savo kompiuterio laikinąją atmintį (RAM), kad galėtumėte naudoti programinę įrangą.
	- b. Laikymas. Galite nukopijuoti programinę įrangą į HP produkto vietinę atmintį arba laikymo įrenginį.
	- c. Kopijavimas. Galite pasidaryti programinės įrangos archyvą arba atsarginę kopiją su sąlyga, kad kopijoje bus visi originalios programinės įrangos teisiniai pranešimai ir tokia kopija bus naudojama tik kaip atsarginė.
	- d. Teisių apribojimas. HP ir jos tiekėjai pasilieka visas teises, kurios jums nėra aiškiai suteikiamos pagal šią GNLS.
- e. Nemokama programa. Nepaisant šios GNLS sąlygų ir nuostatų, visai arba daliai programinės įrangos, kuri nelaikoma patentuota HP programine įranga arba yra teikiama pagal trečiosios šalies viešąją licenciją (nemokama programa), teikiama licencija pagal programinės įrangos licencijos sutarties, taikomos tokiai nemokamai programai, sąlygas ir nuostatas, nepriklausomai nuo to, ar tai sąlygoja atskira sutartis, sutikimas su sąlygomis pradedant naudoti produktą ar elektroninės licencijos sutikimas atsisiuntimo metu. Nemokamos programos naudojimui bus išimtinai taikomos tokios licencijos sąlygos ir nuostatos.
- f. Atkūrimo sprendimas. Bet koks programinės įrangos atkūrimo sprendimas, teikiamas jūsų HP produktui kietojo disko sprendimo pagrindu, kaip išorinė laikmena (pvz., diskelis, kompaktinis arba DVD diskas) arba bet kokios kitos formos sprendimas, gali būti naudojami tik atkuriant HP produkto kietąjį diską, kuriam toks atkūrimo sprendimas buvo įsigytas. "Microsoft" operacinės sistemos programinės įrangos naudojimui tokiuose atkūrimo sprendimuose bus taikoma "Microsoft" licencijos sutartis.
- 2. ATNAUJINIMAI. Norėdami naudoti kaip atnaujinimą pateikiamą programinę įrangą, turite turėti originalios programinės įrangos licenciją, kaip nurodo HP prieš pateikiant naujinimą. Po atnaujinimo daugiau nebegalite naudoti originalios programinės įrangos, kuri buvo atnaujinimo pagrindas. Naudodami programinę įrangą taip pat turite sutikti, kad HP turėtų automatinę prieigą prie HP produkto prisijungus prie interneto ir galėtų patikrinti tam tikros programinės įrangos versiją ar būseną bei atsiųsti ir įdiegti naujinimus tokiai programinei įrangai, kad būtų užtikrinta naujausia versija ir naujinimai, kurie būtini norint išlaikyti tinkamą HP produkto funkcionavimą, veikimą arba HP programinės įrangos bei jūsų HP produkto saugumą, ir būtų užtikrintas pagalbos jums bei kitų paslaugų teikimas. Tam tikru atveju ir priklausomai nuo naujinimo tipo, pranešimai gali būti jums siunčiami (matomi kaip iškylantieji langai arba siunčiami kitu būdu), tokiu atveju reikia inicijuoti tokio naujinimo diegimą.
- 3. PAPILDOMA PROGRAMINĖ ĮRANGA. Ši GNLS taikoma HP teikiamos originalios programinės įrangos naujinimams arba priedams, nebent HP pateikia kitas sąlygas kartu su naujinimu arba priedu. Jei tarp tokių sąlygų kyla prieštaravimų, pirmumo teisė suteikiama naujosioms sąlygoms.

#### 4. PERDAVIMAS.

- a. Trečioji šalis. Pirmasis programinės įrangos naudotojas gali vieną kartą perduoti programinę įrangą kitam galutiniam naudotojui. Bet koks perdavimas apima visas sudėtines dalis, laikmeną, spausdintą medžiagą, šią GNLS ir, jei taikoma, autentiškumo sertifikatą. Perdavimas negali būti daromas netiesiogiai, pvz., siunčiant. Prieš perdavimą priimantis perduodamą produktą galutinis naudotojas turės sutikti su visomis GNLS sąlygomis. Perdavus programinę įrangą, jūsų licencijos galiojimas automatiškai nutraukiamas.
- b. Apribojimai. Jūs negalite nuomoti, išsinuomoti arba skolinti programinės įrangos arba naudoti jos komerciniams tikslams arba darbe. Jūs negalite suteikti licencijos, skirti ar kitaip perduoti licencijos arba programinės įrangos, išskyrus būdus, aiškiai nurodytus šioje GNLS.
- 5. NUOSAVYBĖS TEISĖS. Visos intelektinės programinės įrangos teisės ir naudotojo dokumentai priklauso HP arba tiekėjams ir yra saugomi įstatymais, įskaitant, bet neapsiribojant, Jungtinių Valstijų autorinių teisių įstatymo, prekybos paslapčių ir prekės ženklų įstatymų, bei kitų taikomų įstatymų ir nacionalinių sutarčių nuostatų. Jūs negalite panaikinti jokių programinės įrangos identifikavimo, autorių teisių pranešimų arba nuosavybės teisių apribojimų.
- 6. ATVIRKŠTINĖS INŽINERIJOS APRIBOJIMAS. Negalite išmontuoti, išrinkti ar išardyti programinės įrangos, išskyrus tuos atvejus, jei turite teisę tai daryti pagal taikomus įstatymus nepaisant šio apribojimo arba tokia nuostata aiškiai nurodoma šioje GNLS.
- 7. GALIOJIMO LAIKAS. Ši GNLS galioja, kol nebus nutraukta arba atmesta. Ši GNLS taip pat bus nutraukta įvykus sąlygoms, nurodytoms šioje GNLS arba jums nesilaikant šioje GNLS nurodymų nuostatų bei sąlygų.

#### 8. PRANEŠIMAS DĖL DUOMENŲ RINKIMO.

#### SUTIKIMAS RINKTI / NAUDOTI DUOMENIS.

a. Jūs sutinkate, kad HP ir jos filialai gali rinkti, jungti ir naudoti jūsų teikiamą informaciją apie įrenginį ir atskirą vartotoją palaikymo paslaugoms, susijusioms su programine įranga. HP sutinka nenaudoti šios informacijos rinkodaros tikslais be jūsų sutikimo. Daugiau apie tai, kaip HP renka duomenis, galite sužinoti [www.hp.com/go/privacy](https://www.hp.com/go/privacy)

Prieš perdavimą priimantis perduodamą produktą galutinis vartotojas turės sutikti su visomis GNLS sąlygomis. Šie duomenys bus naudojami teikiant naujinimus ir atitinkamą pagalbą arba kitas paslaugas, aprašytas 2 skyriuje. HP taip pat renka asmeninę informaciją, įskaitant interneto protokolo adresą ar kitą unikalią identifikavimo informaciją, susijusią su jūsų HP produktu, bei duomenis, kuriuos pateikiate registruodami savo HP produktą. Šie duomenys bus skirti teikti naujinimus ir susijusią pagalbą bei kitas paslaugas, taip pat bus naudojami siunčiant rinkodaros medžiagą (kurios siuntimui bus gautas aiškus sutikimas, jei to reikalauja įstatymai).

Tiek, kiek leidžiama taikomais įstatymais, sutikdami su šiomis sąlygomis ir nuostatomis jūs sutinkate, kad HP, įmonės padaliniai arba skyriai rinktų ir naudotų anoniminius bei asmeninius duomenis, kaip tai aprašyta šioje GNLS ir HP privatumo politikoje: [www.hp.com/go/privacy](https://www.hp.com/go/privacy)

- b. Leidimas trečiajai šaliai rinkti / naudoti duomenis. Tam tikros jūsų HP produkte esančios programinės įrangos programos teikiamos ir atskirai licencijuojamos trečiųjų šalių tiekėjų (Trečiųjų šalių programinė įranga). Trečiosios šalies programinė įranga gali būti įdiegta ir veiktų jūsų HP produkte net jei neaktyvinote / neįsigijote tokios programinės įrangos. Trečiosios šalies programinė įranga gali rinkti ir perduoti techninę informaciją apie jūsų sistemą (pvz., IP adresą, unikalius įrenginio duomenis, įdiegtą programinės įrangos versiją ar kt.) bei kitus sistemos duomenis. Šią informaciją trečioji šalis naudoja siekdama identifikuoti techninės sistemos veikimą bei užtikrinti, kad būtų įdiegta naujausia programinės įrangos versija. Jei nenorite, kad trečiosios šalies programinė įranga rinktų šią techninę informaciją arba automatiškai siųstų versijos naujinimus, turite pašalinti programinę įrangą prieš prisijungdami prie interneto.
- 9. GARANTIJOS ATSAKOMYBĘ NAIKINANTI SĄLYGA. TIEK, KIEK MAKSIMALIAI LEIDŽIAMA TAIKOMAIS ĮSTATYMAIS, "HP" IR TIEKĖJAI TIEKIA PROGRAMINĘ ĮRANGĄ "KAIP YRA" IR SU VISAIS GEDIMAIS, TAD NAIKINA VISAS KITAS GARANTIJAS, PAREIGAS IR SĄLYGAS, IŠREIKŠTAS ARBA NUMANOMAS, ĮSKAITANT, BET NEAPSIRIBOJANT, ŠIAS GARANTIJAS: (i) NUOSAVYBĖS IR NEPAŽEIDIMO; (ii) PARDUODAMUMO; (iii) TINKAMUMO KONKREČIAI PASKIRČIAI; (iv) JOG PROGRAMINĖS JRANGOS PRODUKTAS VEIKS SU NE "HP" EKSPLOATACINĖMIS MEDŽIAGOMIS AR PRIEDAIS; IR (v), DĖL VIRUSŲ NEBUVIMO TAIKANT ŠIĄ SĄLYGĄ PROGRAMINĖS ĮRANGOS PRODUKTUI. Kai kuriose valstijose / regionuose numanomų garantijų arba laikotarpio apribojimų numanomoms garantijoms panaikinti negalima, todėl tokiu atveju visas šis punktas gali negalioti.
- 10. ATSAKOMYBĖS APRIBOJIMAS. Atsižvelgiant į Kinijos Liaudies Respublikos įstatymus, nepaisant nuostolių, kuriuos galite patirti, visa HP ir jos tiekėjų atsakomybė pagal šią GNLS ir visas galimas kompensavimas yra ribojamas suma, kurią iš tiesų sumokėjote už programinę įrangą arba 5,00 JAV dolerių suma. TIEK, KIEK MAKSIMALIAI LEIDŽIAMA TAIKOMAIS ĮSTATYMAIS, "HP" ARBA TIEKĖJAI JOKIU ATVEJU NEBUS LAIKOMI ATSAKINGI UŽ JOKIĄ SPECIALIĄ, NETYČINĘ, NETIESIOGINĘ AR PASEKMINĘ ŽALĄ, ĮSKAITANT, TAČIAU NEAPSIRIBOJANT PELNO PRARADIMĄ ARBA KONFIDENCIALIOS AR KITOS INFORMACIJOS PRARADIMĄ, VERSLO SUTRIKDYMĄ, ASMENINES TRAUMAS, PRIVATUMO SUTRIKDYMĄ DĖL BET KOKIA FORMA AR ATVEJU NEGEBĖJIMO NAUDOTI PROGRAMINĖS ĮRANGOS, BEI KITŲ ATVEJŲ, SUSIJUSIŲ SU ŠIOS GNLS NUOSTATOMIS, NET IR TUO ATVEJU, JEI HP ARBA BET KURIS TIEKĖJAS BUVO INFORMUOTAS APIE GALIMĄ ŽALĄ IR BANDYMAS TAISYTI NEPAVYKO. Kai kuriose valstijose / regionuose apribojimai netyčiniams ar pasekminiams nuostoliams neleidžiami, todėl aukščiau nurodyti apribojimai ar išimtys jums gali būti netaikomi.
- 11. KLIENTAI JAV VYRIAUSYBĖJE. Atitinka FAR 12.211 ir 12.212 komercinės kompiuterinės programinės įrangos, kompiuterinės programinės įrangos dokumentacijos ir komercinių elementų techninių duomenų licenciją, suteikiamą JAV vyriausybės institucijoms pagal HP standartines komercines licencijas.
- 12. EKSPORTO ĮSTATYMŲ LAIKYMASIS. Turite laikytis visų Jungtinių Valstijų ir kitų šalių įstatymų bei reglamentų ("Eksporto įstatymų"), kad būtų užtikrinta, jog programinė įranga nėra (1) eksportuojama, tiesiogiai arba netiesiogiai, pažeidžiant eksporto įstatymus, bei (2) nenaudojama eksporto įstatymais draudžiamai veiklai vykdyti, įskaitant, bet neapsiribojant, branduolinio, cheminio ar biologinio ginklo platinimui.
- 13. APIMTIS IR SUTARTIES ĮSIGALIOJIMAS. Jūs patvirtinate, kad esate sulaukęs reikiamo amžiaus buveinės šalyje ir, jei taikoma, esate įgaliotas darbdavio sudaryti šią sutartį.
- 14. TAIKOMI ĮSTATYMAI. Šiai GNLS taikomi šalies, kurioje buvo įsigyta įranga, įstatymai.
- 15. VISA SUTARTIS. Ši GNLS (įskaitant bet kokios šios GNLS papildymus ar priedus, pateikiamus su HP produktu) yra visa sutartis tarp jūsų ir HP dėl programinės įrangos bei ši sutartis pakeičia visas ankstesnes žodines bei rašytines sutartis, pasiūlymus ir susitarimus dėl šios programinės įrangos arba kitų sąlygų, kurioms taikoma ši GNLS. Jei kyla prieštaravimų dėl sąlygų, šios GNLS sąlygos laikomos viršesnėmis už kitų HP politikų ar pagalbos paslaugų programų sąlygas.
- 16. VARTOTOJO TEISĖS. Kai kuriose šalyse, valstijose ar teritorijose vartotojai turi tam tikras įstatymais numatytas teises ir jų gynimo priemones, kurių HP negali nepripažinti arba apriboti. Jei programinę įrangą įsigijote kaip vartotojas, kuriam galioja jūsų šalyje, valstijoje ar teritorijoje veikiantys atitinkami įstatymai, šios EULA (įskaitant ir garantijų išsižadėjimus, atsakomybės apribojimus ir išimtis) sąlygos turi atitikti galiojančius įstatymus bei gali būti taikomos tik tiek, kiek tie įstatymai tai leidžia.

Vartotojai Australijoje: Jei Programinę įrangą įsigijote kaip vartotojas, kuriam galioja "Australijos vartotojų įstatymas" pagal 2010 m. Australijos konkurencijos ir vartotojų įstatymą (Cth), tuomet, nepaisant šios EULA sąlygų:

- a. Programinė įranga turi garantijas, kurios pagal Australijos vartotojų įstatymą privalo būti taikomos, įskaitant ir garantiją, jog prekės bus priimtinos kokybės, o paslaugos bus teikiamos kokybiškai ir atidžiai. Didelio gedimo atveju turite teisę į gaminio pakeitimą ar pinigų grąžinimą bei kompensaciją už pagrįstus praradimus ar žalą. Be to, turite teisę į programinės įrangos taisymą arba pakeitimą, jei jos kokybė nėra tinkama, tačiau toks gedimas nėra laikomas rimtu gedimu.
- b. Jokios šios EULA sąlygos nepanaikina, neapriboja ir nepakeičia teisių ar jų gynimo priemonių, garantijų ar kitokių sąlygų, numatytų ar numanomų pagal Australijos Vartotojų įstatymą, nebent jas būtų galima panaikinti arba apriboti įstatymiškai; ir
- c. šioje EULA numatytų garantijų nauda papildo kitas teises bei jų gynimo priemones, numatytas pagal Australijos Vartotojų įstatymą. Jūsų teisės pagal Australijos Vartotojų įstatymą galioja tiek, kiek jos yra suderinamos su šioje ribotoje garantijoje nurodytais apribojimais.

Programinė įranga gali turėti galimybes išsaugoti naudotojo sugeneruotus duomenis. HP jus informuoja, jog JP taisant jūsų Programinę įrangą taisymo metu tokie duomenys gali būti prarandami. Kiek tai leidžia įstatymas, tokiam duomenų praradimui taikomi HP atsakomybės apribojimai ir išsižadėjimai pagal šią EULA.

Jei manote, kad pagal šią sutartį turite teisę į garantiją ar bet kurias aukščiau nurodytas teisių gynimo priemones, susisiekite su HP:

HP PPS Australia Pty Ltd

Rhodes Corporate Park, Building F, Level 5

1 Homebush Bay Drive

Rhodes, NSW 2138

Australia

Norėdami atlikti pagalbos užklausą ar pateikti pretenziją dėl garantijos, skambinkite 13 10 47 (Australijoje) [arba +61 2 8278 1039 \(tarptautinis numeris\) arba apsilankykite svetainėje www8.hp.com/au/en/contact](https://www8.hp.com/au/en/contact-hp/phone-assist.html)hp/phone-assist.html, kurioje rasite naujausius pagalbos telefono numerius.

Jei esate vartotojas, kuriam galioja Australijos Vartotojų įstatymas, ir perkate Programinę įrangą arba Programinės įrangos garantines bei pagalbos paslaugas, kurios paprastai nėra parduodamos asmeniniam, buitiniam ar namų ūkio naudojimui ar vartojimui, nepaisant šių EULA sąlygų HP savo atsakomybę dėl garantijos vartotojui nesilaikymo apriboja taip:

- a. garantijos ar pagalbos paslaugų teikimas Programinei įrangai: ribojama iki vieno ar daugiau iš šių atvejų: pakartotinis paslaugų suteikimas arba pakartotinio paslaugų suteikimo kainos kompensacija;
- b. Programinės įrangos suteikimas: ribojama iki vieno ar daugiau iš šių atvejų: Programinės įrangos pakeitimo arba ekvivalenčios programinės įrangos suteikimas; Programinės įrangos taisymas; Programinės įrangos keitimo arba ekvivalenčios programinės įrangos įsigijimo išlaidų apmokėjimas; arba Programinės įrangos taisymo išlaidų apmokėjimas; ir
- c. kitais atvejais kiek daugiausia leidžia įstatymas.

Vartotojai Naujojoje Zelandijoje: Naujojoje Zelandijoje programinė įranga tiekiama su garantijomis, kurių negalima išskirti remiantis Vartotojų garantijų aktu 1993. Naujojoje Zelandijoje vartotojo sandoris reiškia sandorį, kuris apima asmenį, įsigyjantį prekių asmeninėms, namų arba buities reikmėms, o ne verslo poreikiams. Naujosios Zelandijos vartotojai, perkantys prekes asmeniniam, buitiniam ar namų ūkio naudojimui, o ne verslo tikslais (toliau tekste vadinami "Naujosios Zelandijos vartotojai"), gedimo atveju turi teisę reikalauti gaminį pataisyti, pakeisti ar grąžinti pinigus bei kompensuoti pagrįstą žalą. Naujosios Zelandijos vartotojų įstatymo pažeidimo atveju Naujosios Zelandijos vartotojas (kaip tai apibrėžta prieš tai) gali reikalauti kompensacijos už gaminio grąžinimą į pirkimo vietą. Be to, jei grąžindamas prekes HP įmonei Naujosios Zelandijos vartotojas patirtų pastebimas išlaidas, HP turi tokias prekes paimti savo lėšomis. Tais atvejais, kai prekės ar paslaugos teikiamos verslo tikslais, jūs sutinkate, kad 1993 m. Vartotojų garantijos įstatymas nėra taikomas, o atsižvelgiant į pirkimo pobūdį ir vertę, tai yra teisinga ir sąžininga.

© Copyright 2021 HP Development Company, L.P.

Šiame dokumente pateikiama informacija gali būti keičiama iš anksto neįspėjus. Visi kiti čia pateikti produktų pavadinimai gali būti atitinkamų įmonių prekės ženklai. Tiek, kiek leidžiama taikomais įstatymais, vienintelės HP produktams ir paslaugoms suteikiamos garantijos yra išdėstytos kartu su produktais ir paslaugomis pateiktose garantijos nuostatose. Jokia čia pateikta informacija neturėtų būti suprasta kaip papildoma garantija. Tiek, kiek leidžiama taikomas įstatymais, HP nebus atsakinga už technines ar turinio klaidas bei praleidimus šiame dokumente.

## Kliento atliekamo taisymo garantijos paslauga

HP produktai sukurti naudojant daug dalių, kurias gali taisyti klientas (CSR), kad būtų sutrumpintas taisymo laikas ir būtų suteikta daugiau lankstumo keičiant sugedusias dalis. Jei diagnostiniu laikotarpiu HP nustatys, kad taisymą galima atlikti naudojant CSR dalį, HP tą dalį išsiųs tiesiogiai, kad jūs ją pakeistumėte. Yra dvi CSR dalių kategorijos, kurios nurodytos toliau. 1) Dalys, kurias turi taisyti klientas. Jei pareikalausite, kad šias dalis pakeistų HP, turėsite apmokėti šios tarnybos kelionės ir darbo išlaidas. 2) Dalys, kurias gali taisyti klientas. Šios dalys taip pat sukurtos, kad jas galėtų taisyti klientas. Tačiau, jei norėsite, kad jas už jus pakeistų HP, tai gali būti atlikta be jokių papildomų mokesčių pagal jūsų gaminiui taikomą garantijos paslaugos tipą.

Vadovaujantis CSR dalių įsigijimo galimybėmis ir kur tai leidžia geografinė aplinka, CSR dalys bus siunčiamos, kad būtų pristatytos kitą darbo dieną. Jei leidžia geografinė aplinka, už papildomą mokestį siuntinį galima pristatyti ir tą pačią dieną arba per keturias valandas. Jei reikia pagalbos, galite skambinti į HP techninės priežiūros centrą ir technikas padės jums telefonu. HP kartu su keičiama CSR dalimi siunčiamoje medžiagoje nurodo, ar sugedusią dalį reikia grąžinti į HP. Tais atvejais, kai sugedusią dalį reikia grąžinti HP, ją turite išsiųsti HP per nustatytą laikotarpį, paprastai per penkias (5) darbo dienas. Sugedusią dalį reikia grąžinti kartu su susijusia dokumentacija,

kuri yra pateikta kartu su siuntimo medžiaga. Negrąžinus sugedusios dalies, HP gali apmokestinti keitimą. Kai taisymą atlieka klientas, HP apmoka visas siuntimo ir grąžinimo išlaidas ir nurodo naudotiną kurjerį / vežėją.

## Klientų palaikymas

Šioje temoje aprašoma, kur kreiptis klientų palaikymo klausimais.

#### B-3 lentelė Klientų palaikymo parinktys ir nuorodos

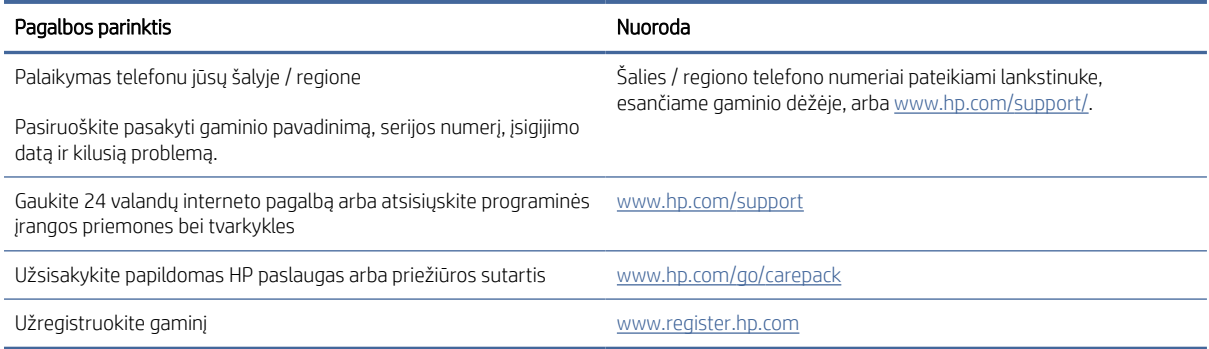

# C Gaminio aplinkos apsaugos programa

## Aplinkos apsauga

HP yra įsipareigojusi tiekti kokybiškus, aplinkai nekenksmingus gaminius. Dėl tam tikrų šio gaminio savybių jis daro minimalų poveikį aplinkai.

## Ozono gaminiai

Šio gaminio ozono išmetimas ore išmatuotas laikantis standartizuoto protokolo nuostatų\*. Šiuos išmetimo duomenis pritaikius numatomam ir labiausiai tikėtinam scenarijui biuro darbo aplinkoje\*\* HP nustatė, kad nėra pastebimo spausdinimo metu susidariusio ozono kiekio, o jo lygis visiškai neviršija esamų vidaus oro kokybės standartų ar gairių.

\* Tikrinimo būdas siekiant nustatyti spausdintinių kopijų įrenginių išmetimą, atsižvelgiant į suteikiamas aplinkos apsaugos žymes biuro įrenginiams su spausdinimo funkcija; DE-UZ 205 – BAM 2018 m. sausis

\*\* Remiantis ozono koncentracija, spausdinant 2 valandas per dieną 30,6 kubinių metrų patalpoje, kai ventiliacijos greitis siekia 0,68 oro cirkuliacijos per valandą ir naudojamos HP eksploatacinės medžiagos

## Energijos suvartojimas

Gaminiui veikiant parengties, miego arba išsijungimo režimu energijos suvartojama mažiau, todėl galite tausoti gamtinius išteklius ir sutaupyti pinigų, nors gaminio efektyvumas nesumažėja. "HP" spausdinimo ir vaizdavimo įranga, pažymėta logotipu ENERGY STAR®, atitinka JAV Aplinkos apsaugos agentūros nustatytas ENERGY STAR specifikacijas, taikytinas vaizdavimo įrangai. Šis ženklas yra tik ant ENERGY STAR kvalifikuotų vaizdų atkūrimo gaminių:

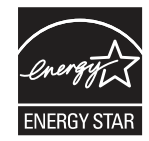

Daugiau informacijos apie ENERGY STAR reikalavimus atitinkančius vaizdavimo prietaisų modelius rasite:

[www.hp.com/go/energystar](http://www.hp.com/go/energystar)

## Dažų sunaudojimas

Spausdintuvui veikiant režimu "EconoMode", sunaudojama mažiau dažomųjų miltelių, todėl pailgėja spausdinimo kasetės eksploatavimo trukmė. HP nerekomenduoja naudoti "EconoMode" visą laiką. Jei režimas "EconoMode" naudojamas visą laiką, tikėtina, kad spausdinimo kasetės mechaninės dalys susidėvės dar nesibaigus dažams. Jei spausdinimo kokybė ims prastėti ir taps nebepriimtina, pakeiskite spausdinimo kasetę.

## Popieriaus naudojimas

Šio gaminio dvipusio spausdinimo (rankinio arba automatinio) ir "n viename" spausdinimo (keli puslapiai spausdinami ant vieno lapo) funkcijos gali sumažinti sunaudojamo popieriaus kiekį ir gamtinių išteklių poreikį.

## Plastikas

Plastikinės dalys, sveriančios daugiau kaip 25 gramus, yra pažymėtos pagal tarptautinius standartus, padedančius identifikuoti plastiką, kurį pasibaigus produkto naudojimo laikui galima perdirbti.

## "HP LaserJet" spausdinimo eksploatacinės medžiagos

Originalios HP eksploatacinės medžiagos buvo sukurtos atsižvelgiant į poreikį saugoti aplinką. Naudojant HP gaminius spausdinimui paprasta taupyti išteklius ir popierių. Baigus naudoti gaminį, mes užtikriname lengvą ir nemokamą jo perdirbimą $^{\rm 1}$ .

Visoms HP kasetėms, grąžintoms pagal programą "HP Planet Partners", taikomas kelių etapų perdirbimo procesas, per kurį medžiagos yra atskiriamos ir išvalomos, kad būtų panaudotos kaip žaliavos naujoms originalioms HP kasetėms ir kasdieniniams gaminiams gaminti. Nė viena originali HP kasetė, grąžinta pagal programą "HP Planet Partners", neišvežama į sąvartyną. Be to, originalių HP kasečių HP niekuomet pakartotinai neužpildo ir neparduoda iš naujo.

Norėdami dalyvauti "HP Planet Partners" grąžinimo ir perdirbimo programoje, apsilankykite adresu www.hp.com/ [recycle. Norėdami gauti informacijos, kaip grąžinti HP spausdinimo eksploatacijos medžiagas, pasirinkite savo](http://www.hp.com/hprecycle)  šalį / regioną. Informacija apie programą ir instrukcijos įvairiomis kalbomis taip pat pateikiama kiekvienoje "HP LaserJet" spausdinimo kasetės pakuotėje.

<sup>1</sup> Programos prieinamumas gali skirtis. Daugiau informacijos rasite adresu <u>www.hp.com/recycle</u>.

## **Popierius**

Šis gaminys pritaikytas naudoti perdirbtą popierių ir lengvą popierių ("EcoFFICIENT™"), jei popierius atitinka *"HP LaserJet" spausdintuvų grupės spausdinimo laikmenų vadove*pateiktus nurodymus. Pagal EN12281:2002 šis gaminys pritaikytas naudoti perdirbtą popierių ir lengvą popierių ("EcoFFICIENT™").

## Medžiagų apribojimai

Šio HP produkto sudėtyje nėra gyvsidabrio.

## Informacija apie bateriją

Šiame gaminyje gali būti:

- poli-karbonmonofluorido ličio (BR tipo) arba
- mangano dioksido ličio (CR tipo)

akumuliatorius, kurį išnaudojus gali tekti specialiai apdoroti.

```
PASTABA: (tik CR tipui) perchlorato medžiaga – gali reikėti specialaus tvarkymo. Žr. www.dtsc.ca.gov/
hazardouswaste/perchlorate.
```
#### C-1 lentelė Informacija apie bateriją

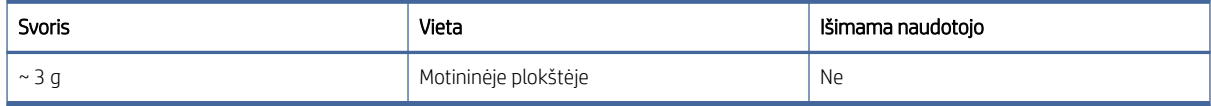

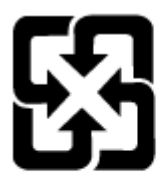

## 廢電池請回收

Informacijos apie perdirbimą ieškokite [www.hp.com/recycle](http://www.hp.com/recycle) arba kreipkitės į atitinkamas vietos institucijas ar į "Electronics Industries Alliance": [www.eiae.org.](http://www.eiae.org)

## Vartotojų įrangos atliekų išmetimas (ES, JK ir Indijoje)

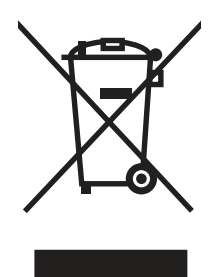

Šis simbolis reiškia, kad nereikia išmesti savo produkto su buitinėmis atliekomis. Jūs esate atsakingi už žmonių ir gamtos apsaugą, todėl turite išmesti įrangą atiduodami ją į specializuotą surinkimo punktą, kuriame pakartotinai perdirbama elektrinė ir elektroninė aparatūra. Jei reikia daugiau informacijos, susisiekite su savo buitinių atliekų išvežimo įmone arba apsilankykite tinklalapyje: [www.hp.com/recycle.](http://www.hp.com/recycle)

## Elektroninės techninės įrangos perdirbimas

HP skatina pirkėjus perdirbti panaudotą elektroninę techninę įrangą. Daugiau informacijos apie perdirbimo programas rasite apsilankę: [www.hp.com/recycle.](http://www.hp.com/recycle)

## Informacija apie techninės įrangos perdirbimą Brazilijoje

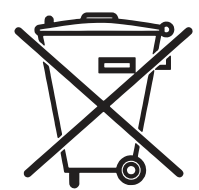

Este produto eletrônico e seus componentes não devem ser descartados no lixo comum, pois embora estejam em conformidade com padrões mundiais de restrição a substâncias nocivas, podem conter, ainda que em quantidades mínimas, substâncias impactantes ao meio ambiente. Ao final da vida útil deste produto, o usuário deverá entregá-lo à HP. A não observância dessa orientação sujeitará o infrator às sanções previstas em lei.

Após o uso, as pilhas e/ou baterias dos produtos HP deverão ser entregues ao estabelecimento comercial ou rede de assistência técnica autorizada pela HP.

Não descarte o produto eletrônico em lixo comum

Para maiores informações, inclusive sobre os pontos de recebimento, acesse:

## Cheminės medžiagos

HP yra įsipareigojusi suteikti informaciją apie produktuose naudojamas chemines medžiagas, kad atitiktų teisinius reikalavimus, pvz., REACH (Europos Parlamento ir Tarybos direktyva EB nr. 1907/2006). Šio produkto cheminės informacijos ataskaitą rasite: [www.hp.com/go/reach.](http://www.hp.com/go/reach)

## Gaminio maitinimo duomenys pagal Europos Sąjungos Komisijos reglamentą 1275/2008 ir atitinkamus JK įstatymo reikalavimus

Informaciją apie gaminio energijos suvartojimą, įskaitant prie tinklo prijungto gaminio suvartojamą energiją budėjimo režimu, kai prijungti visi laidinio tinklo prievadai ir suaktyvinti visi belaidžio tinklo prievadai, žr. produkto [IT ECO deklaracijos skyriuje P14 "Papildoma informacija" svetainėje www.hp.com/hpinfo/globalcitizenship/](http://www.hp.com/hpinfo/globalcitizenship/environment/productdata/itecodesktop-pc.html) environment/productdata/itecodesktop-pc.html.

## SEPA ekologiškai švarių produktų žymos vartotojo informacija (Kinija)

中国环境标识认证产品用户说明

噪声大于 63.0 dB(A)的办公设备不宜放置于办公室内,请在独立的隔离区域使用。

如需长时间使用本产品或打印大量文件,请确保在通风良好的房间内使用。

如您需要确认本产品处于零能耗状态,请按下电源关闭按钮,并将插头从电源插座断开。

您可以使用再生纸,以减少资源耗费。

## Kinijos energijos etikečių, skirtų spausdintuvams, faksams ir kopijavimo aparatams, įgyvendinimo direktyva

依据"复印机、打印机和传真机能源效率标识实施规则",本打印机具有中国能效标签。根据"复印机、打印 机和传真机能效限定值及 能效等级" ("GB21521") 决定并计算得出该标签上所示的能效等级和 TEC (典型 能耗) 值。

1. 能效等级

能效等级分为三个等级,等级 1 级能效最高。 根据产品类型和打印速度标准决定能效限定值。

2. 能效信息

2.1 LaserJet 打印机和高性能喷墨打印机

典型能耗

典型能耗是正常运行 GB21521 测试方法中指定的时间后的耗电量。 此数据表示为每周千瓦时 (kWh)。

标签上所示的能效数字按涵盖根据"复印机、打印机和传真机能源效率标识实施规则"选择的登记装置中 所有配置的代表性配置测定而 得。因此,本特定产品型号的实际能耗可能与标签上所示的数据不同。

有关规格的详细信息,请参阅 GB21521 标准的当前版本。

## Pareiškimas dėl pavojingų medžiagų apribojimo (Indija)

This product, as well as its related consumables and spares, complies with the reduction in hazardous substances provisions of the "India E-waste Rule 2016." It does not contain lead, mercury, hexavalent chromium, polybrominated biphenyls or polybrominated diphenyl ethers in concentrations exceeding 0.1 weight % and 0.01 weight % for cadmium, except where allowed pursuant to the exemptions set in Schedule 2 of the Rule.

## WEEE (Turkija)

Türkiye Cumhuriyeti: AEEE Yönetmeliğine Uygundur

## Pareiškimas dėl pavojingų medžiagų apribojimo (Ukraina)

Обладнання відповідає вимогам Технічного регламенту щодо обмеження використання деяких небезпечних речовин в електричному та електронному обладнанні, затвердженого постановою Кабінету Міністрів України від 3 грудня 2008 № 1057

## Medžiagų saugos duomenų lapas (MSDS)

Cheminių medžiagų (pavyzdžiui, esančių kasetėje) saugos duomenų lapus, kuriuose yra informacija apie eksploatacijos medžiagas, galima rasti HP Interneto svetainėje [www.hp.com/go/msds.](http://www.hp.com/go/msds)

## EPEAT

Daugelis HP gaminių yra sukurti taip, kad atitiktų EPEAT. EPEAT yra visapusis aplinkos apsaugos įvertinimas, kuris padeda nustatyti ekologiškesnę elektronikos įrangą. Daugiau informacijos apie EPEAT rasite [www.epeat.net.](http://www.epeat.net) [Informacijos apie HP EPEAT registruotus gaminius rasite www.hp.com/hpinfo/globalcitizenship/environment/pdf/](http://www.hp.com/hpinfo/globalcitizenship/environment/pdf/epeat_printers.pdf) epeat\_printers.pdf.

## Turinio lentelė (Taivanas)

## 限用物質含有情況標示聲明書

Declaration of the Presence Condition of the Restricted Substances Marking

若要存取產品的最新使用指南或手冊,請前往 http://www.hp.com/support。選取搜尋您的產品,然後依照畫 面上的指示繼續執行。

To access the latest user guides or manuals for your product. Go to

http://www.support.hp.com. Select Find your product, and then follow the on-screen instructions.

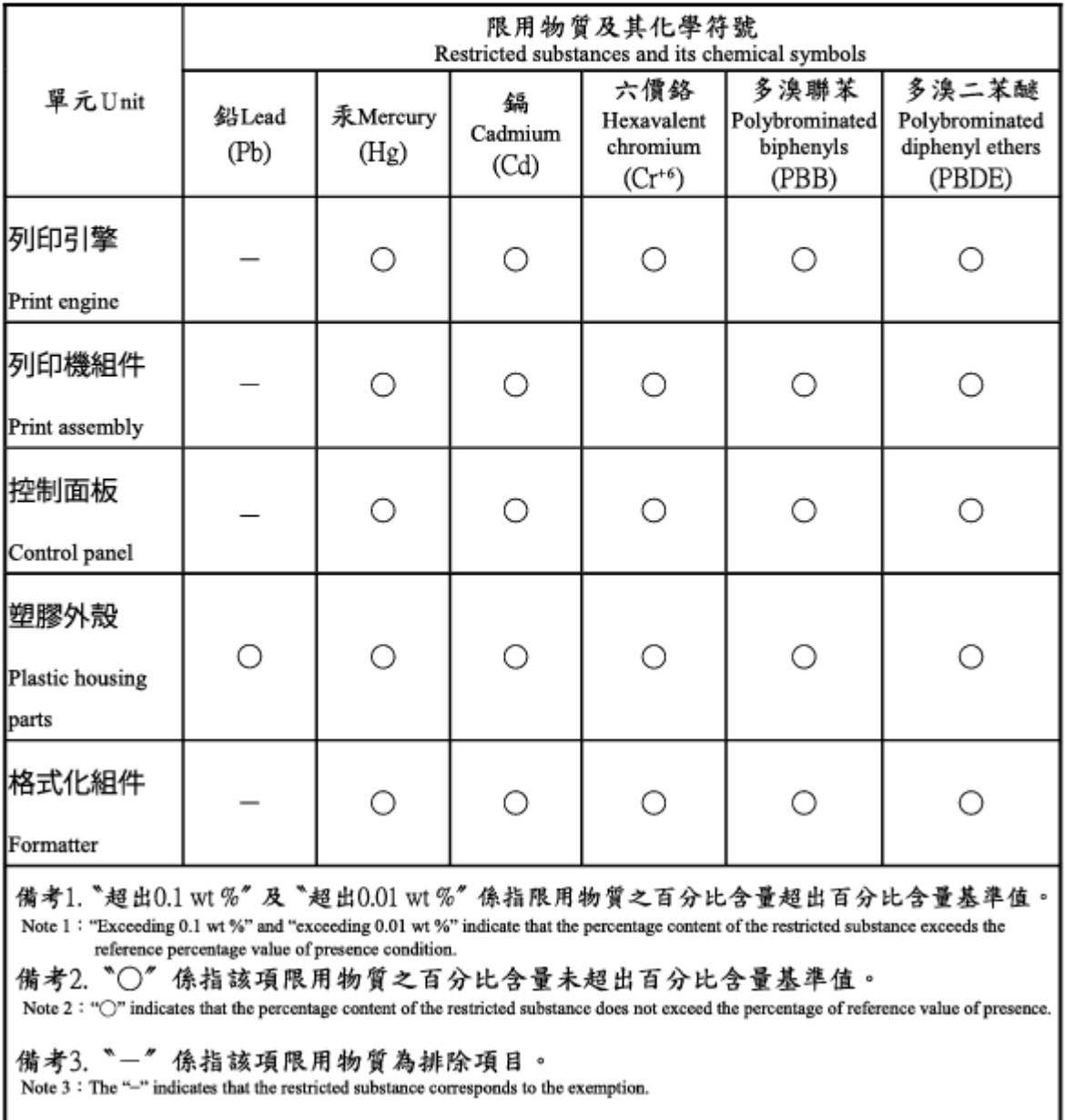

## Turinio lentelė (Kinija)

产品中有害物质或元素的名称及含量 The Table of Hazardous Substances/Elements and their Content

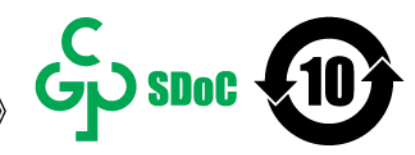

根据中国《电器电子产品有害物质限制使用管理办法》 As required by China's Management Methods for Restricted Use of Hazardous Substances in Electrical and Electronic Products

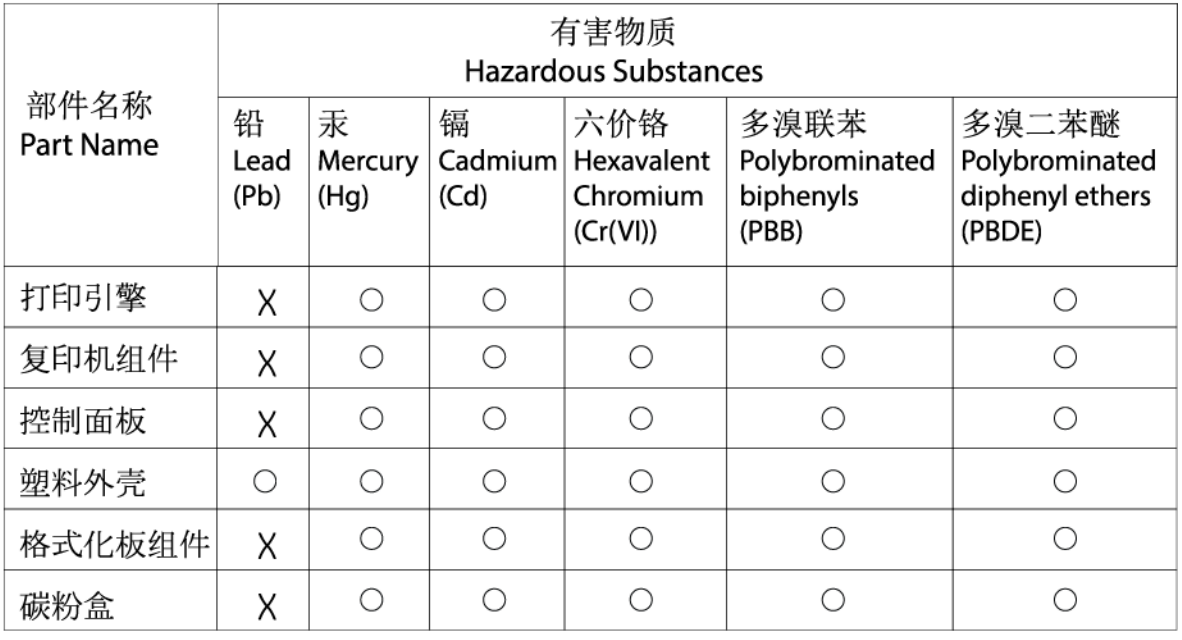

CHR-I I-PK-MFP-02

#### 表格依据SI/T 11364 的规定编制。

This form has been prepared in compliance with the provisions of SJ/T 11364.

○: 表示该有害物质在该部件所有均质材料中的含量均在GB/T 26572 规定的限量要求以下。

 $\bigcirc$ : Indicates that the content of said hazardous substance in all of the homogenous materials in the component is within the limits required by GB/T 26572.

X: 表示该有害物质至少在该部件的某一均质材料中的含量超出GB/T 26572 规定的限量要求。 X: Indicates that the content of said hazardous substance exceeds the limits required by GB/T 26572 in at least one homogenous material in the component.

此表中所有名称中含 "X" 的部件均符合中国 RoHS达标管理目录限用物质应用例外清单的豁免。 All parts named in this table with an "X" are in compliance with the China RoHS "List of Exceptions to RoHS Compliance Management Catalog (or China RoHS Exemptions)".

此表中所有名称中含 "X" 的部件均符合欧盟 RoHS 立法。

All parts named in this table with an "X" are in compliance with the European Union's RoHS Legislation.

注: 环保使用期限的参考标识取决于产品正常工作的温度和湿度等条件

Note: The referenced Environmental Protection Use Period Marking was determined according to normal operating use conditions of the product such as temperature and humidity.

## Daugiau informacijos rasite

Jei norite gauti informacijos šiomis aplinkos apsaugos temomis:

- Gaminio aplinkos apsaugos profilio lapas šiam ir daugeliui kitų susijusių HP gaminių
- HP įsipareigojimai aplinkos apsaugai
- HP aplinkos apsaugos valdymo sistema
- HP nebenaudojamų gaminių grąžinimo ir perdirbimo programa
- Medžiagų saugos duomenų lapai

Apsilankykite [www.hp.com/go/environment.](http://www.hp.com/go/environment)

Taip pat apsilankykite [www.hp.com/recycle.](http://www.hp.com/recycle)

# D Reguliavimo informacija

## Normatyviniai pareiškimai

## Normatyviniai modelio identifikacijos numeriai

Kad būtų galima atpažinti pagal normatyvus, šis gaminys pažymėtas normatyviniu modelio numeriu. Normatyvinių modelio numerių nereikėtų painioti su rinkodarai skirtais pavadinimais ar produktų numeriais.

#### D-1 lentelė Normatyviniai modelio identifikacijos numeriai

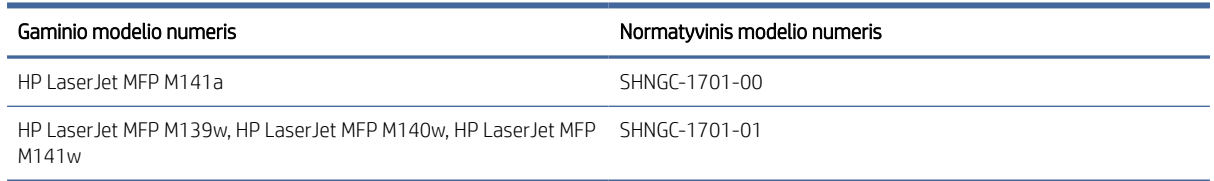

## FCC taisyklės

Ši įranga buvo išbandyta ir patvirtinta kaip atitinkanti B klasės skaitmeniniams įrenginiams taikomas ribas, kaip nurodyta FCC taisyklių 15 dalyje. Šios ribos yra skirtos užtikrinti atitinkamą apsaugą nuo žalingų trikdžių gyvenamosiose zonose. Ši įranga generuoja, naudoja ir gali skleisti radijo dažnių energiją, todėl, jos neįrengus ir nenaudojant laikantis naudojimo instrukcijos, gali sukelti pavojingus radijo ryšio trukdžius. Visgi, nėra garantijos, kad tam tikro naudojimo atveju trikdžių nebus. Jei ši įranga trikdo radijo arba televizijos signalų priėmimą (tai galima nustatyti išjungus ir vėl įjungus įrangą), trikdžių galima pabandyti išvengti atliekant kurį nors iš toliau nurodytų veiksmų.

- Pakeiskite priėmimo antenos padėtį arba vietą.
- Padidinkite tarpą tarp įrangos ir imtuvo.
- Įjunkite įrangą į kitos grandinės, kurioje nėra įjungtas imtuvas, elektros lizdą.
- Pasitarkite su prekybos atstovu arba patyrusiu radijo / TV techniku.
- PASTABA: Bet kokie aiškiai HP nepatvirtinti spausdintuvo pakeitimai arba modifikacijos gali būti naudotojo teisės naudoti šią įrangą praradimo priežastimi.

Ekranuotas sąsajos kabelis turi būti naudojamas laikantis FCC taisyklių 15 dalies B klasės įrenginiams taikomų ribų.

## Europos Sąjungos ir Jungtinių Amerikos Valstijų teisinė informacija

# UK<br>2

Produktai, pažymėti CE ir UKCA ženklu, atitinka vieną arba keletą iš šių ES / JK statutinių direktyvų, jei jos taikomos: Žemosios įtampos direktyvą 2014/35/ES, EMS direktyvą 2014/30/ES, Ekologinio projektavimo direktyvą 2009/125/EB, RED 2014/53/ES, RoHS direktyvą 2011/65/ES.

Atitiktis šioms direktyvoms įvertinama naudojant taikomus Europos darniuosius standartus. Visą ES ir JK atitikties deklaraciją rasite šioje svetainėje: www.hp.com/go/certificates (ieškoti pagal gaminio modelio pavadinimą arba jo reguliuojamo modelio numerį (RMN), kurį rasite teisinėje etiketėje.)

Dėl su normatyvais susijusių klausimų kreipkitės: el. paštas [techregshelp@hp.com](mailto:http://techregshelp@hp.com)

Dėl su ES normatyvais susijusių klausimų kreipkitės į:

HP Deutschland GmbH, HP HQ-TRE, 71025 Boeblingen, Vokietija.

Dėl su JK normatyvais susijusių klausimų kreipkitės į:

"HP Inc UK Ltd", Regulatory Enquiries, Earley West, 300 Thames Valley Park Drive, Reading, RG6 1PT

## Kanada – Kanados pramonės ICES-003 atitikties pareiškimas

CAN ICES-3(B)/NMB-3(B)

## VCCI pareiškimas (Japonija)

VCCI 32-1 規定適合の場合

この装置は、クラスB機器です。この装置は、住宅環境で使用することを目的 としていますが、この装置がラジオやテレビジョン受信機に近接して使用され ると、受信障害を引き起こすことがあります。

取扱説明書に従って正しい取り扱いをして下さい。

 $VCCI - B$ 

## EMC pareiškimas (Korėja)

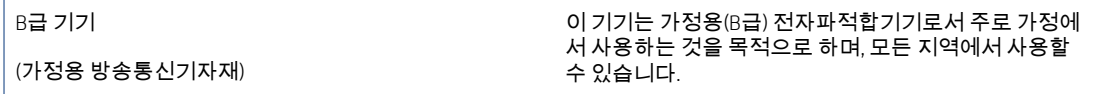

## Maitinimo laido instrukcijos

Įsitikinkite, kad maitinimo šaltinis atitinka gaminio nominaliąją įtampą. Nominalioji įtampa nurodyta gaminio etiketėje. Gaminys naudoja 110–127 V kintamosios srovės arba 220–240 V kintamosios srovės įtampą (50/60 Hz).
<span id="page-108-0"></span>Maitinimo laidu prijunkite gaminį prie įžeminto kintamosios srovės lizdo.

 $\triangle$  JSPĖJIMAS: Kad nesugadintumėte gaminio, naudokite tik su gaminiu pateiktą maitinimo laidą.

## Pastaba Japonijos vartotojams apie maitinimo laidą

製品には、同梱された電源コードをお使い下さい。

#### 同梱された電源コードは、他の製品では使用出来ません。

### Lazerio saugumas

JAV maisto ir vaistų administracijos Prietaisų ir radiacinės saugos centras (CDRH) patvirtino taisykles, taikomas lazeriniams produktams, pagamintiems po 1976 m. rugpjūčio 1 d. Produktai parduodami Jungtinėse Amerikos Valstijose privalo atitikti šias taisykles. Įrenginys, patvirtintas kaip "1 klasės" lazerinis gaminys pagal Sveikatos ir žmogiškųjų paslaugų departamento (DHHS) spinduliavimo efektyvumo standartus pagal 1968 m. Radiacijos kontrolės sveikatai ir saugumui aktą. Kadangi įrenginio spinduliavimas visiškai izoliuotas apsauginiame korpuse ir išoriniuose gaubtuose, lazerio spindulys negali ištrūkti įprastos veiklos metu.

 $\triangle$  PERSPĖJIMAS! Dėl valdiklių naudojimo, reguliavimo ar kitų procedūrų, kurios nenurodytos šiame naudotojo vadove, naudotojui gali kilti pavojus būti apšvitintam pavojingų spindulių.

Kitais reglamentavimo JAV / Kanadoje klausimais kreipkitės:

HP Inc.

1501 Page Mill Rd, Palo Alto, CA 94304, USA

El. paštas: techregshelp@hp.com arba telefonas: +1 (650) 857-1501

## Suomijai skirtas pareiškimas dėl lazerio

#### Luokan 1 laserlaite

HP LaserJet MFP M139w, M140w, M141w, M141a, laserkirjoitin on käyttäjän kannalta turvallinen luokan 1 laserlaite. Normaalissa käytössä kirjoittimen suojakotelointi estää lasersäteen pääsyn laitteen ulkopuolelle. Laitteen turvallisuusluokka on määritetty standardin EN 60825-1 (2014) mukaisesti.

#### VAROITUS !

Laitteen käyttäminen muulla kuin käyttöohjeessa mainitulla tavalla saattaa altistaa käyttäjän turvallisuusluokan 1 ylittävälle näkymättömälle lasersäteilylle.

#### VARNING !

Om apparaten används på annat sätt än i bruksanvisning specificerats, kan användaren utsättas för osynlig laserstrålning, som överskrider gränsen för laserklass 1.

#### HUOLTO

HP LaserJet MFP M139w, M140w, M141w, M141a - kirjoittimen sisällä ei ole käyttäjän huollettavissa olevia kohteita. Laitteen saa avata ja huoltaa ainoastaan sen huoltamiseen koulutettu henkilö. Tällaiseksi huoltotoimenpiteeksi ei katsota väriainekasetin vaihtamista, paperiradan puhdistusta tai muita käyttäjän käsikirjassa lueteltuja, käyttäjän tehtäväksi tarkoitettuja ylläpitotoimia, jotka voidaan suorittaa ilman erikoistyökaluja.

#### VARO !

Mikäli kirjoittimen suojakotelo avataan, olet alttiina näkymättömällelasersäteilylle laitteen ollessa toiminnassa. Älä katso säteeseen.

#### VARNING !

Om laserprinterns skyddshölje öppnas då apparaten är i funktion, utsättas användaren för osynlig laserstrålning. Betrakta ej strålen.

Tiedot laitteessa käytettävän laserdiodin säteilyominaisuuksista: Aallonpituus 775-795 nm Teho 5 m W Luokan 3B laser.

## Šiaurės Europos šalims skirti pareiškimai (Danija, Suomija, Norvegija, Švedija)

#### Danija.

Apparatets stikprop skal tilsuttes en stikkontakt med jord, som giver forbindelse til stikproppens jord.

#### Suomija.

Laite on liitettävä suojakoskettimilla varustettuun pistorasiaan.

#### Norvegija.

Apparatet må tilkoples jordet stikkontakt.

#### Švedija.

Apparaten skall anslutas till jordat uttag.

## GS pareiškimas (Vokietija)

Das Gerät ist nicht für die Benutzung im unmittelbaren Gesichtsfeld am Bildschirmarbeitsplatz vorgesehen. Um störende Reflexionen am Bildschirmarbeitsplatz zu vermeiden, darf dieses Produkt nicht im unmittelbaren Gesichtsfeld platziert werden.

Das Gerät ist kein Bildschirmarbeitsplatz gemäß BildscharbV. Bei ungünstigen Lichtverhältnissen (z. B. direkte Sonneneinstrahlung) kann es zu Reflexionen auf dem Display und damit zu Einschränkungen der Lesbarkeit der dargestellten Zeichen kommen.

Die Bilddarstellung dieses Gerätes ist nicht für verlängerte Bildschirmtätigkeiten geeignet.

## <span id="page-110-0"></span>Eurazijos suderinamumas (Baltarusija, Kazachstanas, Rusija)

# FAT

## Өндіруші және өндіру мерзімі

HP Inc. Мекенжайы: 1501 Page Mill Road, Palo Alto, California 94304, U.S.

Өнімнің жасалу мерзімін табу үшін өнімнің қызмет көрсету жапсырмасындағы 10 таңбадан тұратын сериялық нөмірін қараңыз.

4-ші, 5-ші және 6-шы сандар өнімнің жасалған жылы мен аптасын көрсетеді. 4-ші сан жылын көрсетеді, мысалы «З» саны «2013» дегенді білдіреді.

5-ші және 6-шы сандары берілген жылдың қай аптасында жасалғанын көрсетеді, мысалы, «12» саны «12-ші» апта дегенді білдіреді.

### Жергілікті өкілдіктері:

Ресей: 000 "ЭйчПи Инк",

Ресей Федерациясы, 125171, Мәскеу, Ленинград шоссесі, 16А блок 3, Телефон/факс: +7 495 797 35 00 / +7 499 92132 50

Казақстан: "ЭйчПи Глобал Трэйдинг Би.Ви." компаниясынын Қазақстандағы филиалы, Қазақстан Республикасы, 050040, Алматы к., Бостандык ауданы, Әл-Фараби даңғылы, 77/7, Телефон/факс: +7 727 355 35 52

# FAT

## Производитель и дата производства

HP Inc. Адрес: 1501 Page Mill Road, Palo Alto, California 94304, U.S.

Дата производства зашифрована в 10-значном серийном номере, расположенном на наклейке со служебной информацией изделия.

4-я, 5-я и 6-я цифры обозначают год и неделю производства. 4-я цифра обозначает год, например, «З» обозначает, что изделие произведено в «2013» году.

5-я и 6-я цифры обозначают номер недели в году производства, например, «12» обозначает «12-ю» неделю.

#### Местные представители:

Россия: 000 "ЭйчПи Инк",

Российская Федерация, 125171, г. Москва, Ленинградское шоссе, 16А, стр.3, Телефон/факс: +7 495 797 35 00 / +7 499 92132 50 Казахстан: Филиал компании "ЭйчПи Глобал Трэйдинг Би.Ви.", Республика Казахстан, 050040, г.

Алматы, Бостандыкский район, проспект Аль-Фараби, 77/7, Телефон/факс: + 7 727 355 35 52

## Pareiškimai dėl belaidžio ryšio

## FCC atitikties deklaracija — Jungtinės Valstijos

#### Exposure to radio frequency radiation

 $\triangle$  JSPĖJIMAS: The radiated output power of this device is far below the FCC radio frequency exposure limits. Nevertheless, the device shall be used in such a manner that the potential for human contact during normal operation is minimized.

In order to avoid the possibility of exceeding the FCC radio frequency exposure limits, human proximity to the antenna shall not be less than during normal operation.

This device complies with Part 15 of FCC Rules. Operation is subject to the following two conditions: (1) this device may not cause interference, and (2) this device must accept any interference, including interference that may cause undesired operation of the device.

 $\triangle$  JSPĖJIMAS: Based on Section 15.21 of the FCC rules, changes of modifications to the operation of this product without the express approval by HP may invalidate its authorized use.

## Australijos deklaracija

This device incorporates a radio-transmitting (wireless) device. For protection against radio transmission exposure, it is recommended that this device be operated no less than 20 cm from the head, neck, or body.

## **Baltarusija**

В соответствии с Постановлением Совета Министров Республики Беларусь от 24 мая 2017 года № 383 (об описании и порядке применения знака соответствия к техническому регламенту Республики Беларусь) продукция, требующая подтверждения соответствия техническому регламенту Республики Беларусь, размещенная на рынке Республики Беларусь, должна быть маркирована знаком соответствия ТР BY.

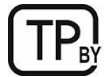

## Brazilijos ANATEL deklaracija

Este equipamento não tem direito à proteção contra interferência prejudicial e não pode causar interferência em sistemas devidamente autorizados.

Para maiores informações consulte o site da ANATEL – [www.anatel.gov.br](http://www.anatel.gov.br)

## Kanados deklaracija

For Indoor Use. This digital apparatus does not exceed the Class B limits for radio noise emissions from digital apparatus as set out in the radio interference regulations of the Canadian Department of Communications. The internal wireless radio complies with RSS 210 of Industry Canada.

Pour l'usage d'intérieur. Le présent appareil numérique n'émet pas de bruits radioélectriques dépassant les limites applicables aux appareils numériques de Classe B prescribes dans le règlement sur le brouillage radioélectrique édicté par le Ministère des Communications du Canada. Le composant RF interne est conforme à la norme CNR-210 d´Industrie Canada.

## Kinijos CMIIT pranešimas apie belaidį ryšį

#### 中国无线电发射设备通告

型号核准代码显示在产品本体的铭牌上。

## Radijo dažnių spinduliavimo poveikis (Kanada)

 $\triangle$  PERSPĖJIMAS! Exposure to Radio Frequency Radiation The radiated output power of this device is below the Industry Canada radio frequency exposure limits. Nevertheless, the device should be used in such a manner that the potential for human contact is minimized during normal operation.

To avoid the possibility of exceeding the Industry Canada radio frequency exposure limits, human proximity to the antennas should not be less than .

AVERTISSEMENT! Exposition aux émissions de fréquences radio. La puissance de sortie émise par ce périphérique est inférieure aux limites fixées par Industrie Canada en matière d'exposition aux fréquences radio. Néanmoins, les précautions d'utilisation du périphérique doivent être respectées afin de limiter tout risque de contact avec une personne.

## Europos teisinė nuostata

Telekomunikacines šio įrenginio funkcijas leidžia naudoti šios ES ir EFTA šalys/regionai:

Austrija, Belgija, Bulgarija, Kipras, Čekijos Respublika, Danija, Estija, Suomija, Prancūzija, Vokietija, Graikija, Vengrija, Islandija, Airija, Italija, Latvija, Lichtenšteinas, Lietuva, Liuksemburgas, Malta, Nyderlandai, Norvegija, Lenkija, Portugalija, Rumunija, Slovakijos Respublika, Slovėnija, Ispanija, Švedija, Šveicarija ir Jungtinė Karalystė.

## Pastabos dėl naudojimo Japonijoje

### この機器は技術基準適合証明又は工事設計認証を受けた無線設備を搭載しています。

## Pastabos dėl naudojimo Rusijoje

Существуют определенные ограничения по использованию беспроводных сетей (стандарта 802.11 b/g) с рабочей частотой 2,4 ГГц: Данное оборудование может использоваться внутри помещений с использованием диапазона частот 2400-2483,5 МГц (каналы 1-13). При использовании внутри помещений максимальная эффективная изотропно–излучаемая мощность (ЭИИМ) должна составлять не более 100мВт.

## Meksikos pareiškimas

Aviso para los usuarios de México

"La operación de este equipo está sujeta a las siguientes dos condiciones: (1) es posible que este equipo o dispositivo no cause interferencia perjudicial y (2) este equipo o dispositivo debe aceptar cualquier interferencia, incluyendo la que pueda causar su operación no deseada."

Para saber el modelo de la tarjeta inalámbrica utilizada, revise la etiqueta regulatoria de la impresora.

## Taivano deklaracija

取得審驗證明之低功率射頻器材,非經核准,公司、商號或使用者均不得擅自變更頻率、加大功率或變更 原設計之特性及功能。低功率射頻器材之使用不得影響飛航安全及干擾合法通信;經發現有干擾現象時, 應立即停用,並改善至無干擾時方得繼續使用。前述合法通信,指依電信管理法規定作業之無線電通信。 低功率射頻器材須忍受合法通信或工業、科學及醫療用電波輻射性電機設備之干擾。

## Pranešimas apie belaidį ryšį Tailande

่ เครื่องวิทยุคมนาคมนี้มีระดับ การแผ่คลื่นแม่เหล็กไฟฟ้าสอดคล้องตามมาตรฐานความปลอดภัย ต่อสุขภาพของมนุษย์จากการ ใช้เครื่องวิทยุคมนาคมที่คณะกรรมการกิจการโทรคมนาคมแห่งชาติประกาศกำหนด

<span id="page-113-0"></span>This radio communication equipment has the electromagnetic field strength in compliance with the Safety Standard for the Use of Radio Communication Equipment on Human Health announced by the National Telecommunications Commission.

Vietnamo telekomunikacijų ICTQC tipo patvirtintų belaidžio ryšio gaminių ženklinimas

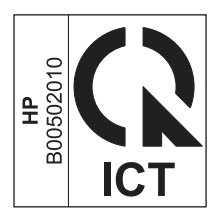

## Spausdintuvas, kuriame veikia dinaminės saugos priemonės

Šis spausdintuvas skirtas naudoti tik su kasetėmis, turinčiomis naują arba pakartotinai naudojamą HP lustą. Pakartotinai naudojamas HP lustas leidžia naudoti pakartotinai naudojamas, regeneruotas ir pakartotinai užpildytas kasetes.

Spausdintuvas naudoja dinamines saugos priemones, kad blokuotų kasetes, naudojančias ne HP lustą. Periodiniai programinės-aparatinės įrangos naujinimai internetu padės užtikrinti dinaminių saugos priemonių efektyvumą ir blokuos anksčiau veikusias kasetes.

Naujinimai gali pagerinti, patobulinti arba išplėsti spausdintuvo funkcijas ir savybes, apsaugoti nuo saugos grėsmių ir padėti įgyvendinti kitus tikslus, tačiau šie naujinimai taip pat gali blokuoti kasetes, naudojančias ne HP lustą, kad spausdintuve jos neveiktų, įskaitant šiandien veikiančias kasetes. Jei nesate užsiregistravę tam tikrose HP programose, pvz., "Instant Ink", arba nesinaudojate kitomis paslaugomis, kurioms reikalingi automatiniai programinės-aparatinės įrangos naujinimai internetu, daugumą HP spausdintuvų galima sukonfigūruoti taip, kad naujinimai būtų gaunami automatiškai arba su pranešimu, leidžiančiu pasirinkti, ar naujinti, ar ne. Norėdami gauti daugiau informacijos apie dinaminę saugą ir kaip konfigūruoti internetiniu programinės-aparatinės įrangos naujinimus, apsilankykite adresu [www.hp.com/learn/ds.](https://www.hp.com/learn/ds)

# Rodyklė

## A

akustinės specifikacijos [69](#page-77-0) aplinkos apsaugos programa [90](#page-98-0) asmens tapatybės kortelės kopijavimas [23](#page-31-0) atliekų išmetimas [90](#page-98-0) atliekų utilizavimas [92](#page-100-0) atminties lustas, dažų kasetė aprašas [71,](#page-79-0) [83](#page-91-0) atmintis pridėta [68](#page-76-0)

## B

baterijos pridėtos [90,](#page-98-0) [91](#page-99-0) belaidis tinklas trikčių diagnostika ir šalinimas [62](#page-70-0) belaidžio tinklo trukdžiai [66](#page-74-0) būsena HP Utility", "Mac" [30](#page-38-0) Valdymo skydelio lemputės [39](#page-47-0)

## D

dalių numeriai [33](#page-41-0) eksploatacinės medžiagos [33](#page-41-0) priedai [33](#page-41-0) dangčiai, radimas [1](#page-9-0) dažų kasetė naudojimas likus mažam kiekiui [44](#page-52-0) žemi slenksčio nustatymai [43](#page-51-0) dažų kasetės atminties lustai [71,](#page-79-0) [83](#page-91-0) dalių numeriai [33](#page-41-0) *Žr.* dažų kasetės garantija [71,](#page-79-0) [82](#page-90-0) ne HP [71,](#page-79-0) [83](#page-91-0) perdirbimas [90,](#page-98-0) [91](#page-99-0) dėklai pridėta [68](#page-76-0) radimas [1](#page-9-0) talpa [68](#page-76-0) dėklas strigtys, šalinimas [46](#page-54-0) dvipusis rankinis būdas ("Windows") [16,](#page-24-0) [17](#page-25-0)

rankiniu būdu ("Mac") [18,](#page-26-0) [19](#page-27-0) dvipusis spausdinimas Mac" [18,](#page-26-0) [19](#page-27-0) Windows" [16,](#page-24-0) [17](#page-25-0) dvipusis spausdinimas (iš abiejų pusių) Windows" [16,](#page-24-0) [17](#page-25-0)

## E

ekonomijos nustatymai [29](#page-37-0) eksploatacinės medžiagos būsena, peržiūra naudojant "HP Utility", skirtą "Mac" [30](#page-38-0) dalių numeriai [33](#page-41-0) naudojimas likus mažam kiekiui [43](#page-51-0) ne HP [71,](#page-79-0) [83](#page-91-0) padirbtas [71,](#page-79-0) [83](#page-91-0) perdirbimas [90,](#page-98-0) [91](#page-99-0) užsakymas [33](#page-41-0) žemi slenksčio nustatymai [43](#page-51-0) elektroninės techninės įrangos perdirbimas [90,](#page-98-0) [92](#page-100-0) elektros jungiklis, vieta [1](#page-9-0) elektros specifikacijos [69](#page-77-0) Embedded Web Server" (EWS) funkcijos [25](#page-33-0) slaptažodžių priskyrimas [28](#page-36-0) etiketė kryptis [13](#page-21-0) etiketės spausdinimas ant [13](#page-21-0) etiketės, įdėjimas [13](#page-21-0) Eurazijos sąjunga [98](#page-106-0) Eurazijos suderinamumas [102](#page-110-0) Explorer", palaikomos versijos HP Embedded Web Server" [25](#page-33-0)

## F

FCC nuostatai [98](#page-106-0)

## G

gaminio ir serijos numerio etiketė radimas [1](#page-9-0) gaminys be gyvsidabrio [90,](#page-98-0) [91](#page-99-0) garantija dažų kasetės [71,](#page-79-0) [82](#page-90-0)

gaminys [71](#page-79-0) kliento atliekamas taisymas [71,](#page-79-0) [88](#page-96-0) licencija [71,](#page-79-0) [84](#page-92-0) produktas [71](#page-79-0)

## H

HP Device Toolbox", naudojimas [25](#page-33-0) HP Easy Scan" programinė įranga  $(macOS")$  [24](#page-32-0) HP Embedded Web Server" (EWS) funkcijos [25](#page-33-0) HP EWS, naudojimas [25](#page-33-0) HP klientų aptarnavimo tarnyba [71,](#page-79-0) [89](#page-97-0) HP Smart" diegimas, "HP Smart" [6](#page-14-0) HP Utility" (HP paslaugų programa) [30](#page-38-0) HP Utility", skirta "Mac" Bonjour" [30](#page-38-0) funkcijos [30](#page-38-0) HP Utility", "Mac" [30](#page-38-0) HP žiniatinklio svetainė, skirta sukčiavimo klausimams [71,](#page-79-0) [83](#page-91-0)

## I

Internet Explorer", palaikomos versijos HP Embedded Web Server" [25](#page-33-0) internetinė pagalba [89](#page-97-0) interneto naršyklės reikalavimai HP Embedded Web Server" [25](#page-33-0) interneto svetainės klientų aptarnavimo tarnyba [71](#page-79-0) Medžiagų saugos duomenų lapas (MSDS) [90](#page-98-0) pranešimai apie apgaulę [71,](#page-79-0) [83](#page-91-0) Interneto svetainės Medžiagų saugos duomenų lapas (MSDS) [94](#page-102-0) Interneto svetainių klientų palaikymas [89](#page-97-0) Iš belaidžio ryšio į USB [10](#page-18-0) išjungimo delsos nustatymas [29](#page-37-0) išmetimas baigus eksploatuoti [91](#page-99-0)

išmetimas, eksploatavimo pabaiga [91](#page-99-0) išvesties skyrius radimas [1](#page-9-0) įjungimo / išjungimo mygtukas, radimas [1](#page-9-0)

## J

Japonų VCCI pareiškimas [98,](#page-106-0) [99](#page-107-0)

## K

kasetės garantija [71,](#page-79-0) [82](#page-90-0) ne HP [71,](#page-79-0) [83](#page-91-0) perdirbimas [90,](#page-98-0) [91](#page-99-0) keli puslapiai lape spausdinimas ("Mac") [18,](#page-26-0) [19](#page-27-0) spausdinimas ("Windows") [16,](#page-24-0) [17](#page-25-0) klientų aptarnavimo tarnyba internetu [71](#page-79-0) klientų palaikymas internetinė [89](#page-97-0) konkrečios sąlygos taikomos šaliai [73](#page-81-0) Kontrolinis sąrašas belaidis ryšys [62](#page-70-0) kopijavimas asmens tapatybės kortelė [23](#page-31-0) atskiros kopijos [22](#page-30-0) kelios kopijos [22](#page-30-0) nuo krašto iki krašto [62](#page-70-0) optimizavimas tekstui arba nuotraukoms [62](#page-70-0) popieriaus formato ir tipo nustatymas [61](#page-69-0) kopijų skaičius, keitimas [22](#page-30-0) Korėjos EMC pareiškimas [98](#page-106-0) kovos su sukčiavimu eksploatacinės medžiagos [71,](#page-79-0) [83](#page-91-0)

#### L

licencija, programinė įranga [71,](#page-79-0) [84](#page-92-0)

#### M

Macintosh" HP Utility" (HP paslaugų programa) [30](#page-38-0) maitinimas suvartojimas [69](#page-77-0) maitinimo jungtis radimas [1](#page-9-0) matmenys, spausdintuvas [68](#page-76-0)

medžiagų apribojimai [90,](#page-98-0) [91](#page-99-0) Medžiagų saugos duomenų lapas (MSDS) [90,](#page-98-0) [94](#page-102-0) miego atidėjimas išjungimas [29](#page-37-0) įjungimas [29](#page-37-0) mygtukai, valdymo skydelis [2,](#page-10-0) [3](#page-11-0) mobilūs spausdinimo sprendimai [68](#page-76-0)

## N

naršyklės reikalavimai HP Embedded Web Server" [25](#page-33-0) Naujoji Zelandija [73](#page-81-0) ne HP eksploatacinės medžiagos [71,](#page-79-0) [83](#page-91-0) numatytosios gamyklinės reikšmės, atkūrimas [43](#page-51-0) numatytosios reikšmės, atkūrimas [43](#page-51-0) numatytųjų gamyklinių reikšmių atkūrimas [43](#page-51-0) nuostatos numatytosios gamyklinės reikšmės, atkūrimas [43](#page-51-0) nuskaitymas Iš programinės įrangos "HP Easy Scan" ("macOS") [24](#page-32-0) iš programinės įrangos "HP Scan"  $(Mindows")$  [24](#page-32-0)

## O

operacinės sistemos (OS) palaikoma [68](#page-76-0) OS (operacinė sistema) palaikoma [68](#page-76-0)

## P

padirbtos eksploatacinės medžiagos [71,](#page-79-0) [83](#page-91-0) pagalba internetinė [89](#page-97-0) internetu [71](#page-79-0) palaikomos operacinės sistemos [68](#page-76-0) pareiškimai apie lazerio saugumą [100](#page-108-0) pareiškimai dėl lazerio saugos [98,](#page-106-0) [100](#page-108-0) perdirbimas [90,](#page-98-0) [91](#page-99-0) elektroninė techninė įranga [90,](#page-98-0) [92](#page-100-0) peržiūra tinklo parametrai [5](#page-13-0)

popieriaus paėmimo problemų sprendimas [44](#page-52-0) popieriaus stigtys *Žr.* [strigtys](#page-116-0)  popierius įdėjimas [11](#page-19-0) pasirinkimas [55](#page-63-0) popierius, užsakymas [33](#page-41-0) praėjus atidėjimui išjungti nustatymas [29](#page-37-0) pridedamos baterijos [91](#page-99-0) priedai dalių numeriai [33](#page-41-0) užsakymas [33](#page-41-0) priežiūra internete [71](#page-79-0) programinė įranga HP Utility" (HP paslaugų programa) [30](#page-38-0) programinės įrangos licencijos sutartis [71,](#page-79-0)84 Programinė įranga "HP Scan"  $(Mindows")$  [24](#page-32-0) puslapių lape pasirinkimas ("Mac") [18,](#page-26-0) [19](#page-27-0) pasirinkimas ("Windows") [16,](#page-24-0) [17](#page-25-0) puslapių per minutę [68](#page-76-0)

## R

rankinis dvipusis spausdinimas Mac" [18,](#page-26-0) [19](#page-27-0) Windows" [16,](#page-24-0) [17](#page-25-0)

## S

saugos pareiškimai [98,](#page-106-0) [100](#page-108-0) saugumo pareiškimai [100](#page-108-0) sąlygos konkrečios [73](#page-81-0) sąsajos prievadai radimas [1](#page-9-0) serijos numerio etiketė radimas [1](#page-9-0) sistemos reikalavimai [68](#page-76-0) HP Embedded Web Server" [25](#page-33-0) skaitytuvas stiklo plokštumos valymas [61](#page-69-0) skaitytuvo stiklas originalų įdėjimas [15](#page-23-0) skyriai, išvestis radimas [1](#page-9-0) skyrius, išvestis strigtys, šalinimas [50](#page-58-0) spausdinimas ant abiejų pusių Mac" [18,](#page-26-0) [19](#page-27-0)

<span id="page-116-0"></span>rankinis būdas, "Windows" [16,](#page-24-0) [17](#page-25-0) Windows" [16,](#page-24-0) [17](#page-25-0) Spausdintuvas, kuriame veikia dinaminės saugos priemonės [31,](#page-39-0) [33,](#page-41-0) [105](#page-113-0) spausdintuvo "Wi-Fi" keitimas [21](#page-29-0) specifikacijos elektros ir akustinės [69](#page-77-0) sistemos reikalavimai [68](#page-76-0) stiklas, valymas [61](#page-69-0) strigčių šalinimas vietos [45](#page-53-0) strigtys dėklas, šalinimas [46](#page-54-0) išvesties skyrius, šalinimas [50](#page-58-0) vietos [45](#page-53-0) sudėtyje nėra gyvsidabrio [91](#page-99-0) Suomijos pareiškimas dėl lazerio saugos [98,](#page-106-0) [100](#page-108-0) svetainė, skirta sukčiavimo klausimams [71,](#page-79-0) [83](#page-91-0) svoris, spausdintuvas [68](#page-76-0)

### T

Taivano EMI pranešimas [98](#page-106-0) techninė pagalba internetinė [89](#page-97-0) internetu [71](#page-79-0) techninės įrangos perdirbimas, Brazilija [90,](#page-98-0) [92](#page-100-0) tinklai palaikoma [68](#page-76-0) parametrų peržiūra ir spausdinimas [5](#page-13-0) tinklo prievadas radimas [1](#page-9-0) trikčių diagnostika ir šalinimas belaidis tinklas [62](#page-70-0) patikrinkite dažų kasetės būseną [53,](#page-61-0) [54](#page-62-0) popieriaus tiekimo problemos [44](#page-52-0) Šviesos diodai, klaidos [39](#page-47-0) Šviesos diodai, lempučių degimo sekos [39](#page-47-0)

### U

USB prievadas radimas [1](#page-9-0) utilizavimas baigus eksploataciją [90,](#page-98-0) [91](#page-99-0) utilizavimas, baigus eksploataciją [90,](#page-98-0) [91](#page-99-0) užsakymas eksploatacinės medžiagos ir priedai [33](#page-41-0)

## V

vaizdo kokybė patikrinkite dažų kasetės būseną [53,](#page-61-0) [54](#page-62-0) valdymo skydelis funkcijos [2,](#page-10-0) [3](#page-11-0) mygtukai [2,](#page-10-0) [3](#page-11-0) radimas [1](#page-9-0) Šviesos diodų lempučių degimo sekos [39](#page-47-0) valymas popieriaus takelis [54](#page-62-0) stiklas [61](#page-69-0) vieno lapo prioritetinio tiekimo anga etikečių įdėjimas [13](#page-21-0) vokas, dėjimas [12](#page-20-0)

#### W

Wi-Fi" įjungimas ar išjungimas [21](#page-29-0) Windows" sistemos reikalavimai [68](#page-76-0)